Документ подписан простой электронной подписью Информация о владельце: ФИО: Локтионова Оксана Геннадьевна Должность: проректор по учебной работе Дата подписания: 16.06.2023 12:36:12 Уникальный программный ключ: 0b817ca911e6668abb13a5d426d39e5f1c11eabbf73e943df4a4851fda56d089

## МИНОБРНАУКИ РОССИИ

Федеральное государственное бюджетное образовательное учреждение высшего образования «Юго-Западный государственный университет»  $(IO3<sub>ry</sub>)$ 

Кафедра информационных систем и технологий

УТВЕРЖДАЮ Проректор по учебной работе О.Г.Локтионова  $\frac{15y}{12}$ 2017г.

### Социальные проблемы информатизации

методические указания по выполнению практических работ для студентов направления подготовки 02.03.03.

Курск 2017

УДК 681.3(075) Составитель: Л.А. Лисицин

# Рецензент

# Кандидат технических наук, доцент Халин Ю.А.

Социальные проблемы информатизации [Текст]: методические указания по выполнению практических работ / Юго-Зап. гос. ун-т; сост.: Л.А. Лисицин, Курск, 2017. 72 с.: таб. 10. Библиогр. с. 72.

Отражен порядок выполнения практических работ и правила оформления отчетов.

Содержат сведения по приемам работы с широко распространенными поисковыми системами в сети интернет. Добавлены необходимые инструкции по работе в HTML формате и других средствах представления ресурсов. Материал ориентирован на практическую работу студентов в компьютерной среде.

Методические указания предназначены для студентов, обучающихся по направлению 02.03.03 дневной и заочной форм обучения .

Текст печатается в авторской редакции Подписано в печать Формат 60x84 1/16. Усл.печ. л. Уч.-изд. л. \_\_. Тираж 50 экз. Заказ . Бесплатно. Юго-Западный государственный университет. 305040, г. Курск, ул. 50 лет Октября, 94.

# **Оглавление**

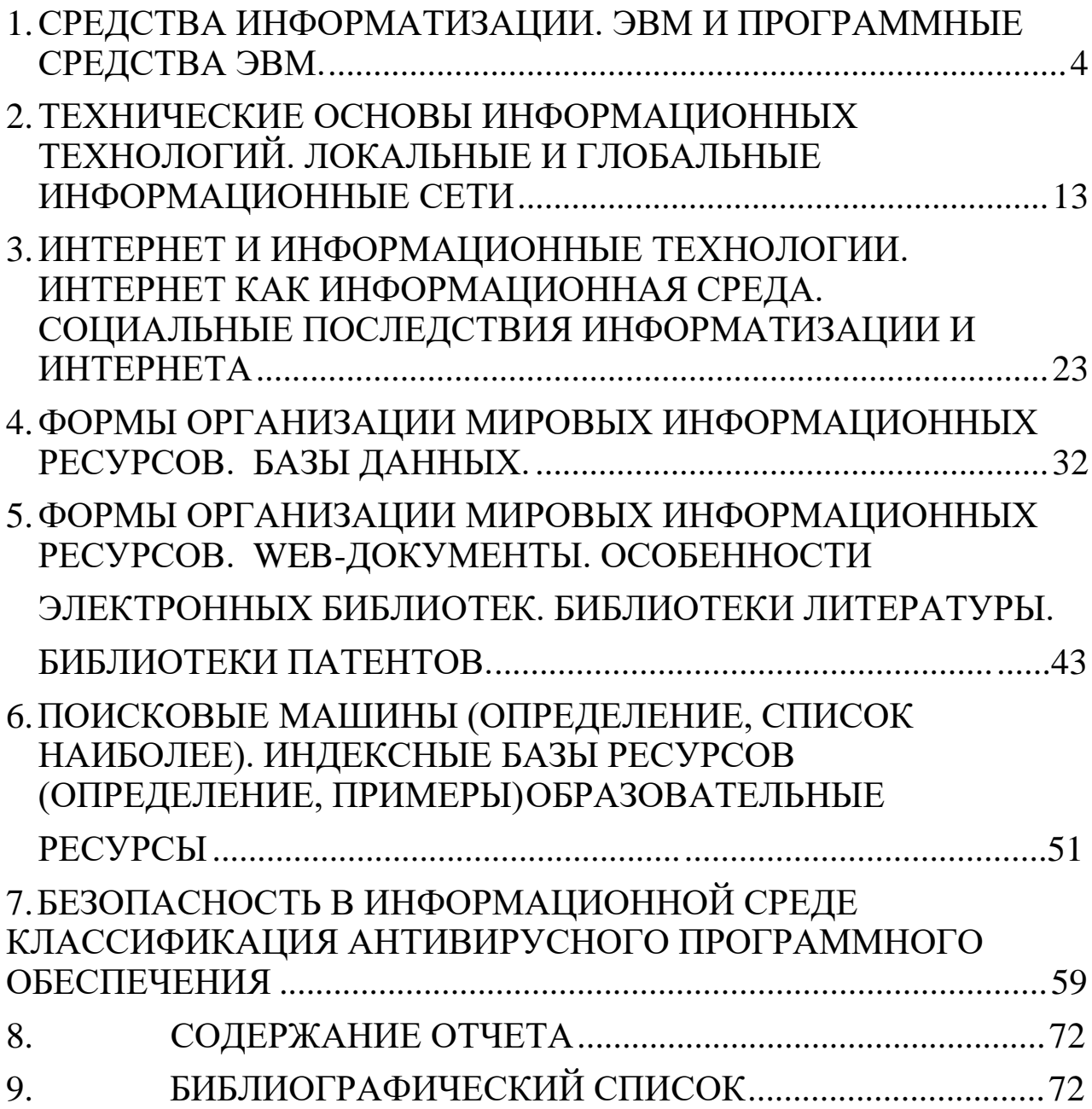

<span id="page-3-0"></span>**1. Средства информатизации. ЭВМ и программные средства ЭВМ.**

# **Практическая работа. Программы, работающие под управление определенной операционной системы. Прикладное программное обеспечение. Стандартные программы Windows.**

**1. Цель работы:** Ознакомление с работой стандартных программ Windows ХР: Блокнот, Калькулятор, текстовый редактор WordPad и графический редактор Paint. Использование буфера обмена для вставки и внедрения объектов.

**2. Оборудование, приборы, аппаратура, материалы:** персональный компьютер с операционной системой семейства Windows.

## **3. Краткие теоретические сведения.**

Прикладные программы предназначены для того, чтобы обеспечить применение вычислительной техники в различных сферах деятельности человека. Помимо создания новых программных продуктов разработчики прикладных программ большие усилия тратят на совершенствование и модернизацию популярных систем, создание их новых версий. Новые версии, как правило, поддерживают старые, сохраняя преемственность, и включают в себя базовый минимум (стандарт) возможностей.

Один из возможных вариантов классификации программных средств (ПС), составляющих прикладное программное обеспечение (ППО), отражен на рис.1. Как и почти всякая классификация, приведенная на рисунке не является единственно возможной. В ней представлены даже не все виды прикладных программ. Тем не менее, использование классификации полезно для создания общего представления о ППО.

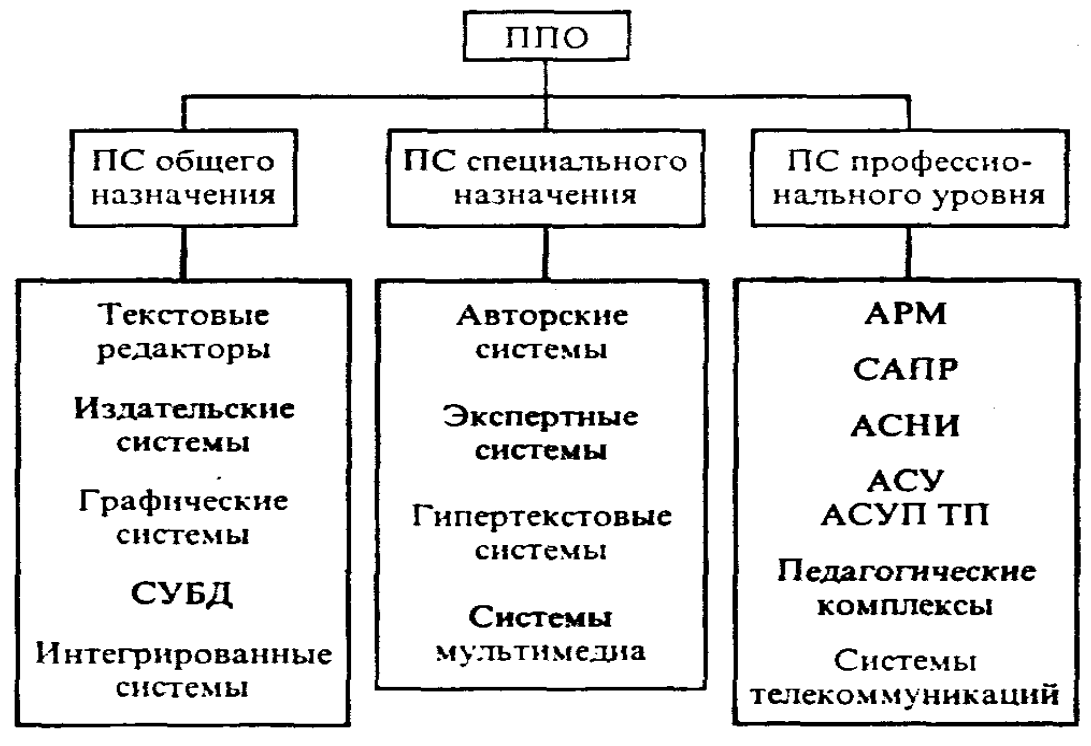

*Рис. 1.* Классификация прикладного программного обеспечения

## **Инструментальные программные средства общего назначения**

Несмотря на широкие возможности использования компьютеров для обработки самой разной информации, самыми популярными являются программы, предназначенные для работы с текстами - **текстовые редакторы и издательские системы**. Текстовыми редакторами называют программы для ввода, обработки, хранения и печатания текстовой

информации в удобном для пользователя виде. Эксперты оценивают использование компьютера в качестве печатающей машинки в 80%.

Большую популярность приобрели программы обработки графической информации. Компьютерная графика в настоящее время является одной из самых динамично развивающихся областей программного обеспечения. Она включает в себя ввод, обработку и вывод графической информации - чертежей, рисунков, картин, текстов и т.д. - средствами компьютерной техники. Различные типы графических систем позволяют быстро строить изображения, вводить иллюстрации с помощью сканера или видеокамеры, создавать анимационные ролики.

Графические редакторы позволяют пользоваться различным инструментарием художника, стандартными библиотеками изображений, наборами стандартных шрифтов, редактированием изображений, копированием и перемещением фрагментов по страницам экрана и др. Для выполнения расчетов и дальнейшей обработки числовой информации существуют специальные программы - электронные таблицы. В процессе деятельности любого специалиста часто требуется представить результаты работы в виде таблиц, где одна часть полей занята исходными данными, а другая - результатами вычислений и графического анализа. Характерными для них является большой объем перерабатываемой информации, необходимость многократных расчетов при изменении исходных данных. Автоматизацией подобной рутинной работы и занимаются электронные таблицы.

Одним из наиболее перспективных направлений развития вычислительной техники является создание специальных аппаратных средств для хранения гигантских массивов информационных данных, и последующей нечисловой обработки их -поиска и сортировки. Для компьютерной обработки подобных баз данных используют системы управления базами данных. СУБД - это набор средств программного обеспечения, необходимых для создания, обработки и вывода записей баз данных. Различают несколько типов СУБД: иерархические, сетевые, реляшионные.

#### Инструментальные программные средства специального назначения

Разработчики создают специальные программные системы целевого назначения для специалистов в некоторой предметной области. Такие программы называют авторскими инструментальными системами. Авторская система представляет интегрированную среду с оболочкой. может заданной интерфейсной которую пользователь наполнить информационным содержанием своей предметной области.

Экспертная система - это программа, которая ведет себя подобно эксперту в некоторой области. Экспертные системы решать узкой прикладной призваны задачи  $\mathbf{c}$ неопределенностью и неполными исходными данными, требующие для своего решения экспертных знаний.

последнее время широкую популярность получили программы  $\mathbf{B}$ обработки гипертекстовой информации. Гипертекст - это форма организации текстового материала не в линейной последовательности, а в форме указании возможных переходов (ссылок), связей между отдельными его фрагментами. В обычном тексте используется обычный линейный принцип размещения информации и доступ к нему осуществляется последовательно. В гипертекстовых системах информация напоминает текст энциклопедии, и доступ к любому выделенному фрагменту текста осуществляется произвольно по ссылке. Организация информации в гипертекстовой форме используется при создании справочных пособий. словарей, контекстной помощи (Help) в прикладных программах.

Мультимедиа (multimedia) - это взаимодействие визуальных и аудиоэффектов под интерактивного программного обеспечения. Появление управлением  $\mathbf{M}$ широкое компакт-дисков распространение (CD-ROM) сделало эффективным использование мультимедиа в рекламной и информационной службе, сетевых телекоммуникационных

технологиях, обучении.

### **Программные средства профессионального уровня**

Каждая прикладная программа этой группы ориентируются на достаточно узкую предметную область, но проникает в нее максимально глубоко. Так функционируют **АСНИ** автоматизированные системы научных исследований, каждая из которых "привязана" к определенной области науки, **САПР** - системы автоматизированного проектирования, каждая из которых также работает в узкой области, **АСУ** - автоматизированные системы управления (которых в 60 - 70 годах были разработаны тысячи).

## **4. Задание**

## **Задание 1. Работа с программами Блокнот и Калькулятор**

- Запустите Windows XP.
- Запустите программы:
- Калькулятор;
- Блокнот;
- Текстовый редактор WordPad;
- Графический редактор Paint.

Для запуска любой из этих программ следует щелкнуть по кнопке , **Н**иуск команду меню *Программы/Стандартные*, а затем указать имя нужной программы.

- Щелчком правой кнопки мыши по *Панели задач* вызовите контекстное меню и упорядочите открытые окна на экране с помощью команды *Окна сверху вниз*.
- Сверните окна программ WordPad и Paint щелчком мыши по кнопке (Свернуть) в правом верхнем углу окна программы.
- Обратите внимание на появление кнопок с названиями этих программ на *Панели задач*.
- Активизируйте окно программы *Блокнот*, щелкнув по нему мышью.
- Для автоматического указания даты и времени создания записей в документе программы *Блокнот* введите в начало документа команду **.LOG** - в первую позицию первой строки.
- Сохраните документ в своей папке под именем *Блок*.*txt*.
- Закройте окно программы *Блокнот*.
- Создайте на *Рабочем столе* ярлык для файла *Блок*.*txt* и откройте документ двойным щелчком мыши по его ярлыку.

Что изменилось в содержании документа *Блок.txt.* Текущее время и дата теперь будут автоматически проставляться в конце файла при каждом его открытии.

- Установите текущее время и дату еще раз с помощью команды меню окна программы *Блокнот ПРАВКА / Дата/время*.
- Упорядочите открытые окна сверху вниз.
- Введите в конец документа *Блок*.*txt* следующий текст: **Вычисление суммы: 123+456**
- С помощью указателя мыши при нажатой левой кнопке выделите выражение **123+456** и скопируйте его в буфер обмена.
- Активизируйте окно программы *Калькулятор*, щелкнув по нему мышью.
- С помощью команд меню *Вид* установите режим *Обычный* и введите команду *ПРАВКА/Вставить*.
- Введите знак «**=**», щелкнув мышью по соответствующей кнопке *Калькулятора*.

- Полученный результат скопируйте в буфер обмена.
- Активизируйте окно программы *Блокнот*, добавьте знак «**=**» и вставьте результат вычисления, находящийся в буфере обмена, в документ *Блок.txt*.
- Закройте программу *Блокнот*, сохранив документ.
- Откройте файл *Блок.txt* еще раз.
- После новой даты введите выражение: **372\*783=**
- и скопируйте его с помощью буфера обмена на табло *Калькулятора*.
- Не забудьте очистить табло калькулятора перед тем, как приступить к вычислению нового выражения.
- Полученный результат вставьте в документ *Блок*. *txt*.
- Закройте программу *Блокнот* с сохранением документа.

## **Задание 2. Работа с текстовым редактором WordPad**

- Из папки **Common** скопируйте в свою папку файл *Standart.rtf*.
- Активизируйте окно программы *WordPad*, щелкнув по его кнопке на *Панели задач*.
- В окне программы *WordPad* с помощью команды *ФАЙЛ/ Открыть* откройте находящийся в вашей папке документ *Standart.rtf* и ознакомьтесь с его содержанием.
- Упорядочите сверху вниз окна программ *WordPad* и *Калькулятор*.
- Выполните с помощью *Калькулятора* задания, приведенные в документе *Standart.rtf.*
- Результаты вычислений скопируйте в документ *Standart.rtf* и округлите их, оставив два знака после запятой.
- Сохраните документ *Standart.rtf*.
- В окне программы *WordPad* создайте новый документ в формате *\*.rtf*.
- С помощью команд меню *Вид* выведите на экран:
- Панель инструментов;
- Панель форматирования;
- Линейку;
- Строку состояния.
- Внимательно рассмотрите окно программы *WordPad* и запишите в конспект пункты горизонтального меню окна. Ознакомьтесь с назначением кнопок на *Панели инструментов* и *Панели форматирования*.
- Введите следующий текст:

## o **Стандартные программы Windows:**

- o *Блокнот*
- o Текстовый редактор WordPad
- o Калькулятор
- o Графический редактор Paint и др.
- С помощью команд меню *ФОРМАТ/ Шрифт* отформатируйте текст, используя в разных строках различные шрифты (Times New Roman, Arial и др.) и разные размеры шрифтов.
- Текст первой строки оформите жирным шрифтом, второй строки курсивом, а

третьей — подчеркиванием.

- Используя кнопки пиктографического меню  $\equiv \equiv \equiv 1$ яйте текст пер-вой строки по центру, второй строки — по левому краю, а третьей — по правому краю.
- В последнем абзаце с помощью горизонтальной масштабной линейки установите отступ первой строки 4 см.
- Для первых трех абзацев установите маркеры, используя команду меню *ФОРМАТ /Маркер*.
- Окрасьте текст каждой строки разным цветом, используя кнопку панели форматирования (Цвет).
- Введите команду меню *ВСТАВКА/ Объект* и в диалоговом окне *Вставка объекта*  укажите Тип объекта — Точечный рисунок.
- В появившемся окне нарисуйте красный прямоугольник и щелкните вне рисунка.
- Дважды щелкните по созданному рисунку и измените цвет прямоугольника на зеленый.
- Щелкните вне рисунка и сохраните документ в своей папке под именем *Text.rtf*.
- Обратите внимание на то, в каких форматах можно сохранять документы, созданные в программе *WordPad*.
- В документе *Text.rtf* выделите фрагмент текста **Графический редактор Paint** и скопируйте его в буфер обмена.

## **Задание 3. Работа с графическим редактором Paint**

- Активизируйте окно программы *Paint* и разверните его на весь экран.
- Вставьте в документ *Paint* текст из буфера обмена: **Графический редактор Paint**.
- Переместите текст в самый низ рисунка.
- Активизируйте окно программы *Калькулятор*. Установите режим *Обычный*.
- Скопируйте изображение активного окна *Калькулятора* в буфер обмена, нажав клавиши **Alt+PrintScreen**.
- Закройте программу *Калькулятор*.
- С помощью команды меню *ПРАВКА/ Вставить* поместите рисунок из буфера обмена в окно графического редактора *Paint*.
- Используя инструмент (Выделение прямоугольной области), выделите в рисунке любые три кнопки.
- Поместите их в буфер обмена, используя команду *ПРАВКА/ Вырезать*.
- Создайте в окне графического редактора *Paint* новый документ, не сохраняя предыдущий.
- С помощью команды меню *РИСУНОК/Атрибуты* установите размер рисунка 10 х 10 см.
- Поместите в новый документ вырезанные в буфер обмена кнопки.
- Сохраните документ под именем *Graf.bmp* в своей папке.
- Поменяйте местами первую и третью кнопки.
- Щелчком левой кнопки мыши по красному цвету *Палитры цветов* установите красный цвет объекта.
- Щелчком правой кнопки мыши установите синий цвет фона.
- Используя инструм  $\otimes$  (Заливка), окрасьте первую кнопку цветом объекта

(красным), а вторую кнопку — синим цветом фона. Для окраски цветом фона нажимайте правую кнопку мыши.

- Выделите одну из кнопок, увеличьте ее размер с помощью мыши в 2—3 раза и с помощью инструмента (Кисть) напишите  $\prod$ ей цифру 1.
- С помощью инструмента (Масштаб) увеличьте размер всего рисунка в 2 раза. Верните обычный масштаб рисун (1 х 1).
- Опробуйте применение ком меню *РИСУНОК/Отразить/Повернуть*, *Растянуть/Наклонить* и *Обратить цвета*.
- Выделите одну из кнопок и скопируйте ее в буфер обмена.
- Сохраните документ *Graf.bmp*.
- Откройте окно своей папки, щелкните правой кнопкой мыши по названию документа *Text.rtf* и в контекстном меню выберите команду *Открыть с помощью / Текстовый редактор WordPad*.
- В документ *Text.rtf* вставьте рисунок из буфера обмена с помощью команды *ПРАВКА/ Специальная вставка /Вставить Рисунок (метафайл).*
- Сохраните файл *Text.rtf* и сверните окно программы WordPad.
- В документе *Graf.bmp* щелкните по инструменту (Надпись) и создайте рам-ку для ввода текста.
- С помощью команды меню *ВИД/Панель атрибутов текста* выведите на экран нужную панель и установите шрифт *Arial* размером 14 пт., полужирный, курсив.
- Введите текст: **Окружность**.
- Нарисуйте круг с радиусом около 1 см.
- Выделите круг и скопируйте его 2 раза с помощью мыши при нажатой клавише **Ctrl**.
- Размножьте одну из фигур перемещением с помощью мыши при нажатой клавише **Shift** и активизированной кнопке *Прозрачный фон*.
- С помощью команды меню *ПАЛИТРА/ Изменить палитру* подберите несколько новых нестандартных цветов и закрасьте ими нарисованные фигуры.
- Сохраните документ *Graf.bmp* и закройте программу *Paint*.

## **Контрольное задание**

- Из папки **Common** скопируйте в свою папку файл P*ortret.bmp* и откройте его.
- Выделите рисунок и переместите его мышью к правой границе поля, удерживая нажатой клавишу **Ctrl**.
- Скопируйте рисунок.
- С помощью команды меню *РИСУНОК/ Отразить/Повернуть* разверните одну половину рисунка и создайте целый портрет (см. рисунок).
- Используя инструменты  $(Macm)$  и (Выбор цветов), отредактируйте в портрете глаза.
- Инструмент *Выбор цветов* (пипетка) позволяет скопировать цвет любой точки рисунка и использовать этот
- цвет для окраски других нементов. Для работы с этим инструментом его нужно выбрать, затем щелкнуть в области рисунка на нужном цвете и закрашивать выбранным цветом любые элементы.

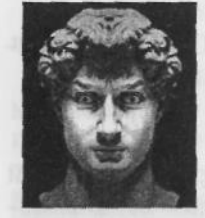

- Выделите рисунок и скопируйте его в буфер обмена.
- Сохраните и закройте файл Portret.bmp.
- Активизируйте окно документа Text.rtf, созданного в программе WordPad, и вставьте в конец документа рисунок из буфера обмена.
- Сохраните документ.
- Для отчета о работе откройте поочередно созданные вами файлы: Standart.rtf, Text.rtf, Блок.txt, Graf.bmp и Portret.bmp, проверьте их содержимое и сверните документы в виде кнопок на Панели задач.
- Закройте все другие окна.
- Предъявите преподавателю результаты работы.
- Закройте все документы и запущенные приложения.  $\bullet$
- Удалите из своей папки все файлы. Завершите работу.

### $\bullet$  Tect

- 1. В каких форматах можно сохранять документы в программе WordPad?
- $\bullet$  A. \*.txt
- $\bullet$  B. \*.wmf
- $\bullet$  C. \*.rtf
- $D.$ \*.bmp
- 2. Какие возможности для работы с документом имеются в программе Блокнот?  $\bullet$
- А. Изменение типа шрифта в отдельном слове
- В. Изменение типа шрифта в тексте всего документа
- С. Установка переносов по словам
- D. Вставка из буфера обмена графических объектов  $\bullet$
- Е. Вставка из буфера обмена текстовых фрагментов
- 3. В каком формате можно сохранять рисунки в программе Paint?  $\bullet$
- $A. *$ jpg
- $\bullet$  B. \*.bmp
- $\bullet$  C. \* wmf
- $\bullet$  D. \*.doc
- $\bullet$  E. \*.rtf
- 4. Каким образом внутри документа можно скопировать рисунок, созданный в программе Paint?
- А. Перетащить мышью
- В. Перетащить мышью при нажатой клавише Shift
- С. Перетащить мышью при нажатой клавише Ctrl
- D. Перетащить мышью при нажатой клавише Alt
- Е. Поместить в буфер обмена, а затем вставить в документ
- $\bullet$ 5. Установите соответствие между инструментами и их названием в окне программы Paint.
- $A.$   $\varnothing$ Ласштаб В. 2 Надпись  $C.$ Сарандаш
	-
- $D.$   $A$  $E.$   $R$

 $FQ$ 

- $\bullet$  4. Распылитель
- 5. Ластик
- $\bullet$  6. Выбор цветов
- 
- $\bullet$ 6. Укажите программы, в которых можно открывать только одно окно документа.
- $\bullet$  A. Paint
- $\bullet$  B. **Блокнот**
- C. Word
- D. WordPad
- $\bullet$  E Excel

#### 5. Содержание отчета

Отчет должен содержать:

- $1.$ Название работы.
- $2^{\circ}$ Цель работы.
- $\mathcal{E}$ Задание и его решение.
- $\overline{4}$ . Вывод по работе.

#### 6. Контрольные вопросы

- 1. Какие возможности для форматирования текста имеются в программе Блокнот?
- 2. Перечислите основные элементы окна программы Блокнот и укажите их функциональное назначение.
- 3. Какими способами можно ввести текущую дату в документ программы Блокнот?
- 4. Каким образом выполняются вычисления с помощью программы Калькулятор?
- 5. Чем различаются Обычный и Инженерный калькуляторы?
- 6. Чем отличается текстовый процессор от текстового редактора?
- 7. Назовите основные элементы окна программы WordPad и укажите их функциональное назначение.
- 8. Какие возможности для форматирования текста имеются в программе WordPad?
- 9. Что такое форматирование документа?
- 10. Как вставить рисунок в документ WordPad?
- 11. В каких форматах можно сохранять документ, созданный с помощью текстового процессора WordPad?
- 12. Перечислите основные элементы окна программы Paint и укажите их функциональное назначение.
- 13. Перечислите основные инструменты программы Paint и укажите их назначение.
- 14. Какие возможности для создания и редактирования рисунков имеются в программе Paint?
- 15. Чем отличаются графические объекты растрового типа от объектов векторного типа?
- 16. Какие операции с выделенным фрагментом можно выполнять в окне программы Paint?
- 17. Каким образом можно ввести текст в рисунок, созданный в графическом редакторе Paint?
- 18. Как пользоваться инструментом Выбор цветов?
- 19. Как изменить стандартную палитру цветов в графическом редакторе Paint?
- 20. В каких форматах можно сохранять документ, созданный с помощью графического редактора Paint?
- 21. Что такое буфер обмена? Каким образом можно поместить объект в буфер обмена? Как вставить в документ объект, находящийся в буфере обмена?
- 22. Как открывать, сохранять и распечатывать документы, созданные с помощью программ Блокнот, WordPad и Paint?

# <span id="page-12-0"></span>**2. Технические основы информационных технологий. Локальные и глобальные информационные сети**

## 1. **Сетевые устройства**

Сетевые карты отвечают за передачу информации между единицами сети. Любая сетевая карта состоит из разъема для сетевого проводника и микропроцессора, что кодирует/декодирует сетевые пакеты, а так же вспомогательных программно-аппаратных комплексов и служб. Каждая карта имеет свой MAC-адрес – уникальный идентификатор устройства.

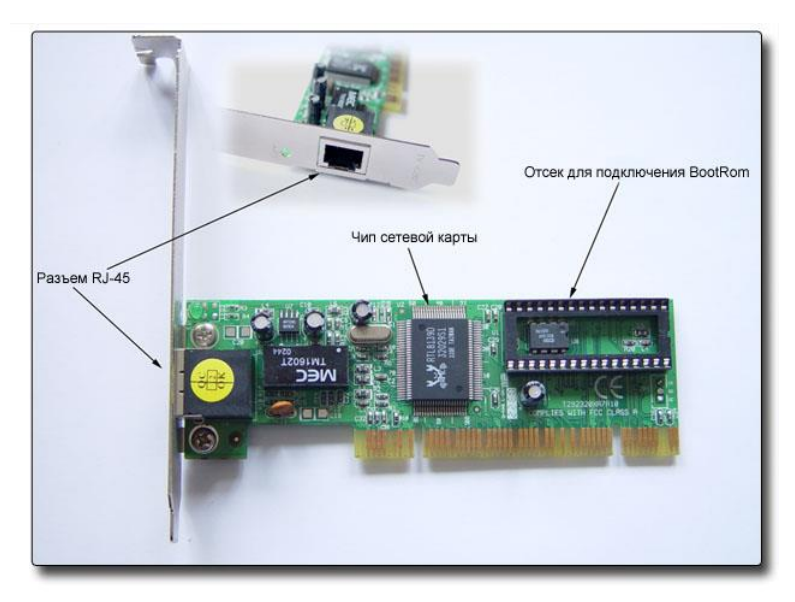

*Рисунок 1.1 – Сетевая карта*

*Коаксиальный кабель*

Коаксиальный кабель имеет среднюю цену, хорошо помехозащищен и применяется для связи на большие расстояния (несколько километров).

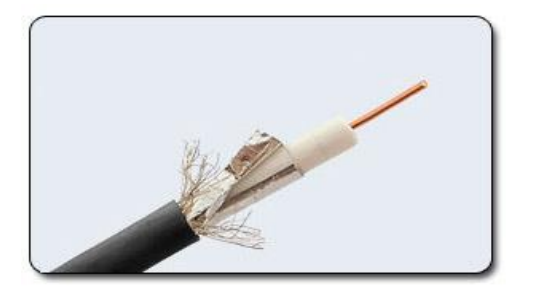

Скорость передачи информации от 1 до 10 Мбит/с, а в некоторых случаях может достигать 50 Мбит/с. Коаксиальный кабель используется для основной и широкополосной передачи информации.

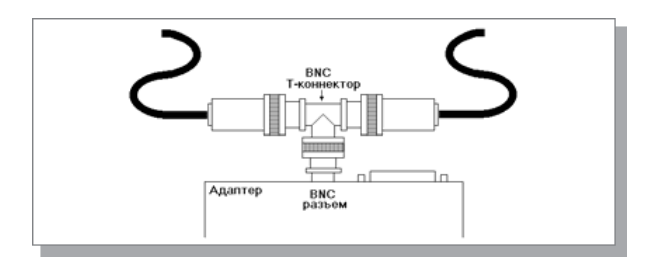

*Рисунок 1.3 –Присоединение адаптера к тонкому коаксиальному кабелю*

*Рисунок 1.4 – Соединение компьютеров сети тонким кабелем*

Минимальный набор оборудования для односегментной сети на тонком кабеле должен включать в себя следующие элементы:

- сетевые адаптеры (по числу объединяемых в сеть компьютеров);
- отрезки кабеля с *BNC*-разъемами на обоих концах, общая длина которых достаточна для объединения всех компьютеров;
- **•** *BNC Т-коннекторы* (по числу сетевых адаптеров);
- один *BNC* терминатор без заземления;
- один *BNC* терминатор с заземлением.

Если сеть создается из нескольких сегментов с использованием репитеров и концентраторов, то надо учитывать, что некоторые концентраторы имеют встроенные 50 омные терминаторы (иногда – отключаемые), что упрощает проблемы согласования.

### *Еthernet-кабель (RG-8, 10Base5)*

Ethernet-кабель также является коаксиальным кабелем с волновым сопротивлением 50 Ом. Его называют еще толстый Ethernet (англ. thick) или желтый кабель (англ. yellow cable). Он использует 15–контактное стандартное включение. Вследствие помехозащищенности является дорогой альтернативой обычным коаксиальным кабелям. Средняя скорость передачи данных 10 Мбит/с. Максимально доступное расстояние без повторителя не превышает 500 м., а общее расстояние сети Ethernet – около 3000 м. Ethernet-кабель, благодаря своей магистральной топологии, использует в конце лишь один нагрузочный резистор.

## *Сheapernеt–кабель (RG-58, 10Base2)*

Более дешевым, чем Ethernet–кабель является соединение Cheapernet-кабель (RG– 58) или, как его часто называют, тонкий (англ. thin) Ethernet. Это также 50-омный коаксиальный кабель со скоростью передачи информации в 10 Мбит/с. При соединении сегментов Cheapernet–кабеля также требуются повторители. Вычислительные сети с Cheapernet–кабелем имеют небольшую стоимость и минимальные затраты при наращивании. Соединения сетевых плат производится с помощью широко используемых малогабаритных байонетных разъемов (СР–50). Дополнительное экранирование не требуется. Кабель присоединяется к ПК с помощью тройниковых соединителей (T– connectors). Расстояние между двумя рабочими станциями без повторителей может составлять максимум 300 м, а минимум – 0,5 м, общее расстояние для сети на Cheapernet– кабеля – около 1000 м. Приемопередатчик Cheapernet расположен на сетевой плате как для гальванической развязки между адаптерами, так и для усиления внешнего сигнала

## *Витая пара (10BaseT)*

Наиболее дешевым кабельным соединением является витое двухжильное проводное соединение часто называемое «витой парой» (англ. twisted pair). Она позволяет передавать информацию со скоростью до 10 Мбит/с, легко наращивается, однако является помехонезащищенной. Длина кабеля не может превышать 1000 м при скорости передачи 1 Мбит/с. Преимуществами являются низкая цена и беспроблемная установка.

Неэкранированная витая пара состоит из восьми проводов. Каждый провод изолирован отдельно; все восемь проводов собраны в четыре свитые пары. Завивка проводов предотвращает перекрестные помехи, наводимые соседними парами и внешними источниками. Все четыре пары помещены в общую оболочку.

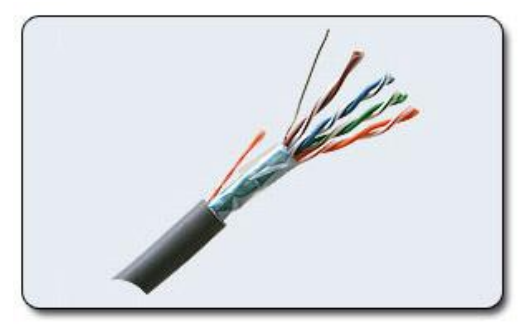

## *Рисунок 1.6*

С кабелями типа «витая пара» используются разъемы RJ45, те же, что и у стандартных телефонных кабелей, только с восемью контактами вместо четырех или шести.

Для повышения помехозащищенности информации часто используют экранированную витую пару, т.е. витую пару, помещенную в экранирующую оболочку, подобно экрану коаксиального кабеля. Это увеличивает стоимость витой пары и приближает ее цену к цене коаксиального кабеля.

В телефонных сетях витая пара используется уже не одно десятилетие, а вот к компьютерным сетям ее приспособили относительно недавно. Витая пара вытеснила коаксиальный кабель из мира ЛВС благодаря нескольким явным преимуществам. Вопервых, кабель «витая пара» состоит из восьми отдельных проводов, что делает его гибче коаксиального и, соответственно, облегчает его укладку. Во-вторых, к прокладке кабелей для ЛВС можно смело привлекать тысячи готовых квалифицированных монтажников телефонных кабелей. В новых зданиях зачастую телефонный и сетевой кабели одновременно укладывает один и тот же подрядчик.

Минимальный набор оборудования для сети на витой паре включает в себя следующие элементы:

- сетевые адаптеры (по числу объединяемых в сеть компьютеров), имеющие UTPразъемы *RJ-45*;
- отрезки кабеля с разъемами *RJ-45* на обоих концах (по числу объединяемых компьютеров);
- один концентратор, имеющий столько UTP-портов с разъемами *RJ-45*, сколько необходимо объединить компьютеров.

#### *Оптоволоконные линии (10BaseFL)*

Наиболее дорогими являются оптопроводники, называемые также стекловолоконным кабелем.

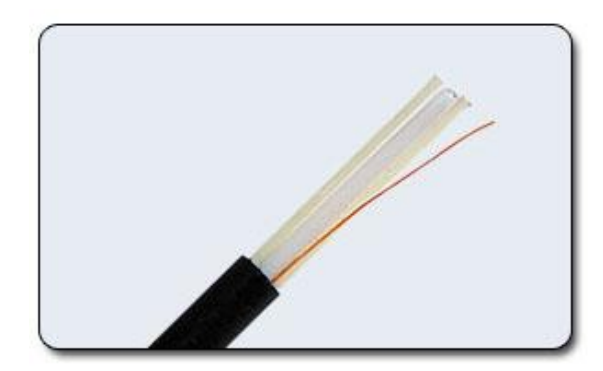

*Рисунок 1.61 – Оптоволокно*

Скорость распространения информации по ним достигает 100 Мбит/с, а на экспериментальных образцах оборудования – 200 Мбит/с. Допустимое удаление более 50 км. Внешнее воздействие помех практически отсутствует. На данный момент это наиболее дорогостоящее соединение для ЛВС. Применяются там, где возникают электромагнитные поля помех или требуется передача информации на очень большие расстояния без использования повторителей. Они обладают противоподслушивающими свойствами, так как техника ответвлений в оптоволоконных кабелях очень сложна. Оптопроводники объединяются в JIBC с помощью звездообразного соединения.

Передача информации в данном случае идет по двум оптоволоконным кабелям, передающим сигналы в разные стороны (как и в *10BASE-T*). Иногда используются двухпроводные оптоволоконные кабели, содержащие два кабеля в общей внешней оболочке, но чаще – два одиночных кабеля. Вопреки распространенному мнению, стоимость оптоволоконного кабеля не слишком высока (она близка к стоимости тонкого коаксиального кабеля). Правда, в целом аппаратура в данном случае оказывается заметно дороже, так как требует использования дорогих оптоволоконных трансиверов.

Таблица 1

Сравнительные характеристики сетевых проводников

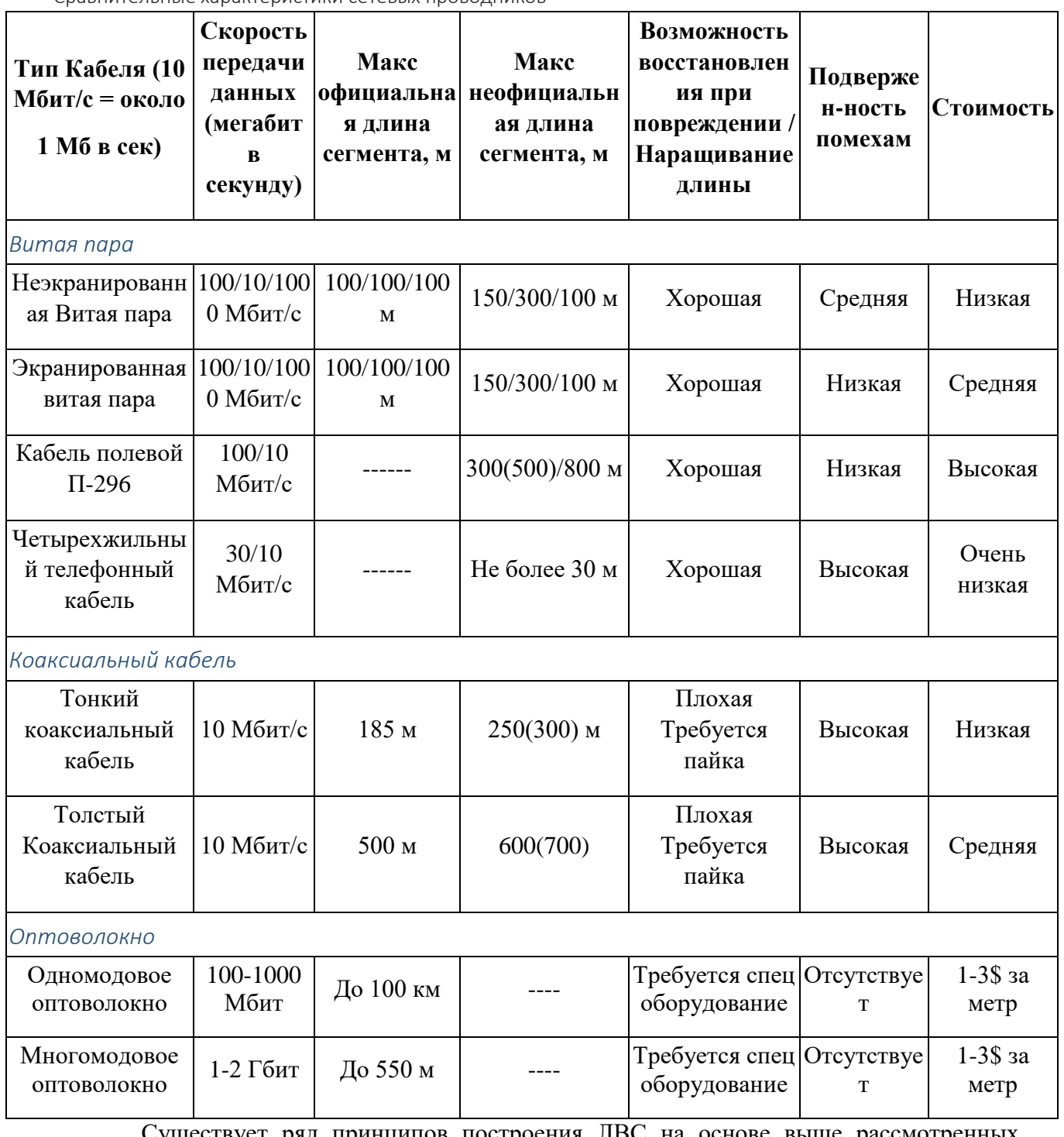

Существует ряд принципов построения ЛВС на основе выше рассмотренных компонентов. Такие принципы еще называют топологиями.

## 2. Топологии вычислительных сетей

## **Топология «звезда»**

Концепция топологии сети в виде звезды пришла из области больших ЭВМ, в которой головная машина получает и обрабатывает все данные с периферийных

устройств как активный узел обработки данных. Этот принцип применяется в системах передачи данных, например, в электронной почте сети RelCom. Вся информация между двумя периферийными рабочими местами проходит через центральный узел вычислительной сети.

Пропускная способность сети определяется вычислительной мощностью узла и гарантируется для каждой рабочей станции. Коллизий (столкновений) данных не возникает.

Кабельное соединение довольно простое, так как каждая рабочая станция связана с узлом. Затраты на прокладку кабелей высокие, особенно когда центральный узел географически расположен не в центре топологии.

При расширении вычислительных сетей не могут быть использованы ранее выполненные кабельные связи: к новому рабочему месту необходимо прокладывать отдельный кабель из центра сети.

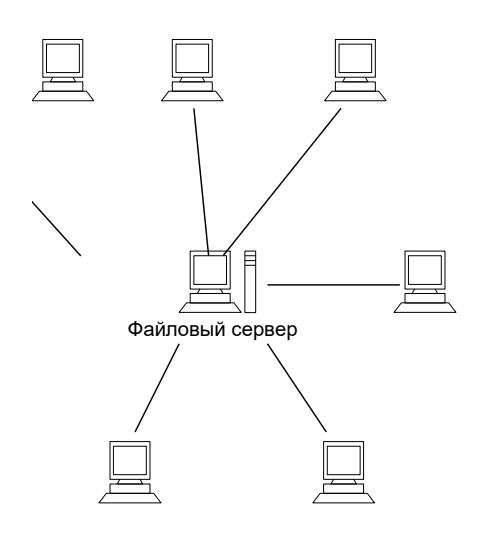

## *Рисунок 2.1 – Структура топологии ЛВС в виде «звезды»*

Топология в виде звезды является наиболее быстродействующей из всех топологий вычислительных сетей, поскольку передача данных между рабочими станциями проходит через центральный узел (при его хорошей производительности) по отдельным линиям, используемым только этими рабочими станциями. Частота запросов передачи информации от одной станции к другой невысокая по сравнению с

достигаемой в других топологиях.

Производительность вычислительной сети в первую очередь зависит от мощности центрального файлового сервера. Он может быть узким местом вычислительной сети. В случае выхода из строя центрального узла нарушается работа всей сети.

Центральный узел управления – файловый сервер реализует оптимальный механизм защиты против несанкционированного доступа к информации. Вся вычислительная сеть может управляться из ее центра.

#### *Кольцевая топология*

При кольцевой топологии сети рабочие станции связаны одна с другой по кругу, т.е. рабочая станция 1 с рабочей станцией 2, рабочая станция 3 с рабочей станцией 4 и т.д. Последняя рабочая станция связана с первой. Коммуникационная связь замыкается в кольцо.

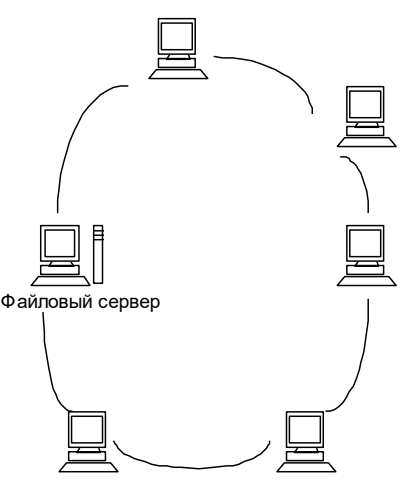

#### *Рисунок 2.2 – Структура кольцевой топологии ЛВС*

Прокладка кабелей от одной рабочей станции до другой может быть довольно сложной и дорогостоящей, особенно если географическое расположение рабочих станций далеко от формы кольца (например, в линию).

Сообщения циркулируют регулярно по кругу. Рабочая станция посылает по определенному конечному адресу информацию, предварительно получив из кольца запрос. Пересылка сообщений является очень эффективной, так как большинство сообщений можно отправлять «в дорогу» по кабельной системе одно за другим. Очень просто можно сделать кольцевой запрос на все станции. Продолжительность передачи информации увеличивается пропорционально количеству рабочих станций, входящих в вычислительную сеть.

Основная проблема при кольцевой топологии заключается в том, что каждая рабочая станция должна активно участвовать в пересылке информации, и в случае выхода из строя хотя бы одной из них вся сеть парализуется. Неисправности в кабельных соединениях локализуются легко.

Подключение новой рабочей станции требует кратко срочного выключения сети, так как во время установки кольцо должно быть разомкнуто. Ограничения на протяженность вычислительной сети не существует, так как оно, в конечном счете, определяется исключительно расстоянием между двумя рабочими станциями.

Специальной формой кольцевой топологии является логическая кольцевая сеть. Физически она монтируется как соединение звездных топологий. Отдельные звезды включаются с помощью специальных коммутаторов (англ. Hub – концентратор), которые по-русски также иногда называют «хаб». В зависимости от числа рабочих станций и длины кабеля между рабочими станциями применяют активные или пассивные концентраторы. Активные концентраторы дополнительно содержат усилитель для подключения от 4 до 16 рабочих станций. Пассивный концентратор является исключительно разветвительным устройством (максимум на три рабочие станции). Управление отдельной рабочей станцией в логической кольцевой сети происходит так же, как и в обычной кольцевой сети. Каждой рабочей станции присваивается соответствующий ей адрес, по которому передается управление (от старшего к младшему и от самого младшего к самому старшему). Разрыв соединения происходит только для нижерасположенного (ближайшего) узла вычислительной сети, так что лишь в редких случаях может нарушаться работа всей сети.

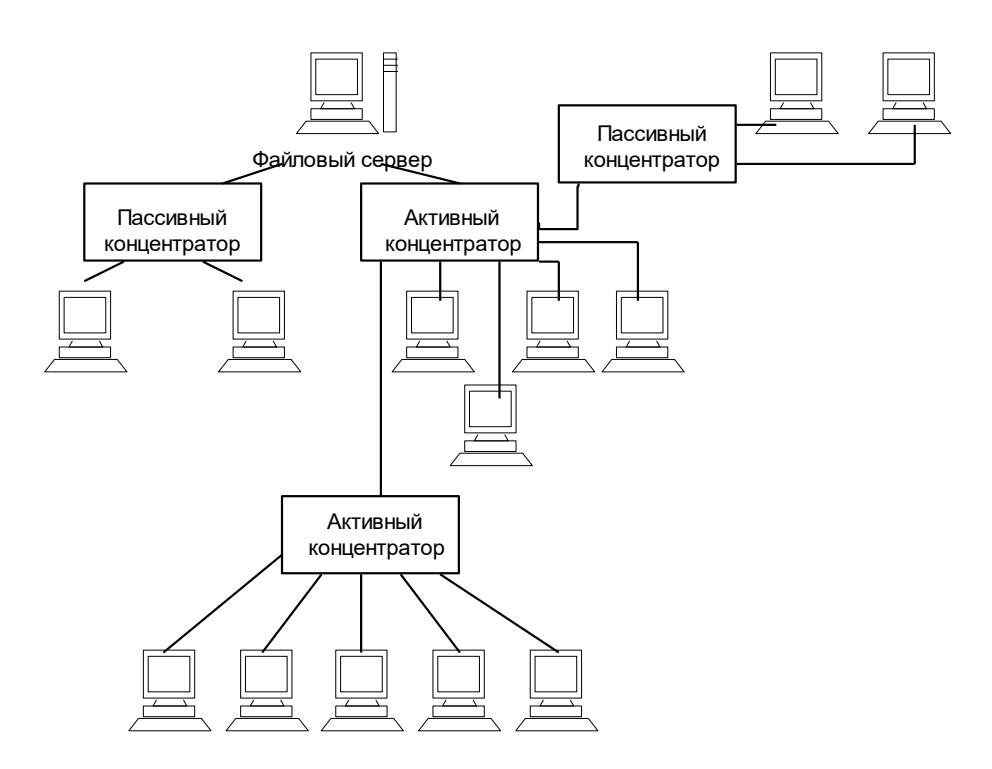

*Рисунок 2.3 – Структура логической кольцевой цепи ЛВС*

#### *Шинная топология*

При шинной топологии среда передачи информации представляется в форме коммуникационного пути, доступного дня всех рабочих станций, к которому они все должны быть подключены. Все рабочие станции могут непосредственно вступать в контакт с любой рабочей станцией, имеющейся в сети.

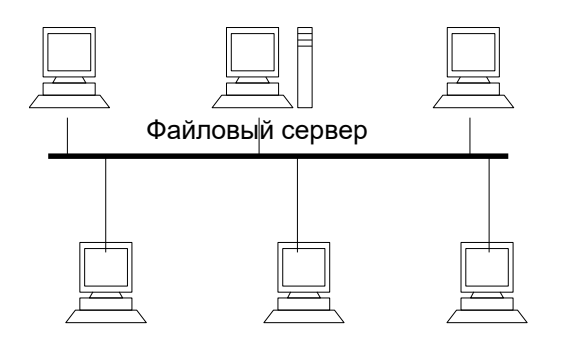

### *Рисунок 2.4 – Структура шинной топологии ЛВС*

Рабочие станции в любое время, без прерывания работы всей вычислительной сети, могут быть подключены к ней или отключены.

Функционирование вычислительной сети не зависит от состояния отдельной рабочей станции.

В стандартной ситуации для шинной сети Ethernet часто используют тонкий кабель или Cheapernet–кабель с тройниковым соединителем. Отключение и особенно подключение к такой сети требуют разрыва шины, что вызывает нарушение циркулирующего потока информации и зависание системы.

Новые технологии предлагают пассивные штепсельные коробки, через которые можно отключать и/или подключать рабочие станции во время работы вычислительной сети.

Благодаря тому, что рабочие станции можно подключать без прерывания сетевых процессов и коммуникационной среды, очень легко прослушивать информацию, т.е. ответвлять информацию из коммуникационной среды.

В ЛВС с прямой (не модулируемой) передачей информации всегда может существовать только одна станция, передающая информацию. Для предотвращения коллизий в большинстве случаев применяется временной метод разделения, согласно которому для каждой подключенной рабочей станции в определенные моменты времени предоставляется исключительное право на использование канала передачи данных. Поэтому требования к пропускной способности вычислительной сети при повышенной нагрузке повышаются, например, при вводе новых рабочих станций. Рабочие станции присоединяются к шине посредством устройств TAP (англ. Terminal Access Point - точка подключения терминала). ТАР представляет собой специальный тип подсоединения к коаксиальному кабелю. Зонд игольчатой формы внедряется через наружную оболочку внешнего проводника и слой диэлектрика к внутреннему проводнику и присоединяется к HeMV.

В ЛВС с модулированной широкополосной передачей информации различные рабочие станции получают, по мере надобности, частоту, на которой эти рабочие станции могут отправлять и получать информацию. Пересылаемые данные модулируются на соответствующих несущих частотах, т.е. между средой передачи информации и рабочими станциями находятся соответственно модемы для модуляции и демодуляции. Техника ШИРОКОПОЛОСНЫХ сообщений позволяет одновременно транспортировать коммуникационной среде довольно большой объем информации. Для дальнейшего развития лискретной транспортировки ланных не играет роли, какая первоначальная информация подана в модем (аналоговая или цифровая), так как она все равно в дальнейшем будет преобразована.

Основные характеристики трех наиболее типичных типологий вычислительных сетей приведены в таблице № 2.

#### Таблица 2.1

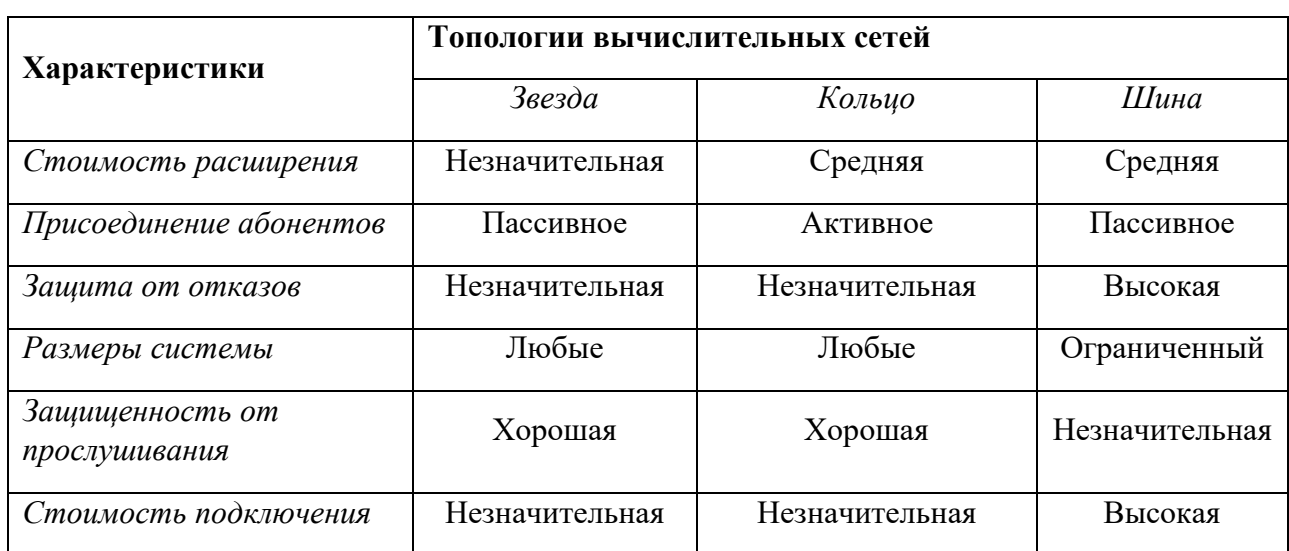

Основные характеристики топологий вычислительных сетей

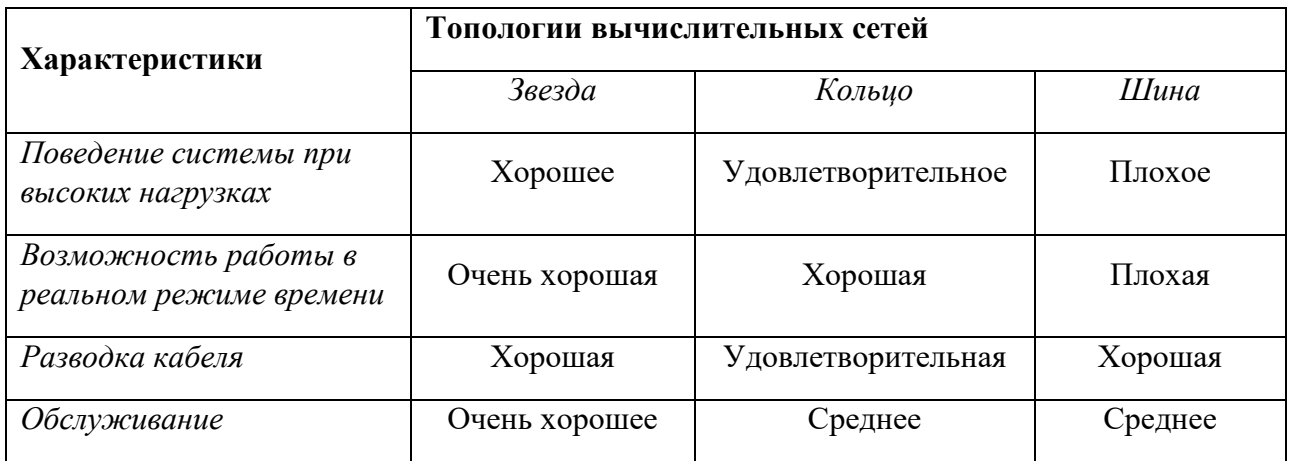

## *Древовидная структура ЛВС*

Наряду с известными топологиями вычислительных сетей «кольцо», «звезда» и «шина», на практике применяется и комбинированная, на пример древовидна структура. Она образуется в основном в виде комбинаций вышеназванных топологий вычислительных сетей. Основание дерева вычислительной сети (корень) располагается в точке, в которой собираются коммуникационные линии информации (ветви дерева).

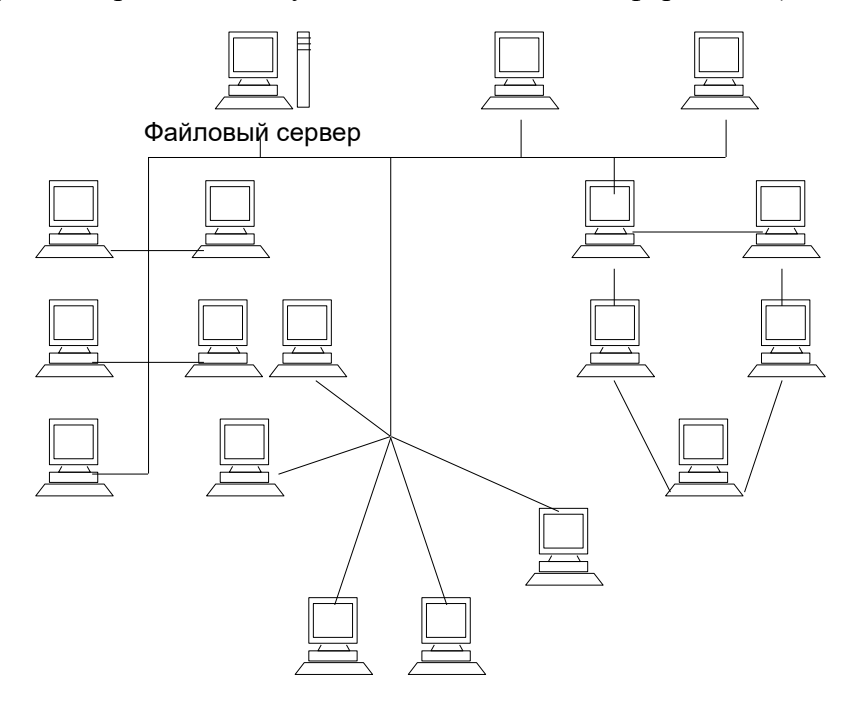

*Рисунок 2.5 – Древовидная структура ЛВС*

Вычислительные сети с древовидной структурой применяются там, где невозможно непосредственное применение базовых сетевых структур в чистом виде. Для подключения большого числа рабочих станций соответственно адаптерным платам применяют сетевые усилители и/или коммутаторы. Коммутатор, обладающий одновременно и функциями усилителя, называют активным концентратором.

На практике применяют две их разновидности, обеспечивающие подключение соответственно восьми или шестнадцати линий.

Устройство, к которому можно присоединить максимум три станции, называют пассивным концентратором. Пассивный концентратор обычно используют как разветвитель. Он не нуждается в усилителе. Предпосылкой для подключения пассивного концентратора является то, что возможное максимальное расстояние до рабочей станции не должно превышать нескольких десятков метров.

## Контрольные вопросы:

- 1. Что такое топология сети?
- 2. Что такое витая пара?
- 3. Почему витая пара распространена больше других?
- 4. Что такое МАС-адрес устройства?
- 5. Какая сеть самая быстрая?
- 6. Зависит ли быстродействие сети от дальности?
- 7. Что такое концентратор?

# <span id="page-22-0"></span>3. Интернет и информационные технологии. Интернет как информационная среда. Социальные последствия информатизации и Интернета

## Освоение основ функционирования сети Internet

**Internet** - это глобальная компьютерная сеть, включающая в себя миллионы серверов и компьютеров-клиентов, состоящая из различных каналов связи и работающая благодаря определенным технологиям. Благодаря всему перечисленному стало возможным передавать информацию от одного компьютера к другому, но какую информацию, точнее, какого типа, формата? Как эта информация будет представлена на компьютере пользователя?

Службы (сервисы) – это виды услуг, которые оказываются серверами сети Internet.

В истории Интернет существовали разные виды сервисов, одни из которых в настоящее время уже не используются, другие постепенно теряют свою популярность, в то время как третьи переживают свой расцвет.

Перечислим те из сервисов, которые не потеряли своей актуальности на данный момент:

World Wide Web - всемирная паутина - служба поиска и просмотра гипертекстовых документов, включающих в себя графику, звук и видео.

E-mail - электронная почта - служба передачи электронных сообщений.

Usenet, News - телеконференции, группы новостей - разновидность сетевой газеты или доски объявлений.

**FTP** – служба передачи файлов.

**ICQ** – служба для общения в реальном времени с помощью клавиатуры.

**Telnet** – служба удаленного доступа к компьютерам.

**Gopher** – служба доступа к информации с помощью иерархических каталогов.

Среди последних служб лидирующее место по объему хранимой информации занимает служба WWW, поскольку данная служба наиболее удобна для работы пользователей и наиболее прогрессивна в техническом плане.

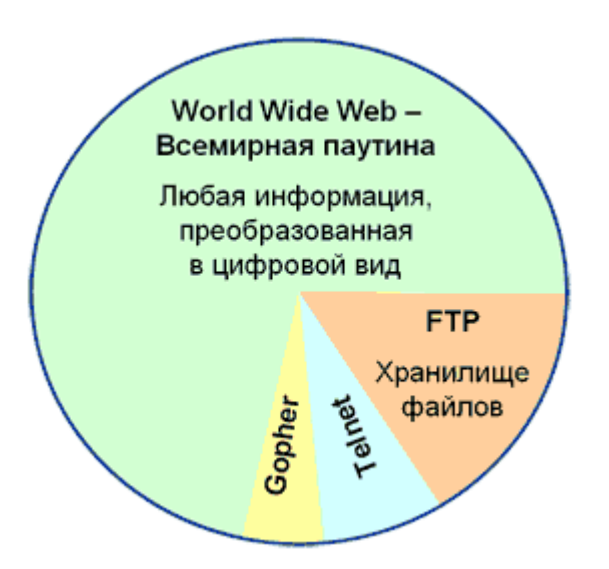

*Рисунок 1 Структура информационного наполнения сети Internet*

## **2.Основные теоретические положения**

2.1 World Wide Web - всемирная паутина

World Wide Web (WWW) - гипертекстовая, а точнее, гипермедийная информационная система поиска ресурсов Интернет и доступа к ним.

 Технология WWW позволяет создавать гиперссылки, которые реализуют переходы не только внутри исходного документа, но и на любой другой документ, находящийся на другом компьютере, подключенном в данный момент к Интернету. Эти документы называются Web**-**страницы, а совокупность близких по смыслу или тематике и хранящихся вместе Web-страниц называется – Web-сайт или Web**-**узел.

Web-страницы могут включать в себя текст, рисунки, анимацию, звук, видео, а также активные элементы – небольшие программы, оживляющие страницу, делающие ее интерактивной, то есть изменяющейся в зависимости от действий пользователя.

## **2.2 Web-серверы**

**Веб-сервер** – программа, запускаемая на подключённом к сети компьютере. В простейшем виде такая программа получает по сети HTTP-запрос на определённый ресурс, находит соответствующий файл на локальном жёстком диске и отправляет его по сети запросившему компьютеру. Более сложные веб-серверы способны динамически формировать ресурсы в ответ на HTTP-запрос.

Для просмотра информации, полученной от веб-сервера, на клиентском компьютере применяется специальная программа-клиент – веб-браузер (web-browser). Основная функция веб-браузера – отображение гипертекста.

## **2.3 Гипертекстовое представление информации**

Идею гипертекста выдвинул Тим Бернерс Ли в 1989 году в качестве новой основы доступа к информации и он не ошибся, именно широкое использование гипертекстовой структуры послужило началом бурного развития данной службы и всего Internet в целом. Благодаря идее гипертекста и службе WWW в Internet стали участвовать не только профессионалы, но и огромное число обычных пользователей.

Идея гипертекста проста: **гипертекст** – это текст, содержащий ссылку на другой документ, который может быть как аналогичной Web-страницей, так и текстом, рисунком, звуком, видеозаписью и вообще файлом любого формата. Гипертекст представлен в виде гиперссылок, выделенных на странице обычно подчеркиванием, цветом, по которым достаточно щелкнуть мышью, и будет осуществлен переход к другой Web-странице или загружен нужный файл. Именно потому, что страницы с помощью гиперссылок переплетены между собой, эту службу называют «паутина».

Гиперссылки помогают пользователям Всемирной паутины легко перемещаться между страницами одного сайта и между различными сайтами. Информация на веб-странице может отображаться как пассивно (то есть пользователь может только считывать её), так и активно – тогда пользователь может добавлять информацию и редактировать её. К способам активного отображения информации во Всемирной паутине относятся:

- гостевые книги,
- форумы,
- чаты,
- блоги и т.д.

## **2.4 Гипермедиа**

Дальнейшее свое развитие гипертекстовые системы получили в гипермедиальных системах. **Гипермедиа** (гиперсреда) – это мультимедиумная (многоканальная) база данных, предъявляющая на экран компьютера не только текстографические узлы как гипертекстовая система, но и фрагменты, состоящие из мультипликации, графических образов, звука, музыки, речи и видеопродукции.

Простой набор воспроизводящего оборудования образует мультимедиа (многоканальные средства подачи информации), которые превращаются в гипермедиа только в том случае, когда внутрь мультимедиальных записей встраиваются связи, обеспечивающие легкость перехода из одного места в другое.

Уже сегодня удалось дополнить гипермедиа воздействиями на осязательные и обонятельные рецепторы, трехмерным изображением, вибрацией на разных частотах. Речь идет о создании искусственной среды, которая не только предъявляет изображение и звук, но и воздействует физически. Появляется возможность имитировать тряску автомобиля, качку корабля, землетрясение, воздействие ветра, пользователь может потрогать изображаемый предмет руками, переместить его на экране и т.п.

Гипермедиа может предъявлять информацию на одну и ту же тему параллельно в виде текста, графиков, рисунков, звуков, музыки, речи, видеопродукции. Информация, идущая по разным каналам, должна быть согласованной, чтобы восприятие информации по одному каналу не ослабляло, а усиливало восприятие информации по другому каналу. Точно так же как текст усиленный рисунком, воспринимается лучше, образ, составленный путем наложения фонового изображения, динамического объекта, мультипликации, звукового и речевого сопровождения и текста способен проявить синергический взаимоусиливающий эффект при своем восприятии.

Обычно многоканальная информация согласуется путем создания видеопродукции, предназначенной для непрерывного просмотра. Конечно, фрагменты записи могут быть сделаны достаточно короткими, так чтобы моменты, когда их можно выбирать для просмотра, встречались чаще. Кроме того, возможны повторы, остановки кадра с тем, чтобы его использовать в качестве фона и т.п. Но это не единственный способ согласования, хотя и наиболее привычный.

Другим способом является предоставление пользователю права выбора информационного канала и самой информации. Иногда пользователь, действительно, знает, как ему поступить. К сожалению, в общем случае это не простая задача, и здесь, видимо, сможет помочь компьютер.

Таким образом, к проблемам дезориентации и усложнения диспетчеризации пропущенных узлов добавляется проблема согласования разнородной информации.

## **2.5 Протокол HTTP**

**HTTP** (англ. *Hyper Text Transfer Protocol* — «протокол передачи гипертекста») протокол прикладного уровня передачи данных (изначально - в виде гипертекстовых документов). Основой HTTP является технология «клиент-сервер», то есть предполагается существование потребителей (клиентов), которые инициируют соединение и посылают запрос, и поставщиков (серверов), которые ожидают соединения для получения запроса, производят необходимые действия и возвращают обратно сообщение с результатом.

HTTP — протокол прикладного уровня, аналогичными ему являются FTP и SMTP. Обмен сообщениями идёт по обыкновенной схеме «запрос-ответ». Для идентификации ресурсов HTTP использует глобальные URI. В отличие от многих других протоколов, HTTP не сохраняет своего состояния. Это означает отсутствие сохранения промежуточного состояния между парами «запрос-ответ». Компоненты, использующие HTTP, могут самостоятельно осуществлять сохранение информации о состоянии, связанной с последними запросами и ответами. Браузер, посылающий запросы, может отслеживать задержки ответов. Сервер может хранить IP-адреса и заголовки запросов последних клиентов. Однако сам протокол не осведомлён о предыдущих запросах и

ответах, в нём не предусмотрена внутренняя поддержка состояния, к нему не предъявляются такие требования.

## 2.6 HTML-формат

**HTML** (от англ. *HyperText Markup Language* — «язык разметки гипертекста») стандартный язык разметки документов во Всемирной паутине. Большинство веб-страниц создаются при помощи языка HTML (или XHTML). Язык HTML интерпретируется браузером и отображается в виде документа, в удобной для человека форме.

За основу модели разметки документов в HTML принята теговая модель. Теговая модель описывает документ как совокупность контейнеров, каждый из которых начинается и заканчивается тегами. Т.е. документ HTML представляет собой не что иное, как обычный ASCII-файл, с лобавленными в него управляющими HTML-колами (тегами).

Теги HTML-документов в большинстве своем просты для понимания и использования, ибо они образованы с помощью общеупотребительных слов английского языка, понятных сокращений и обозначений. HTML-тег состоит из имени, за которым может следовать необязательный список атрибутов тега. Текст тэга заключается в угловые скобки  $(u>$ ). Простейший вариант тега - имя, заключенное в угловые скобки, например <HEAD> или  $\leq$ ј>. Для более сложных тегов характерно различие атрибутов, которые могут иметь конкретные значения, определенные автором для видоизменения функции тега.

Атрибуты тега следуют за именем и отделяются друг от друга одним или несколькими знаками табуляции, пробелами или символами возврата к началу строки. Порядок записи атрибутов в теге значения не имеет. Значение атрибута, если таковое имеется, следует за знаком равенства, стоящим после имени атрибута. Если значение атрибута - одно слово или число, то его можно просто указать после знака равенства, не вылеляя лополнительно. Все остальные значения необходимо заключать в одинарные или двойные кавычки, особенно если они содержат несколько разделенных пробелами слов. Длина значения атрибута ограничена 1024 символами. Регистр символов в именах тэгов и атрибутов не учитывается, чего нельзя сказать о значениях атрибутов. Например, особенно важно использовать нужный регистр при вводе URL других документов в качестве значения атрибута HREF.

Чаще всего HTML-теги состоят из начального и конечного компонентов, между которыми размещаются текст и другие элементы документа. Имя конечного тега идентично имени начального, но перед именем конечного тега ставится косая черта (/) (например, для тега стиля шрифта - курсив <i> закрывающая пара представляет собой </i>, для тега заголовка  $\langle TITLE \rangle$ закрывающей парой будет  $\langle TITLE \rangle$ ). Конечные теги никогда не содержат атрибутов. По своему значению тэги близки к понятию скобок "begin/end" в универсальных языках программирования, которые задают области действия имен локальных переменных и т. п. Теги определяют область действия правил интерпретации текстовых тегов документа.

При использовании вложенных тегов в документе следует соблюдать особую аккуратность. Вложенные теги нужно закрывать, начиная с самого последнего и двигаясь к первому. Некоторые HTML-теги не имеют конечного компонента, поскольку они являются автономными элементами. Например, тег изображения <IMG>, который служит для вставки в документ графического изображения, конечного компонента не требует. К

автономным тегам также относятся разрыв строки (<BR>), горизонтальная линейка (<HR>) и теги, содержащие такую информацию о документе, которая не влияет на его отображаемое содержимое, например теги <META> и <BASE>.

В некоторых случаях конечные теги в документе можно опускать. Большинство браузеров реализованы так, что при обработке текста документа начальный тег воспринимается как конечный тег предыдущего. Самый распространенный тег такого типа - тег абзаца <P>. Поскольку он используется в документе очень часто, то его обычно ставят только в начале каждого абзаца. Когда один абзац заканчивается, следуюший тег <P> сигнализирует броузеру о том, что нужно завершить данный абзац и начать следующий. Большинство авторов тегом конца абзаца вообще не пользуются.

Есть и другие конечные теги, без которых браузеры отлично работают, например конечный тег </HTML>. Тем не менее, рекомендуется включать по возможности больше конечных тегов, чтобы избежать путаницы и ошибок при воспроизведении документа.

Общая схема построения контейнера в формате HTML может быть записана в следующем виле:

"контейнер" := < "имя тега" "список атрибутов">

содержание контейнера

 $\langle$ "имя тега">

## Задание на практическую работу

## 3.1 Выяснить что такое протокол HTTP и HTML-формат

Создадим веб-страничку в формате html. Для этого откроем блокнот  $(c<sub>M</sub>. p<sub>HC</sub>.2)$ 

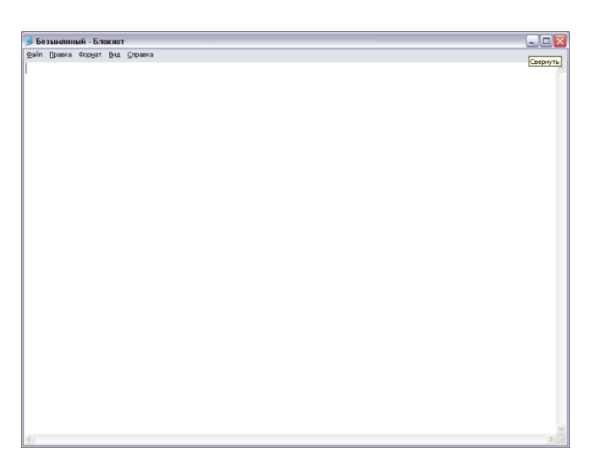

Рисунок 2

Любой документ начинается с тега <html> и им же заканчивается  $\langle \cdot \rangle$ html>. Далее идёт голова документа - <head>, </head> и тело документа - $\langle \text{body} \rangle$ ,  $\langle \text{body} \rangle$ . Все теги, расположенные между  $\langle \text{head} \rangle \langle \text{head} \rangle$ , это что-то вроде служебной информации. Все теги, расположенные между <br/>body> </body> - непосредственное содержание документа.

```
Теперь запишем в блокнот следующий текст (см. рис.3):
<html><head>
<title>Новая страница</title>
</head>
<body>
Составители: Атаманенко Д.С. и Тихомиров И.Е.
\langlebr>
Добро пожаловать! :)
</body>
\langle/html>
                 В Безымянный - Блокнот
                                                                      \Boxex
                  Файл Правка Формат Вид Справк
                 kbr><br>Добро пожаловать! :)
                  Vbody<br>Vhtmb
```
*Рисунок 3*

Сохраним этот документ, присвоив ему имя \*.html и откроем в браузере (см. рис.4).

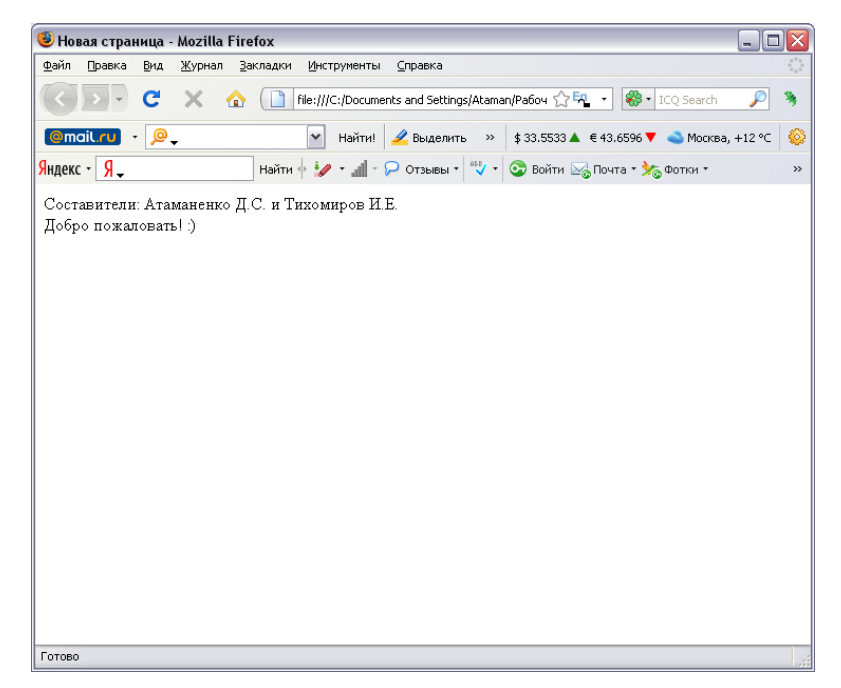

*Рисунок 4*

Теперь придадим страничке цвет. Color – параметр (атрибут) для тэга font, он отвечает, в данном случае, за цвет заключенного в контейнер текста. Обратите внимание, что значению цвета обязательно должен предшествовать значок «решетка» - #. С помощью тегов <font> и <br/> <br/> dody text> придадим цвет надписям (см. рис.5).

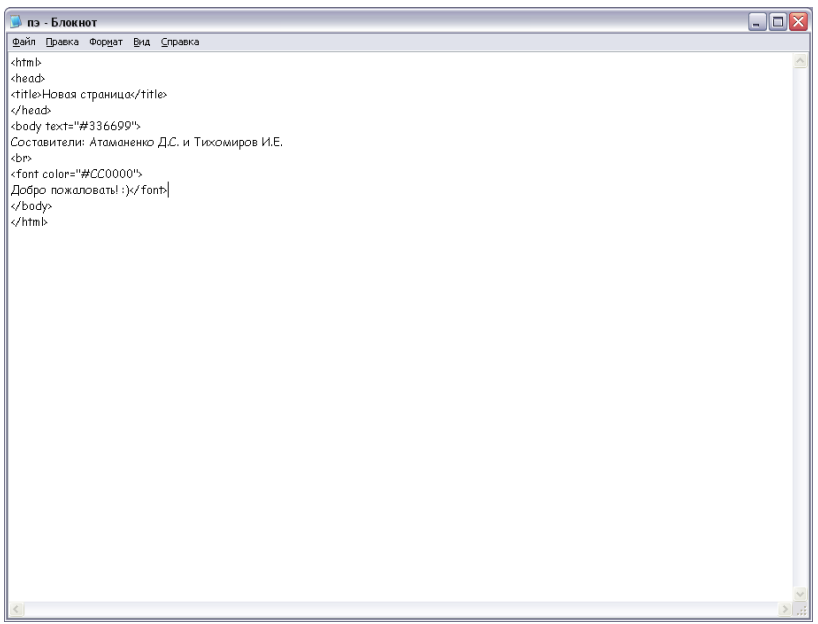

*Рисунок 5*

Сохраним и опять откроем в браузере (см. рис. 6).

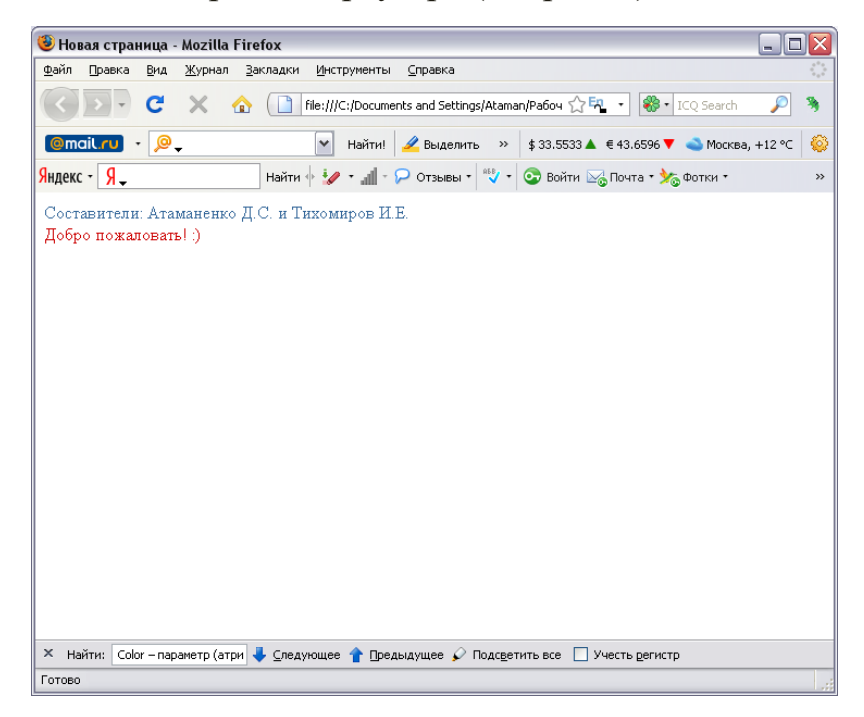

*Рисунок 6*

Цвет фона устанавливается в уже знакомом теге <body>:

<body bgcolor="#000000">

Для наглядности сделаем чёрный фон его код: #000000. Допишем в блокнот <br/>body bgcolor="#000000" (см. рис.7).

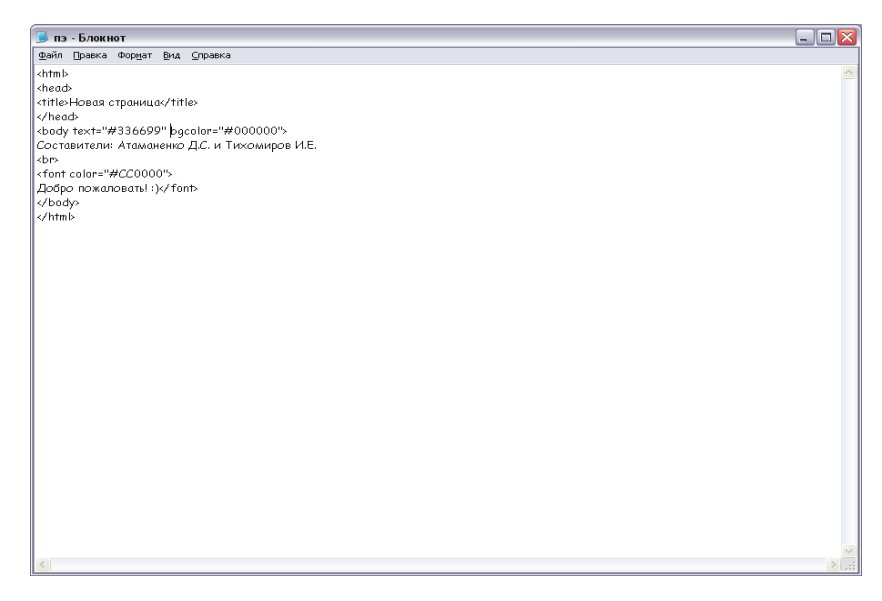

*Рисунок 7*

Сохранив документ, снова откроем его в браузере (см. рис.8)

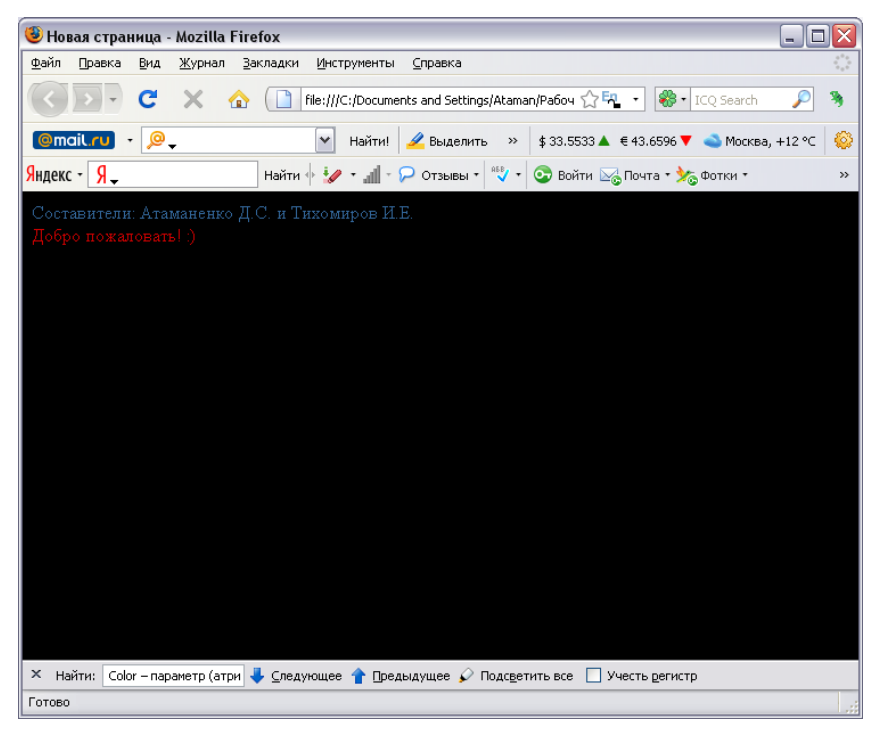

*Рисунок 8*

# **4. Рекомендации к отчёту по работе**

В данной работе было рассмотрено устройство сети интернет. Так же рассмотрены в примерах основные теги для создания веб-страниц. Создана небольшая веб-страница.

На данный момент сеть Internet является одним из основных источников получения и отправки информации. И поэтому необходимо знать принцип работы и основные составляющие сети Internet.

# 5. Контрольные вопросы:

8. Что такое Internet? 9. Что такое сервисы? 10.Что такое World Wide Web? 11. Что такое веб-сервер? 12.Что такое гипертекст? 13. Что такое гипермелиа? 14. Что такое HTTP? 15. Что такое HTML-формат? 16. Что такое теговая модель? 17 Какие бывают теги?

# <span id="page-31-0"></span>4. Формы организации мировых информационных ресурсов. Базы ланных.

## Разработка и создание реляционной базы данных.

## Задание 1. Создание реляционной базы данных.

- 1. Создайте базу данных Деканат.
- 2. Создайте структуру таблицы Студенты.
- 3. Создайте структуру таблицы Дисциплины.
- 4. Измените структуру таблицы Преподаватели.
- 5. Создайте структуру таблицы Оценки.
- 6. Разработайте схему данных, т.е. создайте связи между таблицами.

### Технология работы.

- 1. Создайте базу данных Деканат, выполнив следующие действия:
	- о Загрузите Access, в появившемся окне выберите пункт Новая база данных, затем щелкните по кнопке <Ok>;
	- о В окне Файл новой базы данных задайте имя и выберите папку, в которую сохранится ваша база данных.;
	- о Шелкните по кнопке Создать.
- 2. Создайте структуру таблицы Студенты. Для этого:
	- о В окне базы данных выберите вкладку Таблицы, а затем щелкните по кнопке Создать:
- o В окне Новая таблица выберите пункт Конструктор и щелкните по кнопке ОК. В результате открывается окно таблицы, в котором следует определить поля таблицы;
- o Определите поля таблицы в соответствии с табл.1.

Таблица 1.

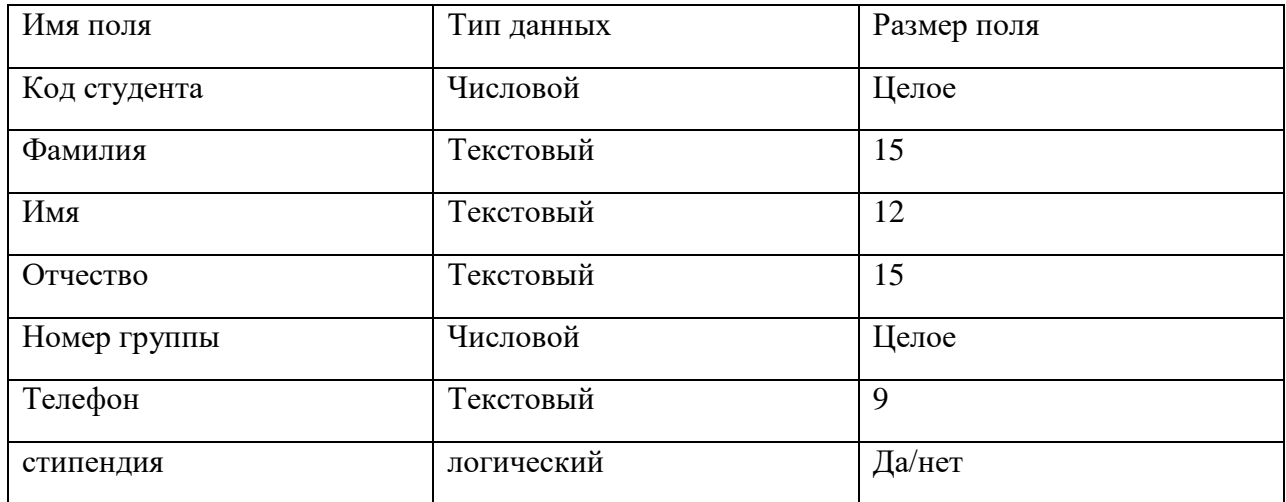

- o В качестве ключевого поля задайте Код студента, для этого щелкните по полю Код студента и по кнопке  $\overline{\mathbb{R}}$  на панели инструментов или выполните команду Правка, Ключевое поле;
- o Закройте таблицу, задав ей имя Студенты.
- 3. Создайте структуру таблицы Дисциплины аналогично п.2 в соответствии с таблицей 2.

Таблина 2.

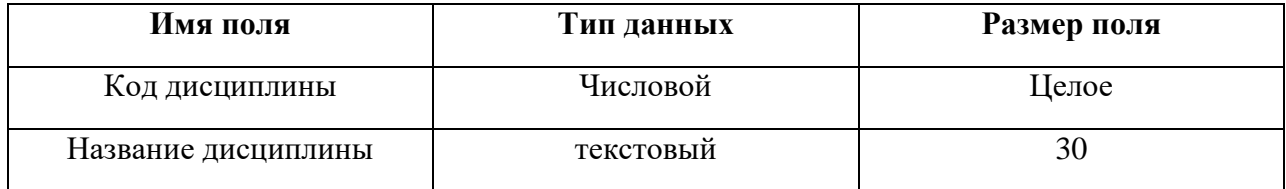

В качестве ключевого поля задайте Код дисциплины.

4. Структура таблицы Преподаватели уже создана в работе 1 и заполнена данными, поэтому для работы используйте эту таблицу с одним лишь изменением – добавьте поле Код дисциплины и заполните его в соответствии с данными табл.2. (таблицу Преподаватели скопируйте в базу данных Деканат)

5. Создайте структуру таблицы Оценки аналогично п.2 в соответствии с табл.3.

Таблица 3.

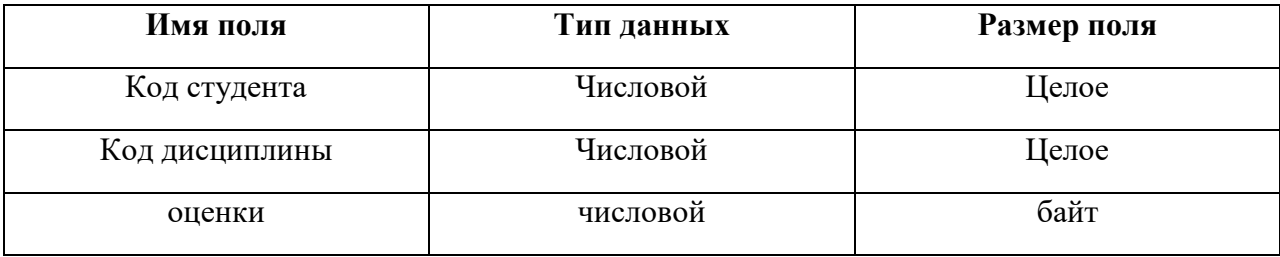

В этой таблице ключевое поле задавать не надо, т.к. данные во всех полях могут повторяться.

6. Разработайте схему данных, т.е. создайте связи между таблицами. Для этого:

- о Щелкните по кнопке на панели инструментов или выполните команду Сервис, Схема данных. На экране появится окно схема данных;
- **O** Щелкните по кнопке на панели инструментов или выполните команду Связи, добавить таблицу;
- o В появившемся окне будет выделено название одной таблицы. Щелкните по кнопке Добавить;
- o Переведите выделение на имя следующей таблицы и щелкните по кнопке Добавить. Аналогично добавьте оставшиеся 2 таблицы;
- o Закройте окно, щелкнув по кнопке Закрыть;
- o Создайте связь между таблицами Дисциплины и Оценки. Для этого подведите курсор мыши к полю Код дисциплины в таблице Дисциплины, щелкните левой кнопкой мыши и, не отпуская ее, перетащите курсор на поле Код дисциплины в таблицу Оценки, затем отпустите кнопку мыши. На экране появится окно Связи;
- o Установите галочку в свойстве Обеспечение целостности данных, щелкнув по нему;
- o Установите галочку в свойстве Каскадное обновление полей и Каскадное удаление связанных записей;
- o Щелкните по кнопке Создать. Связь будет создана;
- o Аналогично создайте связи между полем Код дисциплины в таблице Дисциплины и полем Код дисциплины в таблице Преподаватели, а также между полем Код студента в таблице Студенты и полем Код студента в таблице Оценки. Результат представлен на рис.;
- o Закройте окно схемы данных, ответив ДА на вопрос о сохранении макета.

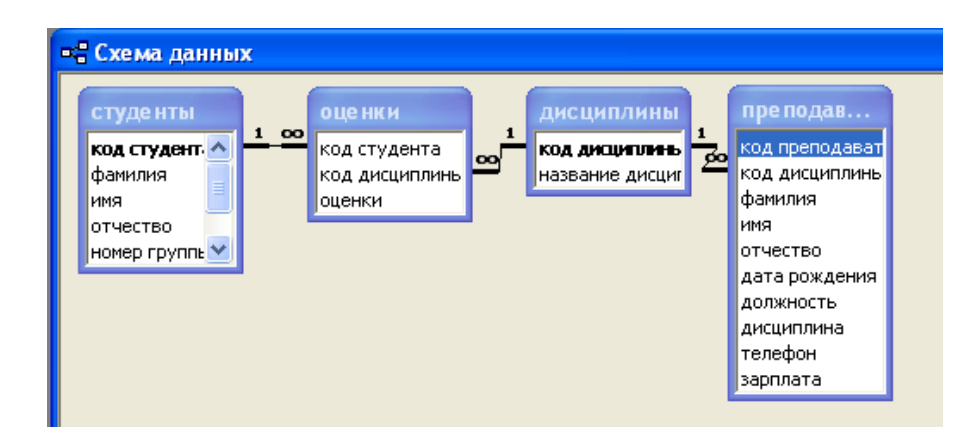

## **Задание 2. Создание форм для ввода данных в таблицы.**

1. Создайте форму студенты.

2. Заполните данными таблицу Студенты посредством формы Студенты.(табл.4)

3. Создайте форму Дисциплины.

4. Заполните данными таблицу Дисциплины посредством формы Дисциплины.(табл.5)

5. Создайте форму Оценки.

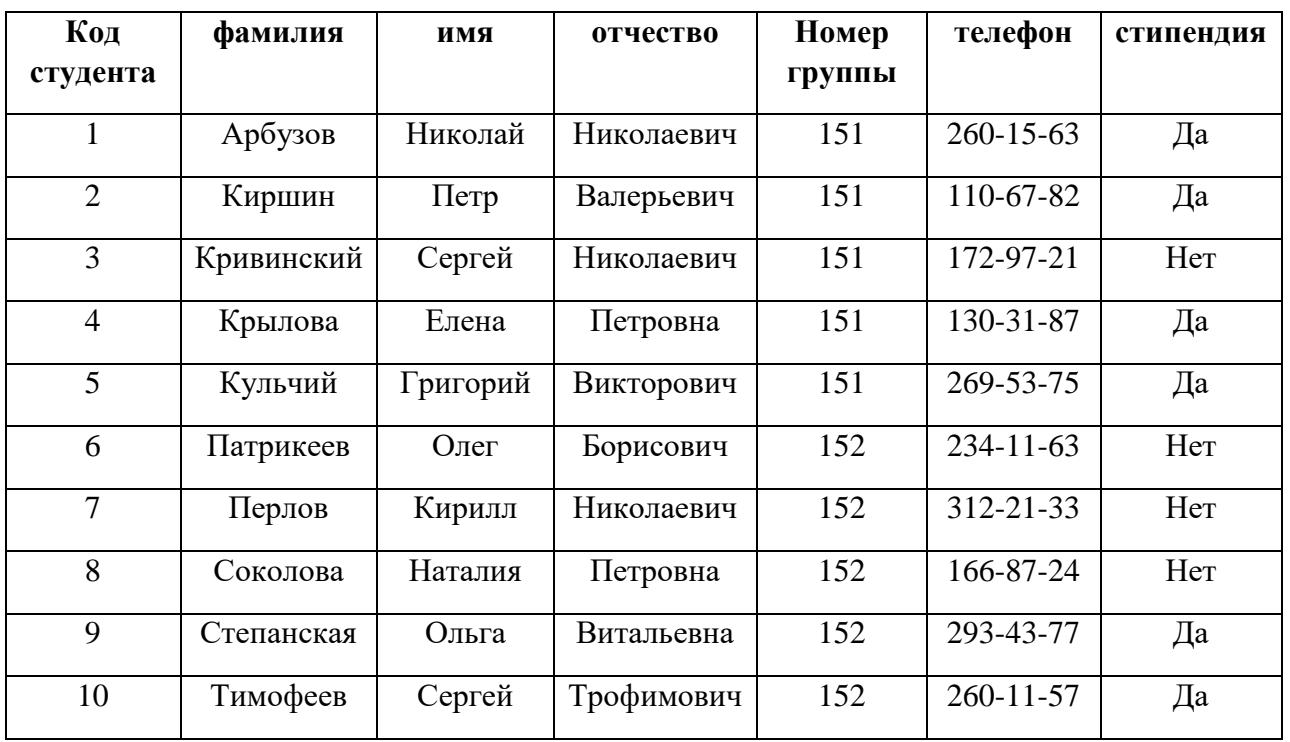

Таблица 4.

Таблица 5.

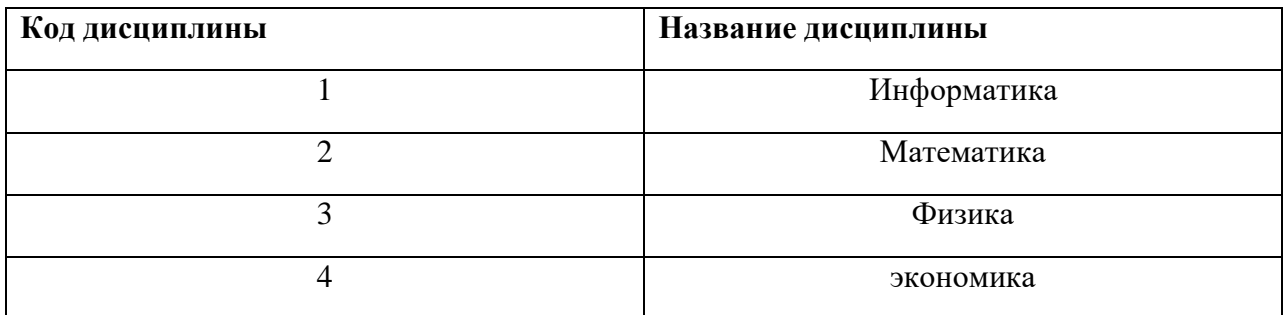

Таблица 6.

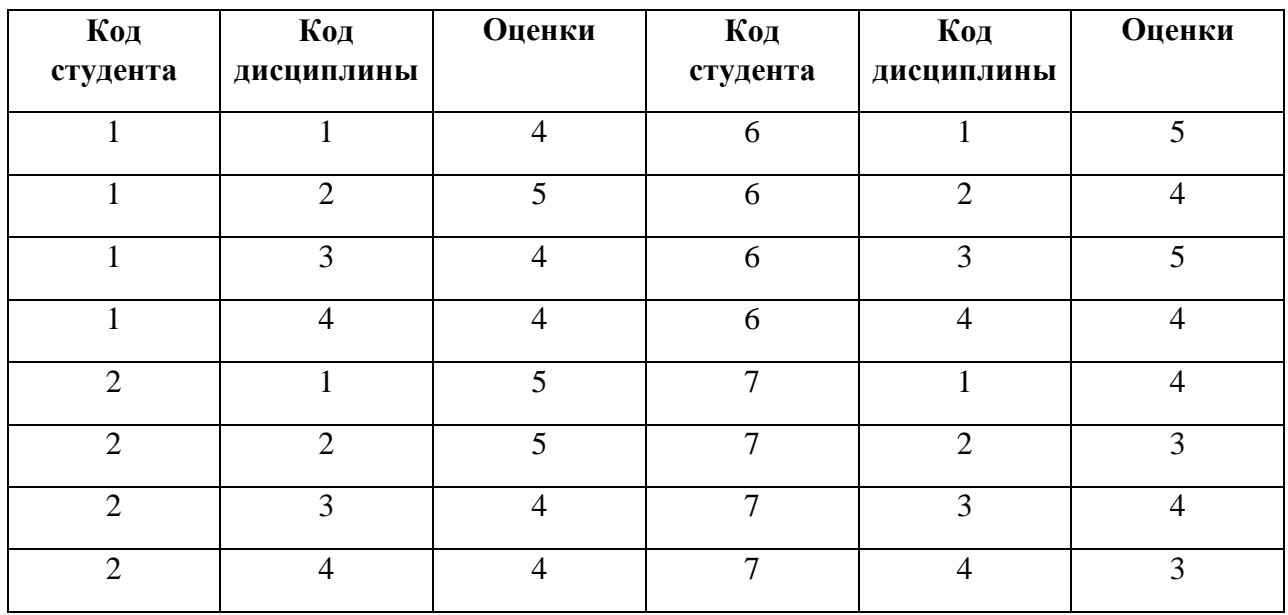

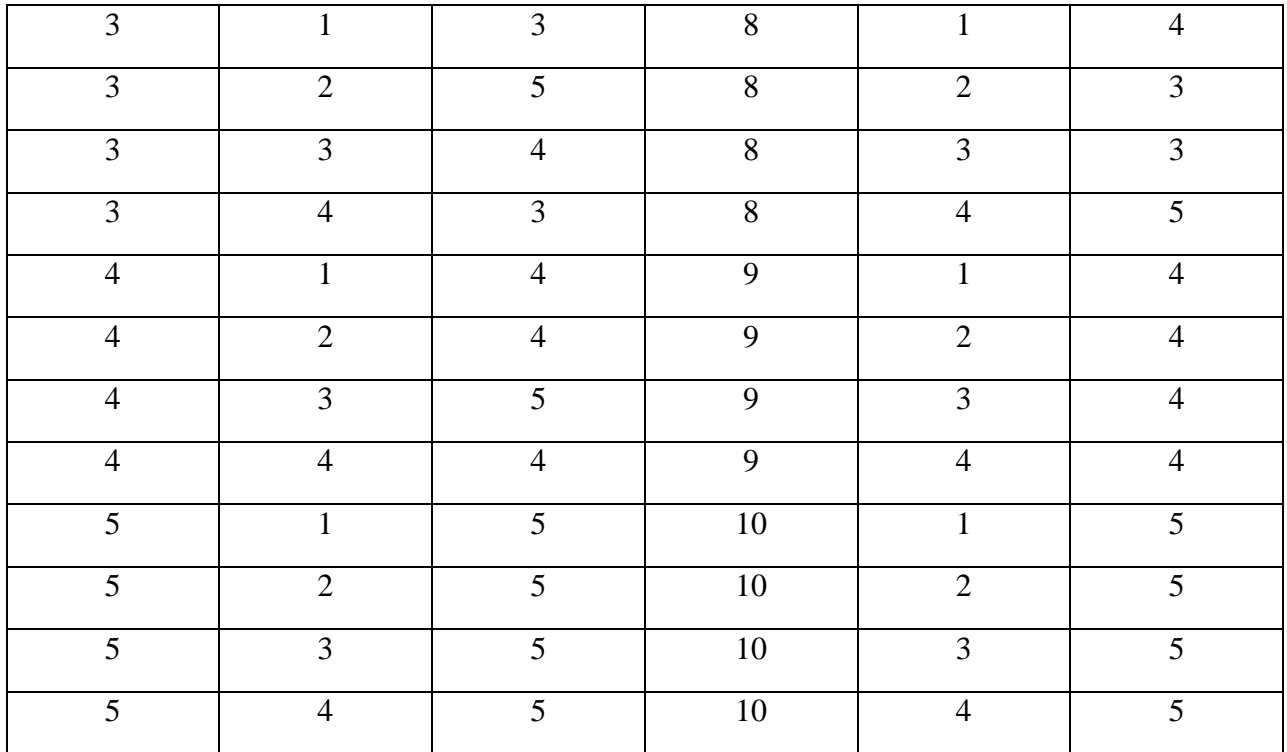

## **Задание для самостоятельной работы.**

Создайте связанные таблицы Сотрудники – Клиенты – Встречи.

Таблицы должны быть заполнены в следующем виде: (для создания первых двух таблиц используйте мастер создания, для третьей – конструктор)

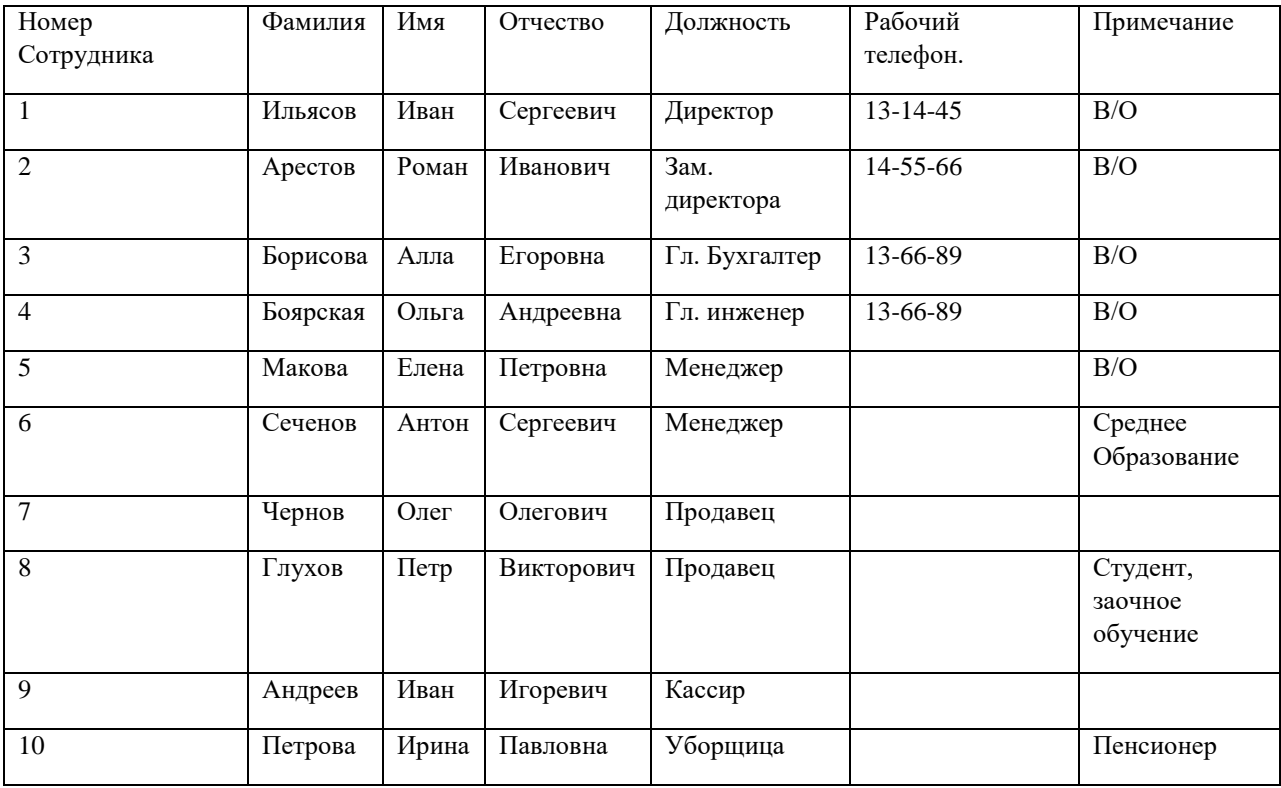
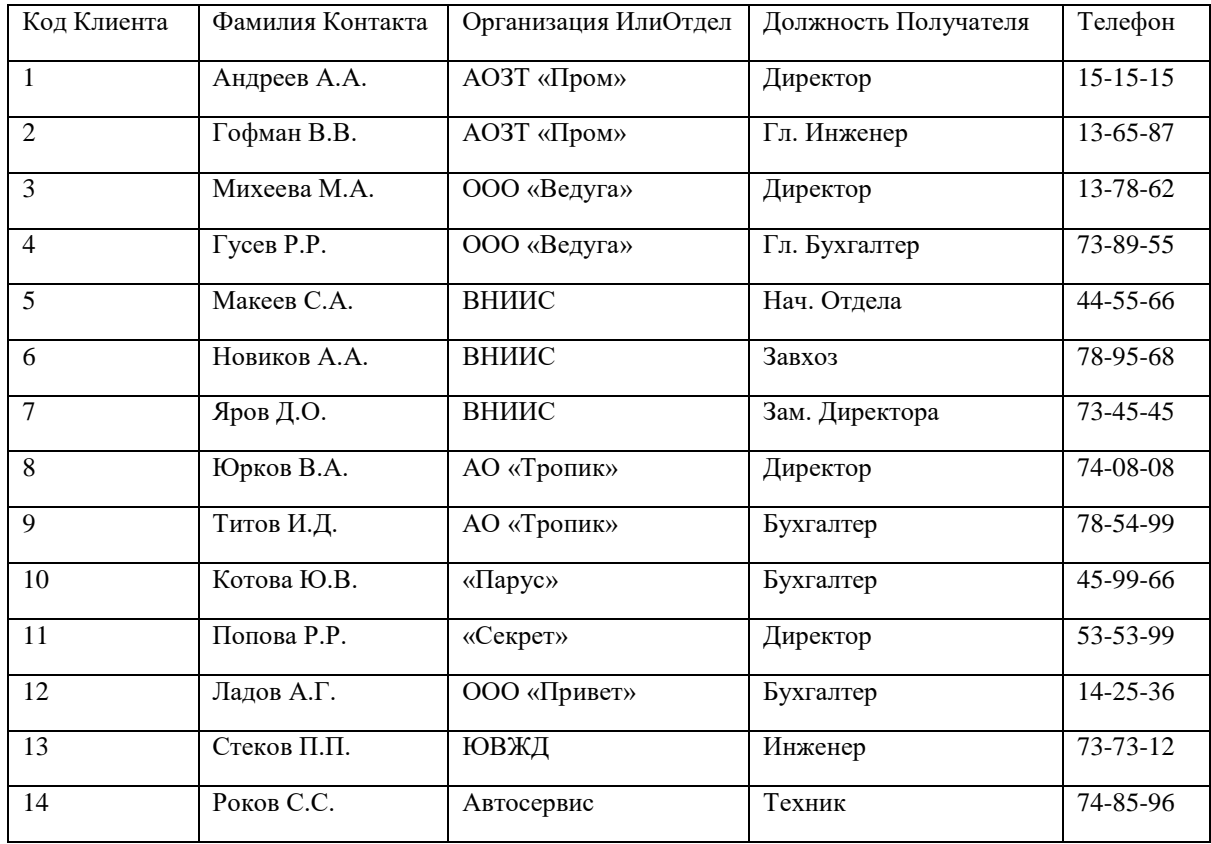

Поля третьей таблицы имеют следующие параметры:

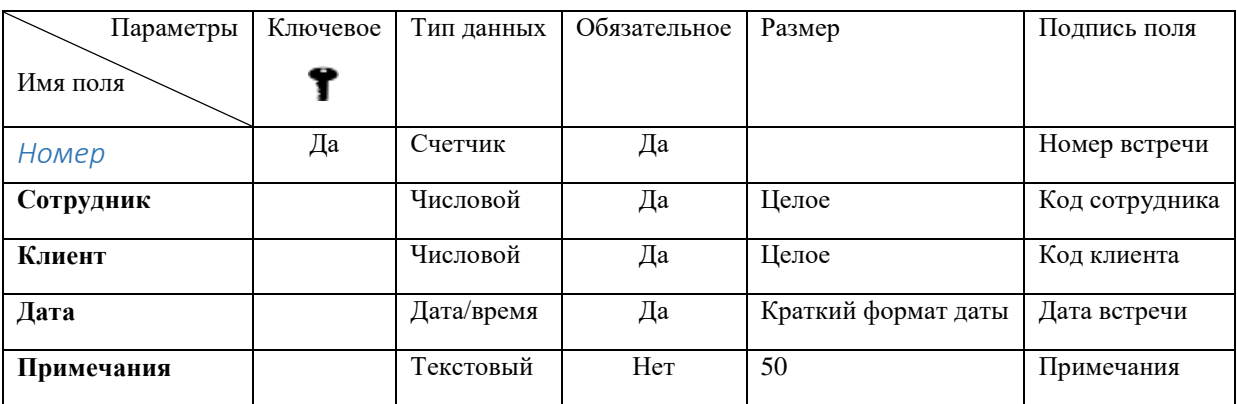

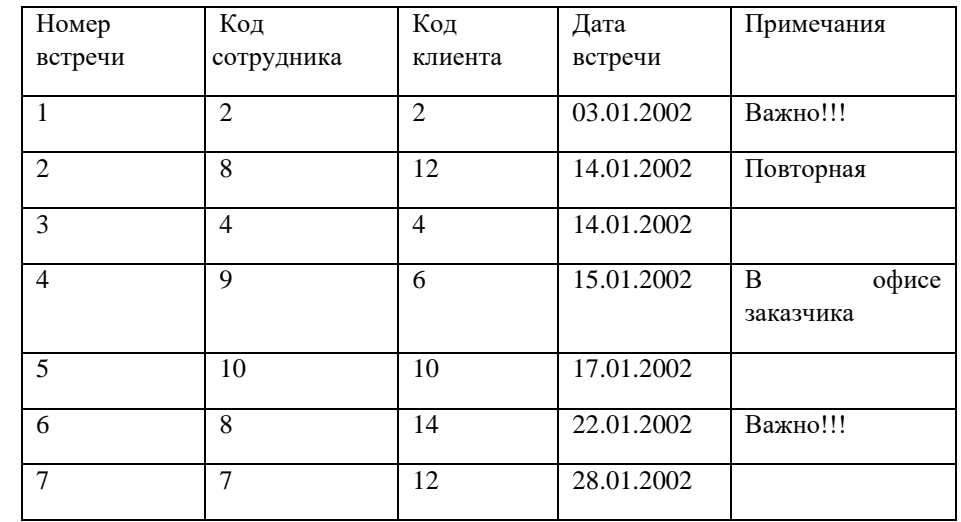

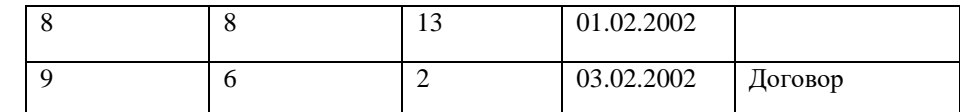

Свяжите созданные таблицы между собой.

**Формирование сложных запросов.**

Задание:

Разработайте запрос с параметрами о студентах заданной группы, в котором при вводе в окно параметров номера группы на экран должен выводиться состав этой группы.

Создайте запрос, в котором выводятся оценки студентов заданной группы по заданной дисциплине.

Создайте перекрестный запрос, в результате которого создастся выборка, отражающая средний балл по дисциплинам в группах.

Разработайте запрос на увеличение на 10% заработной платы тех преподавателей, кто получает менее 500 руб.

Создайте запрос на удаление отчисленных студентов.

Разработайте запрос на создание базы данных отличников.

Для всех созданных вами запросов разработайте формы.

Технология работы.

Для создания запроса с параметрами о студентах заданной группы:

Откройте вкладку Запросы;

Щелкните по кнопке Создать;

В появившемся окне выберите Простой запрос и щелкните по кнопке ОК;

В появившемся окне в строке Таблицы/запросы выберите из списка таблицу Студенты;

Перенесите все поля из окна Доступные поля в окно Выбранные поля, щелкнув по кнопке  $\Rightarrow$  1

Щелкните по кнопке Далее. Выводить надо все поля, поэтому еще раз щелкните по кнопке Далее;

В появившемся окне введите имя запроса Группа;

Щелкните по кнопке Готово. На экране появится таблица с данными запроса. Но вам надо, чтобы при выполнении запроса выяснялся номер группы. Для этого перейдите в режим конструктора;

В строке Условия отбора для поля Номер группы введите фразу [Введите номер группы];

Выполните запрос, щелкнув по кнопке на панели инструментов, или выполните команду Запрос, Запуск;

В появившемся окне введите 151 и щелкните по кнопке ОК. На экране появится таблица с данными о студентах 151–й группы;

Сохраните запрос и закройте таблицу запроса.

Для создания запроса, в котором выводятся оценки студентов заданной группы по заданной дисциплине:

На вкладке Запросы щелкните по кнопке Создать;

Выберите Простой запрос и щелкните по кнопке ОК;

Выберите таблицу Студенты и перенесите поля Фамилия, Имя, Отчество, Номер группы в окно Выделенные поля;

В таблице Дисциплины выберите поле Название дисциплины;

В таблице Оценки выберите поле Оценки. Вы сформировали 6 полей запроса – они связаны между собой посредством схемы данных;

Щелкните по кнопке Далее;

В появившемся окне введите имя запроса Оценки группы, затем щелкните по ячейке Изменение структуры запроса ( в ней должна появиться черная точка) – это позволит перейти в режим конструктора;

Щелкните по кнопке Готово;

В строке Условия отбора для поля Номер группы введите фразу [Введите номер группы]; В строке Условия отбора для поля Название дисциплины введите фразу:[Введите название дисциплины];

Выполните запрос;

В первом появившемся окне введите 152, затем щелкните по кнопке ОК, во втором введите Информатика и щелкните по кнопке Ок. На экране появится таблица со списком 152-й группы и оценками по информатике;

Сохраните запрос и закройте таблицу запроса.

3.Создайте перекрестный запрос о среднем балле в группах по дисциплинам. Но такой запрос строится на основе одной таблицы или одного запроса, в связи с чем надо сначала сформировать запрос, в котором были бы поля Номер группы, Название дисциплины и Оценки. Для этого:

На вкладке Запросы щелкните по кнопке Создать;

Выберите Простой запрос и щелкните по кнопке ОК;

Выберите из таблицы Студенты поле Номер группы;

Выберите из таблицы Дисциплины поле Название дисциплины;

Выберите из таблицы Оценки поле Оценки;

Щелкните по кнопке Далее, затем в появившемся окне снова щелкните по кнопке Далее; В появившемся окне введите имя запроса Дисциплины оценки группы;

Щелкните по кнопке Готово;

Сохраните запрос и закройте таблицу запроса.

Теперь можно создавать перекрестный запрос. Для этого:

На вкладке Запросы щелкните по кнопке Создать;

Выберите Перекрестный запрос и щелкните по кнопке ОК;

Щелкните по ячейке Запросы, выберите Дисциплины оценки группы и щелкните по кнопке Далее;

Выберите поле Название дисциплины и щелкните по кнопке Далее;

Выберите поле Номер группы и щелкните по кнопке Далее;

Выберите функцию AVG, т.е. среднее (она по умолчанию уже выделена), и щелкните по кнопке Далее;

Введите название запроса Средние оценки и щелкните по кнопке Готово. Откроется таблица перекрестного запроса. Обратите внимание, что Access создает еще итоговое значение средних оценок по дисциплинам;

Закройте таблицу запроса.

4. Для создания запроса на изменение заработной платы преподавателей:

На вкладке Запросы щелкните по кнопке Создать;

Выберите Простой запрос;

В таблице Преподаватели выберите поле Зарплата;

Щелкните по кнопке Далее, затем в появившемся окне снова по кнопке Далее;

В появившемся окне введите имя запроса Изменение зарплаты;

Щелкните по ячейке Изменение структуры запроса;

Щелкните по кнопке Готово:

В строке Условия отбора введите <I>500;

Откройте пункт меню Запрос и выберите Обновление;

В строке конструктора запроса Обновление в поле Зарплата введите:[Зарплата]\*1,1;

Выполните запрос, подтвердив готовность обновления данных;

Закройте запрос, подтвердив его сохранение;

Откройте форму Преподаватели;

Просмотрите изменение заработной платы у преподавателей, получающих меньше 500 р.; Закройте форму.

5. Для создания запроса на отчисление студента гр. 152 Перлова Кирилла Николаевича:

На вкладке Запросы щелкните по кнопке Создать; Выберите Простой запрос; В таблице Студенты выберите поля Фамилия, Имя, Отчество, Номер группы; Щелкните по кнопке Далее, затем в появившемся окне снова щелкните по кнопке Далее; В появившемся окне введите имя запроса Отчисленные студенты; Щелкните по ячейке Изменение структуры запроса; Щелкните по кнопке Готово; В строке Условия отбора введите: в поле Фамилия - Перлов, в поле Имя – Кирилл, в поле Отчество – Николаевич, в поле Номер группы – 152; Откройте пункт меню Запрос и выберите Удаление; Просмотрите удаляемую запись, щелкнув по кнопке или выполнив команду Вид, Режим таблицы; Если отчисляемый студент выбран правильно, то перейдите в режим конструктора и выполните запрос. Если условия отбора сделаны неправильно, измените их; Закройте запрос; Закройте форму. 6. Для создания запроса на создание базы данных отличников: На вкладке Запросы щелкните по кнопке Создать; Выберите Простой запрос; В таблице студенты выберите поля Фамилия, Имя, Отчество и Номер группы, а в таблице Оценки – поле Оценки; Щелкните по кнопке Далее, затем в появившемся окне вновь по кнопке Далее; В появившемся окне введите имя запроса Отличники; Щелкните по ячейке Изменение структуры запросы; Щелкните по кнопке Готово; Для выполнения групповых операций щелкните по кнопке  $\sum$  на панели инструментов или выполните команду Вид, Групповые операции; В строке Групповые операции поля Оценки щелкните по ячейке Групповые операции . Откройте раскрывающийся список и выберите функцию SUM; В сроке условия отбора поля Оценки введите 20; Просмотрите создаваемую базу, щелкнув по кнопке или выполнив команду Вид, Режим таблицы; Перейдите в режим конструктора; Выполните команду Запрос, Создание таблицы; Введите имя таблицы Студенты 0 отличники и щелкните по кнопке ОК; Подтвердите создание таблицы; Закройте с сохранением запрос; Откройте вкладку Таблицы; Откройте вкладку Таблицы; Откройте таблицу Студенты – отличники. Удостоверьтесь в правильности создания таблицы. Закройте таблицу. 7. Для каждого из созданных запросов создайте форму (можно рекомендовать автоформу в столбец или ленточную автоформу) для удобного просмотра данных. Создание сложных форм и запросов. Задание 1. Создание сложных форм. 1. Создайте сложную форму, в которой с названиями дисциплин была бы связана подчиненная форма Студенты и подчиненная форма Оценки студентов.

2. Измените расположение элементов в форме в соответствии с рис.1

3. Вставьте в форму диаграмму, графически отражающую оценки студентов.

Отредактируйте вид осей диаграммы.

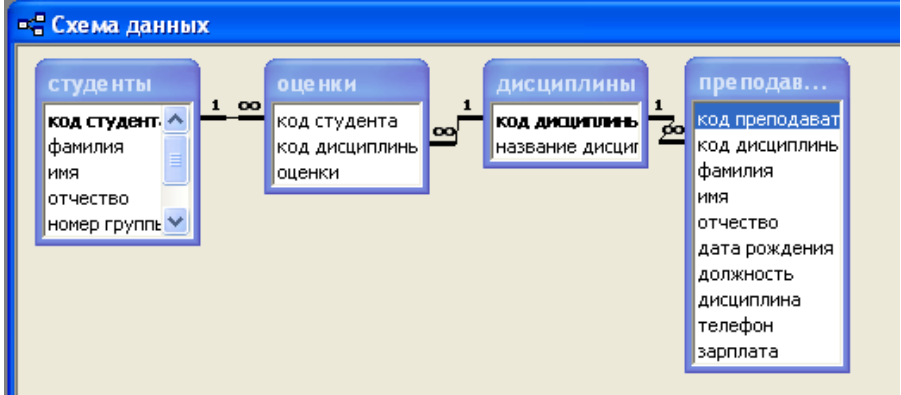

Рис.1

Технология работы.

Для создания сложной формы:

На вкладке Формы щелкните по кнопке Создать;

Выберите Мастер форм и, не выбирая таблицу или запрос, щелкните по кнопке ОК;

В таблице Дисциплины выберите поле Название дисциплины;

В таблице Студенты выберите поля Код студента, Фамилия, Имя, Отчество, Номер группы;

В таблице Оценки выберите поле Оценки и щелкните по кнопке Далее;

В появившемся окне вариант построения формы нас удовлетворяет, поэтому щелкните по кнопке Далее;

Оставьте табличный вариант подчиненной формы и щелкните по кнопке Далее;

Выберите нужный вам стиль оформления формы и щелкните по кнопке Далее;

Введите название формы Дисциплины и оценки;

Щелкните по кнопке Готово и просмотрите полученную форму.

Для того, чтобы вставить в форму диаграмму оценок студентов по заданным дисциплинам, необходимо:

Переключиться в режим конструктора;

Выполнить команду Вид, Панель элементов;

На этой панели щелкнуть по кнопке Аа;

Создать прямоугольник для надписи – заголовка диаграммы;

Ввести надпись Диаграмма оценок;

Выполнить команду Вставка, Диаграмма;

На свободном месте формы растянуть прямоугольник для диаграммы;

Выбрать таблицу Оценки и щелкнуть по кнопке Далее;

Выбрать поля Код студента и Оценки;

Щелкнуть по кнопке Далее;

Выбрать вид диаграммы Гистограмма и щелкнуть по кнопке Далее;

Дважды щелкнуть по надписи Сумма\_оценки, выбрать Отсутствует и щелкнуть по кнопке Ок;

Щелкнуть по кнопке Далее;

Вновь щелкнуть Далее, т.к. в строке Поля формы и в строке Поля диаграммы по умолчанию находится код дисциплины;

Стереть название диаграммы Оценки и щелкнуть по кнопке Далее;

Отредактируйте вид осей диаграммы. Для этого:

Дважды щелкните по диаграмме;

Выберите вкладку Шкала;

Уберите галочку у надписи Минимальное значение, а в ячейке справа от этого названия введите 1;

Уберите галочку у надписи Максимальное значение, справа поставьте 5;

Уберите галочку у надписи Цена основных делений, справа установите 1 и щелкните ОК; Расширьте область диаграммы, перетащив правую границу окна диаграммы правее; Закройте окно Microsoft Graph, выбрав в меню Файл пункт Выход и возврат в дисциплины и оценки: форма;

Перейдите в режим формы и просмотрите форму для разных дисциплин; Закройте форму.

Задание 2. Создание сложных отчетов.

1. Создайте запрос, на основе которого будет формироваться отчет. В запросе должны присутствовать: из таблицы Студенты – поле Фамилия, Имя, Отчество и Номер группы, из таблицы Дисциплины – поле Название дисциплины, из таблицы Оценки – поле Оценки. 2. Создайте отчет по итогам сессии. В отчете оценки студентов должны быть

сгруппированы по номерам групп и дисциплинам. Для каждого студента должна вычисляться средняя оценка в сессию, а для каждой группы – среднее значение оценок по всем предметам.

Технология работы.

Для создания запроса:

На вкладке Запросы щелкните по кнопке Создать;

Выберите Простой запрос и щелкните по кнопке Ок;

Из таблицы Студенты выберите поля Фамилия, Имя, Отчество, Номер группы, из таблицы Дисциплины – поле Название дисциплины, из таблицы Оценки – поле Оценки и щелкните Далее;

Щелкните еще раз по кнопке Далее;

Введите название запроса Сессия и щелкните по кнопке Готово;

Закройте запрос;

Для создания итогового отчета выполните следующие действия:

На вкладке Отчеты щелкните по кнопке Создать;

Выберите Мастер отчетов, из раскрывающегося списка – запрос Сессия и щелкните по кнопке ОК;

Выберите все поля запроса и щелкните по кнопке Далее;

Тип представления данных нас устраивает, поэтому щелкните Далее;

Добавьте уровень группировки по номеру группы, выбрав в левом окне Номер группы и

перенеся его в правое окно, щелкнув по кнопке  $\geq$ :

Щелкните по кнопке Далее;

Щелкните по кнопке Итоги, т.к. надо вычислить средний балл;

Поставьте галочку в ячейке поля AVG (эта функция вычисляет среднее) и щелкните по кнопке ОК;

Щелкните по кнопке ОК, т.к. сортировка не требуется, потому что данными являются название дисциплины и оценки, порядок которых не столь важен;

Выберите макет отчета. Рекомендуем ступенчатый, т.к. он занимает меньше места и в нем наглядно представлены данные. Щелкните Далее;

Выберите стиль отчета и щелкните Далее;

Введите название отчета Итоги сессии и щелкните по кнопке Далее;

Введите название отчета Итоги сессии и щелкните Готово.

Задание 3.

Разработайте кнопочную форму-меню для работы с базами данных, в которой должны быть созданные вами формы и отчет.

Технология работы.

Для создания кнопочного меню выполните следующие действия:

Выполните команду Сервис, Надстройки, Диспетчер кнопочных форм;

Подтвердите создание кнопочной формы, щелкнув по кнопке Да;

Access предложит вам работать с главной кнопочной формой или создать дополнительно новую. Создайте свою, кликнув по кнопке Создать; Введите имя Меню и щелкните ОК;

В окне выберите Меню и щелкните по кнопке Изменить;

Создайте элементы данной кнопочной формы, щелкнув по кнопке Создать;

В сроке Текст введите поясняющую надпись к первой создаваемой кнопке – Преподаватели;

В сроке Команда выберите из списка Открытие формы в режиме редактирования;

В строке Форма выберите из списка форму Преподаватели и щелкните по кнопке ОК;

Введите в меню все созданные формы и отчет, повторяя п.6-9;

Закройте окно кнопочной формы, щелкнув по кнопке Закрыть;

Щелкните по кнопке По умолчанию;

**.**

Закройте диспетчер кнопочных форм, щелкнув по кнопке Закрыть;

На вкладке Формы подведите курсор мыши к надписи Кнопочная форма, щелкните правой кнопкой мыши, выберите пункт Переименовать и введите новое имя Форма – меню, затем нажмите клавишу Enter;

Откройте эту форму и просмотрите возможности открытия форм и отчета из меню.

# **5. Формы организации мировых информационных ресурсов. Webдокументы.Особенности электронных библиотек. Библиотеки литературы. Библиотеки патентов.**

**5.1 . Web-**

# **СОЗДАНИЕ WEB-СТРАНИЦ**

**Цель работы:** знакомство со структурой документа и основными элементами языка разметки гипертекста HTML, а также приобретение навыков создания простейших Web-страниц.

Управляющие конструкции языка HTML называются тегами и вставляются непосредственно в текст документа, оказывая влияние на способ его отображения. Все теги заключаются в угловые скобки <…>. Сразу после открывающей скобки помещается ключевое слово, определяющее тег (<BODY>). Теги бывают парными и непарными. Непарные теги оказывают воздействие на весь документ или определяют разовое воздействие в месте своего появления. Парные теги состоят из открывающего и закрывающего (отличается наличием символа «/» перед ключевым словом – </BODY>) тегов, действующих на заключенную между ними часть документа. Закрывать парные теги следует в порядке, обратном их открытию.

Для видоизменения действия некоторых тегов используются атрибуты – дополнительные ключевые слова, помещаемые после ключевого слова, определяющего тег, и отделяемые от него и друг от друга пробелами. Некоторые атрибуты требуют задания значения атрибута, отделяемого от ключевого слова атрибута символом «=» и заключаемого в кавычки.

#### **Создание простейшей Web-страницы**

1. Запустите текстовый редактор Блокнот (*Пуск Программы Стандартные Блокнот*). 2. Введите следующий документ:

**<HTML> <HEAD> <TITLE>Заголовок документа</TITLE>**

 **</HEAD> <BODY> Содержание документа </BODY> </HTML>**

3. Сохраните этот документ под именем **first.htm**.

4. Запустите программу Internet Explorer (*Пуск Программы Internet Explorer*).

5. Дайте команду *Файл Открыть*. Щелкните на кнопке Обзор и откройте файл **first.htm**.

6. Посмотрите, как отображается этот файл – простейший корректный документ HTML*.* Где отображается содержимое элемента TITLE? Где отображается содержимое элемента BODY?

7. Как отображаются слова «Содержание» и «документа», введенные в двух отдельных строчках? Почему? Проверьте, что происходит при уменьшении ширины окна.

## **Изучение приемов форматирования абзацев**

1. Если это упражнение выполняется не сразу после предыдущего, откройте документ **first.htm** в программе Блокнот.

2. Удалите весь текст, находящийся между тегами <BODY> и </BODY>. Текст, который будет вводиться в последующих пунктах этого упражнения, необходимо поместить после тега <BODY>, а его конкретное содержание может быть любым.

- 3. Введите заголовок первого уровня, заключив его между тегами <H1> и </H1>.
- 4. Введите заголовок второго уровня, заключив его между тегами <Н2> и </Н2>.
- 5. Введите отдельный абзац текста, начав его с тега <Р>. Пробелы и символы

перевода строки можно использовать внутри абзаца произвольно.

6. Введите тег горизонтальной линейки <HR>.

- 7. Введите еще один абзац текста, начав его с тега <Р>.
- 8. Сохраните этот документ под именем **paragraph.htm**.

9. Запустите программу Internet Explorer ( $\Pi$ **уск**  $\rightarrow$   $\Pi$ **poграммы**  $\rightarrow$  **Internet** 

**Explorer**).

10. Дайте команду *Файл Открыть*. Щелкните на кнопке Обзор и откройте файл **paragraph.htm**.

11. Посмотрите, как отображается этот файл. Установите соответствие между элементами кода HTML и фрагментами документа, отображаемыми на экране.

#### **Создание гиперссылок**

1. Если это упражнение выполняется не сразу после предыдущего, откройте документ **first.htm** в программе Блокнот.

2. Удалите весь текст, находящийся между тегами <BODY> и </BODY>. Текст, который будет вводиться в последующих пунктах этого упражнения, необходимо поместить после тега <BODY>.

- 3. Введите фразу: Текст до ссылки.
- 4. Введите тег: **<А HREF="first.htm">**.
- 5. Введите фразу: Ссылка.
- 6. Введите закрывающий тег **</А>**.
- 7. Введите фразу: Текст после ссылки.
- 8. Сохраните документ под именем **link.htm**.

9. Запустите программу Internet Explorer (*Пуск Программы Internet Explorer*)

10. Дайте команду *Файл Открыть*. Щелкните на кнопке Обзор и откройте файл **link.htm**.

11. Убедитесь в том, что текст между тегами <А> и </А> выделен как ссылка (цветом и подчеркиванием).

12. Щелкните на ссылке и убедитесь, что при этом загружается документ, на который указывает ссылка.

13. Щелкните на кнопке Назад на панели инструментов, чтобы вернуться к предыдущей странице. Убедитесь, что ссылка теперь считается «просмотренной» и отображается другим цветом.

14. Щелкните на ссылке, удерживая клавишу SHIFT. Убедитесь, что документ, на который указывает ссылка, открылся в новом окне.

## **Создание изображения и использование его на Web-странице**

1. Откройте программу Paint (*Пуск Программы Стандартные Paint*). Задайте размеры нового рисунка, например 5050 точек (*Рисунок Атрибуты*).

2. Выберите красный цвет переднего плана и зеленый цвет фона. Залейте рисунок фоновым цветом.

3. Инструментом *Кисть* нанесите произвольный красный рисунок на зеленый фон.

4. Сохраните рисунок под именем **pic1.gif** (в формате *GIF*).

5. Если это упражнение выполняется не сразу после предыдущего, откройте документ **first.htm** в программе Блокнот.

6. Удалите весь текст, находящийся между тегами <BODY> и </BODY>. Текст, который будет вводиться в последующих пунктах этого упражнения, необходимо поместить после тега <BODY>.

7. Введите произвольный текст (протяженностью 4-5 строк) и установите текстовый курсор в его начало.

8. Введите тег **<IMG SRC="pic1.gif" ALIGN="BOTTOM">**.

9. Сохраните документ под именем **picture.htm**.

10. Запустите программу Internet Explorer (*Пуск Программы Internet Explorer*).

11. Дайте команду *Файл Открыть*. Щелкните на кнопке Обзор и откройте файл **picture.htm**. Посмотрите на получившийся документ, обращая особое внимание на изображение.

12. Вернитесь в программу Блокнот и измените значение атрибута:

**ALIGN="TOP"**. Сохраните файл под тем же именем.

13. Вернитесь в программу Internet Explorer и щелкните на кнопке Обновить на панели инструментов. Посмотрите, как изменился вид страницы при изменении атрибутов.

14. Вернитесь в программу Блокнот и измените значение атрибута: **ALIGN="LEFT"**. Сохраните файл под тем же именем.

15. Вернитесь в программу Internet Explorer и щелкните на кнопке Обновить на панели инструментов. Посмотрите, как изменился вид страницы при изменении атрибутов.

16. Вернитесь в программу Блокнот и добавьте в тег <IMG> атрибуты: **HSPACE=40 VSPACE=20**. Сохраните файл под тем же именем.

17. Вернитесь в программу Internet Explorer и щелкните на кнопке Обновить на панели инструментов. Посмотрите, как изменился вид страницы при изменении атрибутов.

18. Создайте для изображения гиперссылку, используя теги **<А>** и **</А>** (см. Создание гиперссылок). Убедитесь в ее работоспособности.

19. Вернитесь в программу Блокнот и добавьте в тег **<BODY>** атрибут **BACKGROUND="pic1.gif"**. Сохраните файл под тем же именем (**<BODY BACKGROUND="pic1.gif">)**.

20. Вернитесь в программу Internet Explorer и щелкните на кнопке Обновить на панели инструментов. Посмотрите, как изменился вид страницы.

## **Приемы форматирования текста**

1. Если это упражнение выполняется не сразу после предыдущего, откройте документ **first.htm** в программе Блокнот.

2. Замените текст, находящийся между тегами <BODY> и </BODY> текстом, содержащим наименование группы, а также фамилию, имя и отчество обучаемого.

3. Введите тег **<BASEFONT SIZE="5" COLOR="BROWN">**. Он задает вывод текста по умолчанию увеличенным шрифтом и коричневым цветом.

4. Введите произвольный абзац текста, который будет выводиться шрифтом, заданным по умолчанию. Начните этот абзац с тега <Р>.

5. Введите теги: **<P><FONT SIZE="-2" FACE="ARIAL" COLOR="GREEN">**.

6. Введите очередной абзац текста, закончив его тегом **</FONT>**.

7. В следующем абзаце используйте по своему усмотрению парные теги: **<В>** (полужирный шрифт), **<I>** (курсив), **<U>** (подчеркивание), **<S>** (вычеркивание), **<SUB>** (нижний индекс), **<SUP>** (верхний индекс).

8. В следующем абзаце используйте по своему усмотрению парные теги: **<ЕМ>** (выделение), **<STRONG>** (сильное выделение), **<CODE>** (текст программы), **<KBD>** (клавиатурный ввод), **<SAMP>** (пример вывода), **<VAR>** (компьютерная переменная).

9. Сохраните полученный документ под именем **format.htm**.

10. Запустите программу Internet Explorer (*Пуск Программы Internet Explorer*).

11. Дайте команду *Файл Открыть*. Щелкните на кнопке Обзор и откройте файл **format.htm**.

12. Изучите, как использованные элементы HTML влияют на способ отображения текста.

13. Вернитесь в программу Блокнот и измените документ так, чтобы элементы, задающие форматирование, были вложены друг в друга. Сохраните документ под тем же именем.

14. Вернитесь в программу Internet Explorer и щелкните на кнопке Обновить на панели инструментов. Посмотрите, как изменился вид страницы.

# **5.2 Особенности электронных библиотек. Библиотеки литературы. Библиотеки патентов.**

## **Список бесплатных онлайн библиотек**

1. Электронная библиотека ЮЗГУ [\(http://www.lib.swsu.ru\)](http://www.lib.swsu.ru/)

- 2. Информационная система «Единое окно доступа к образовательным ресурсам» [\(http://window.edu.ru/library\)](http://window.edu.ru/library)
- 3. Электронно-библиотечная система «Университетская библиотека online»

#### [\(http://www.biblioclub.ru\)](http://www.biblioclub.ru/)

#### **[Интересные книги](https://vk.com/best_books_ru)**

[https://flibusta.is](https://vk.com/away.php?to=https%3A%2F%2Fflibusta.is&cc_key=) - Самая крупная и лучшая бесплатная библиотека на данный момент. [http://ru.indbooks.in/](https://vk.com/away.php?to=http%3A%2F%2Fru.indbooks.in%2F&cc_key=) - большая бесплатная библиотека онлайн чтения. [http://www.litmir.me/](https://vk.com/away.php?to=http%3A%2F%2Fwww.litmir.me%2F&cc_key=) - Раньше можно было найти любые книги, но после введения антипиратского закона они предоставляют только ознакомительные отрывки [http://royallib.com/](https://vk.com/away.php?to=http%3A%2F%2Froyallib.com%2F&cc_key=) - Так же как и с литмиром

**[http://www1.fips.ru/wps/wcm/connect/content\\_ru/ru/fonds](http://www1.fips.ru/wps/wcm/connect/content_ru/ru/fonds)** - Отделение «Всероссийская патентно-техническая библиотека» (ВПТБ) ФИПС

#### **ВПТБ сегодня**

В настоящее время Отделение ВПТБ ФИПС является крупнейшим центром патентной информации, национальным хранилищем Государственного патентного фонда (ГПФ), который открыт для всех заинтересованных пользователей.

ГПФ - это часть государственного ресурса научно-технической информации России, предназначенная для информационного обеспечения государственной политики в области охраны объектов промышленной собственности. В соответствии с Договором о патентной кооперации на базе ГПФ Роспатент осуществляет функции Международного поискового органа и Органа предварительной международной экспертизы.

Основным документом, регламентирующим состав, структуру и порядок организации ГПФ, является ["Положение о Государственном патентном фонде"](http://www1.fips.ru/wps/wcm/connect/content_ru/ru/documents/russian_laws/order_rospatent/prik_rosp_156_30122005#a) от 30.12.2005 № 156.

ГПФ включает массивы патентной документации на бумаге, микроносителях, электронных носителях, а также ресурсы глобальной информационной сети Интернет. Начиная с 2002 г. в ВПТБ проводится работа по оптимизации структуры ГПФ, что позволило минимизировать объемы фондов на традиционных носителях информации, сделать ГПФ более компактным, сохранив при этом его полноту, информативность и надежность, предоставить всем категориям пользователей большие возможности для работы с современными информационными технологиями. ГПФ сегодня уже не просто накопитель патентно-информационных ресурсов, а база современного информационного центра, оперативно получающего готовые информационные продукты с существенно расширенными функциональными возможностями из многих стран мира.

В настоящее время для экспертов и посетителей ВПТБ доступна отечественная многофункциональная автоматизированная патентно-информационная система PatSearch, предоставляется доступ к современным патентным и непатентным информационным ресурсам.

На базе ГПФ ВПТБ осуществляет информационное обеспечение экспертизы и других видов деятельности Роспатента, предоставляет информационные ресурсы для широкого круга пользователей, комплектования региональных и отраслевых патентных фондов, оказывает патентно-информационные услуги.

Информационное обслуживание пользователей осуществляется непосредственно в ВПТБ на специализированных кафедрах, в режиме «запрос-ответ» с использованием различных средств связи (телефон, факс, простая и электронная почта) и в режиме удаленного доступа путем размещения информации в Интернете на сайтах ФИПС и Роспатента.

ВПТБ является методическим центром в области патентной информации, осуществляет работу по пропаганде знаний в области патентной информации, проводит стажировки и практические занятия по патентной документации и методике патентного поиска со студентами московских вузов, работниками библиотек, ЦНТИ и др. заинтересованными лицами, организует тематические встречи с ведущими специалистами ФИПС, принимает участие в проекте по созданию сети Центров по поддержке технологий и инноваций (ЦПТИ) в России.

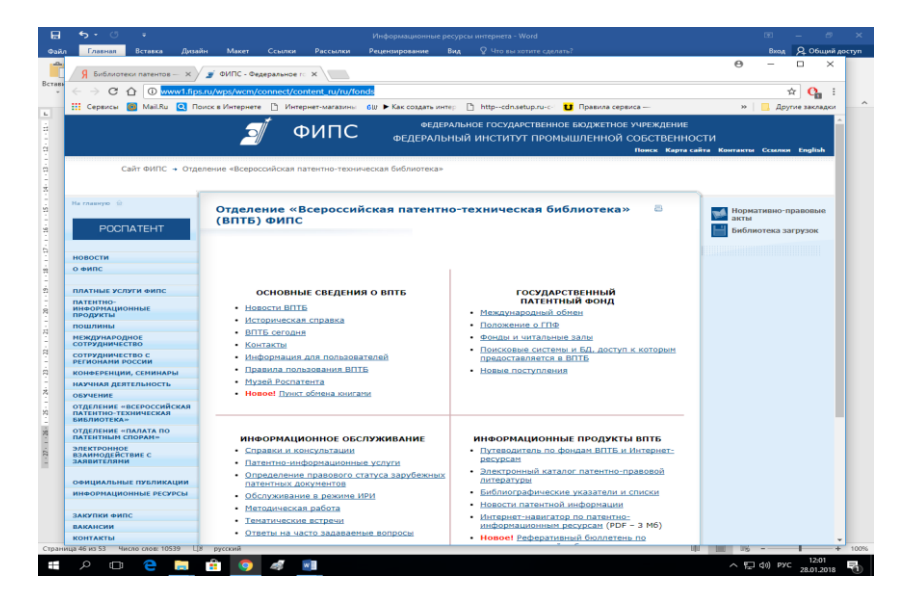

#### **1. Общие особенности образовательных ресурсов. Виртуальные университеты и дисциплины. Другие формы организации образовательных ресурсов.**

#### **[Федеральные образовательные ресурсы](http://edu-top.ru/katalog/?cat=1)**

Раздел содержит перечень сайтов федеральных органов управления образованием, учреждений образования федерального уровня, информационных сайтов федеральных программ и проектов, перечень федеральных информационно-образовательных порталов, а также описания новейших систем доступа к образовательным ресурсам сети Интернет, создаваемых на государсвенном уровне в рамках Федеральной целевой программы развития образования.

#### **[Региональные образовательные ресурсы](http://edu-top.ru/katalog/?cat=2)**

Раздел содержит перечень сайтов региональных органов управления образованием и региональных информационно-образовательных порталов. В разделе представлены проекты «Образование» и «Информатизация системы образования», реализуемые в регионах Российской Федерации. Изучение ресурсов раздела позволяет получить общее представление об особенностях функционирования и перспективах развития системы образования в российских регионах.

#### **[Учебное книгоиздание и образовательная пресса](http://edu-top.ru/katalog/?cat=3)**

В разделе представлены информационные ресурсы, освещающие вопросы учебного книгоиздания для общего образования, ресурсы образовательного назначения, опубликованные в сети Интернет основными средствами массовой информации, издательствами учебной и научно-методической литературы, а также перечни сайтов крупных книготорговых предприятий и интернет-магазинов, в которых можно заказать и приобрести заинтересовавшие издания. Ресурсы раздела предназначены для администрации, методистов, школьных библиотекарей, учителей и учащихся образовательных учреждений, а также родителей и представителей общественности, интересующихся данной тематикой.

#### **[Конференции, выставки, конкурсы, олимпиады](http://edu-top.ru/katalog/?cat=4)**

В разделе собраны ресурсы, информирующие о проведенных и предстоящих мероприятиях, участниками которых являются педагоги и школьники.

#### **[Инструментальные программные средства](http://edu-top.ru/katalog/?cat=5)**

Раздел содержит перечень основных компьютерных программных средств, использование которых позволяет автоматизировать большинство видов образовательной деятельности в целях повышения их эффективности. Ресурсы раздела содержат информацию об особенностях внедрения в обучение информационных и телекоммуникационных технологий. Описываются сценарии учебных занятий, осуществляемых с применением компьютерной техники, обсуждаются образовательные электронные издания и ресурсы, специфика их создания и использования. Перечисленные ресурсы содержат ссылки на программные средства, которые могут быть использованы для повышения эффективности работы учителя, завуча или директора. Ресурсы раздела предназначены для администрации, методистов и учителей образовательных учреждений, а также специалистов, занимающихся разработкой средств и технологий обучения.

#### **[Электронные библиотеки, словари, энциклопедии](http://edu-top.ru/katalog/?cat=6)**

Интернет-ресурсы образовательного и научно-образовательного назначения, оформленные в виде электронных библиотек, словарей и энциклопедий, пользуются особой популярностью, поскольку они предоставляют открытый доступ к полнотекстовым информационным ресурсам, представленным в электронном формате — учебникам и учебным пособиям, хрестоматиям и художественным произведениям, историческим источникам и научно-популярным статьям, справочным изданиям и др. Как правило, подобные ресурсы сети Интернет оснащаются достаточно подробными каталогами, а также системами поиска нужных материалов. Эти сервисы значительно облегчают работу с содержательным наполнением образовательных ресурсов сети Интернет, поскольку ориентированы на получение наиболее достоверных выборок и дают возможность педагогам и обучающимся формировать собственные библиографические описания.

#### **[Ресурсы для администрации и методистов](http://edu-top.ru/katalog/?cat=7)**

Раздел содержит перечень ресурсов, касающихся управленческих и правовых аспектов организации и ведения образовательной деятельности. В содержание ресурсов включены государственные образовательные стандарты, рекомендованные или авторские учебные программы, примерные поурочные планы, методические рекомендации по использованию информационных и телекоммуникационных технологий в обучении, методические рекомендации по преподаванию отдельных тематических направлений. В раздел вошли ресурсы, содержащие положения, регламентирующие управление школой, рекомендации начинающим директорам, нормативные документы, приказы и распоряжения в области образования и другая информация, которая может быть полезна лицам, чья работа связана с планированием и обеспечением деятельности образовательных учреждений. Ресурсы раздела предназначены для администрации и методистов образовательных учреждений.

#### **[Ресурсы для дистанционных форм обучения](http://edu-top.ru/katalog/?cat=8)**

Раздел содержит перечень ресурсов, разработанных и рекомендованных для дистанционного обучения. Использование таких ресурсов позволяет учащимся самостоятельно изучать отдельные темы дисциплин школьной программы, решать задачи, дистанционно общаться с преподавателями и получать консультации, участвовать в заочных олимпиадах. Ресурсы для дистанционных форм обучения дают возможность индивидуального измерения результативности обучения. Собранные в разделе ресурсы могут оказаться полезными для педагогов благодаря публикации методических и содержательных материалов по организации и проведению дистанционного обучения. Ресурсы раздела предназначены для администрации, методистов, учителей и учащихся образовательных учреждений.

#### **[Информационная поддержка ЕГЭ](http://edu-top.ru/katalog/?cat=9)**

Раздел представляет ресурсы, посвященные условиям проведения и содержанию контрольноизмерительных материалов Единого государственного экзамена (ЕГЭ), содержащие инструкции по подготовке и проведению ЕГЭ. Приводимые ресурсы позволяет ознакомиться со статистическими данными, отражающими результаты проведения экзамена в разные годы и по разным дисциплинам, сделать обобщенные выводы о существующем состоянии региональных систем образования и

приоритетных направлениях их развития. Благодаря приводимым в разделе ресурсам учащиеся и педагоги получат полную информацию о видах и содержании заданий, педагогические и психологические рекомендации по подготовке к ЕГЭ, сведения о вузах, принимающих студентов с учетом результатов ЕГЭ. Ресурсы раздела предназначены для администрации, методистов, учителей и учащихся образовательных учреждений, а также родителей и представителей общественности, заинтересованных в становлении и развитии Единого государственного экзамена в России.

#### **[Ресурсы для абитуриентов](http://edu-top.ru/katalog/?cat=10)**

Раздел содержит сведения о направлениях, специальностях, условиях приема и обучения студентов российских вузов. Ресурсы, собранные в разделе, сообщают о печатных и электронных изданиях, публикующих сведения о высшем профессиональном образовании, общих требованиях к абитуриентам, вступительных экзаменах; предоставляют информацию справочного характера и учебный материал по различным дисциплинам; знакомят с рейтингом высших учебных заведений России, а также оказывают оперативную помощь в выборе специальности. В разделе не приведены ссылки на сайты отдельных вузов; их можно найти в многочисленных интернет-справочниках, а также среди ресурсов, включенных в Федеральный образовательный портал «Российское образование». Ресурсы раздела предназначены для педагогов, занимающихся подготовкой абитуриентов, для учащихся и их родителей, а также преподавателей, работающих в системе высшего профессионального образования.

#### **[Ресурсы по предметам образовательной программы](http://edu-top.ru/katalog/?cat=11)**

Раздел представляет перечень ресурсов по основным предметам образовательной программы основного общего и среднего (полного) общего образования. Ресурсы классифицированы по подразделам, строго соответствующим 13 основным дисциплинам общего образования. Ресурсы, включенные в раздел, содержат учебный и справочный материал, использовать который могут как педагоги, так и учащиеся. Электронные тесты, интерактивные модели, красочные иллюстрации, готовые разработки, тренажеры и другие учебно-методические материалы, содержащиеся в ресурсах раздела, помогут учителям подготовить и провести интересные, познавательные, яркие занятия, а ученикам — выполнить домашние задания, исследовательские проекты или другие виды самостоятельных работ. Раздел предназначен для учителей, методистов и учащихся образовательных учреждений.

#### **[Внешкольная и внеклассная деятельность](http://edu-top.ru/katalog/?cat=42)**

Дополнительное образование детей (внешкольная работа) является составной частью системы образования и воспитания детей, подростков, учащейся молодежи и ориентировано на свободный выбор и освоение учащимися дополнительных образовательных программ. Цель внешкольной работы - развитие мотивации детей к познанию и творчеству, содействие личностному и профессиональному самоопределению учащихся, их адаптации в обществе, приобщение к здоровому образу жизни. Интернет-ресурсы, представленные в каталоге, помогут учителям и работникам дополнительного образования оперативно знакомиться с опытом коллег, участвовать в дистанционных конкурсах и фестивалях. Работа с ресурсами Глобальной сети позволяет использовать инновационные формы и методы организации деятельности школьников по разным направлениям: художественноэстетическому, научно-техническому, эколого-биологическому, краеведческому, спортивнооздоровительному. Внеклассная работа в школе - это форма организации социального воспитания, осуществляемая за пределами классно-урочной организации, как правило, во внеурочное время и в составе, не совпадающем с учебной группой класса. Имеет добровольный характер. Внеклассная работа открывает дополнительные возможности для дифференциации и индивидуализации воспитания школьников. В этой форме в школе проводится работа с различными категориями детей: одаренными, слабо успевающими, имеющими разнообразные интересы. Образовательная внеклассная работа организуется по предметам, дополняя обязательную учебную работу. Она стимулирует познавательную деятельность школьников, способствует более глубокому усвоению учащимися материала, развитию их творческих способностей. Использование во внеклассной деятельности ресурсов Сети интернет позволяет учителю привлекать современные научные данные, использовать мультимедийные возможности для организации содержательных образовательных маршрутов по интересам.

# **6. Поисковые машины (определение, список наиболее). Индексные базы ресурсов (определение, примеры).**

**6.1 ( , ). ( , ).**

## **ИНСТРУМЕНТАРИЙ ПОИСКА ИНФОРМАЦИОННЫХ РЕСУРСОВ**

**Цель работы:** Изучение принципов построения и функционирования поисковых средств мировых информационных ресурсов и практическое освоение инструментария поиска.

#### **Поисковые машины**

Все поисковые машины, предназначенные для сети Интернет, имеют более или менее схожие принципы работы. Компактные копии документов, известных серверам поисковых систем, хранятся на локальном диске. Каждый из поисковиков опрашивает свой внутренний каталог по ключевым словам или фразам, которые пользователь указывает при определении сценария поиска. Различие состоит лишь в объеме просматриваемой информации и алгоритме поиска, плюс, в наличии дополнительных сервисов (например, встроенных тематических каталогов).

Поиск ведется в базе локальной машины, а в ответ на запрос выдаются подходящие адреса во всех концах интернета. Безусловно, поисковая машина ведет постоянный опрос узловых адресов в сети, пополняя собственную базу данных. В значительной степени, доступность документа для поисковой системы зависит от его автора. В его власти использовать в гипертексте наиболее запрашиваемые ключевые слова и поместить документ на доступном для основных поисковых машин сервере.

Поскольку поисковые машины существуют в Интернете, в основном, за счет публикуемой рекламы, как правило, самые популярные системы поиска могут предоставить наилучшие возможности. Для рядового пользователя услуги поисковых серверов предоставляются бесплатно. Достаточно лишь указать адрес поисковой системы в рабочей строке браузера или обратиться к ней через каталог закладок.

В данной работе сообщается о некоторых наиболее известных международных поисковых системах, а также о ряде российских поисковых машин.

#### **Поисковый сервер Yahoo!**

Американский поисковый сервер [http://www.yahoo.com].

(Первая публикация в Сети: апрель 1994 года. Разработчики Дэвид Фило (David Filo) и Джерри Янг (Jerry Yang), Стенфордский Университет (США).

Имя "Yahoo!" можно перевести как "ура!" или как аббревиатуру "Yet Another Hierarchical Officious Oracle" (в свою очередь переводимую как "иная иерархия официальной истины").

До сегодняшнего дня Yahoo остается лидером по популярности среди поисковых систем Интернета в мире. Одним из главных достоинств является наличие встроенного многоступенчатого тематического каталога, опрашивающего крупнейшую в сети базу данных. Недаром среди персональных закладок многих пользователей можно обнаружить ссылки на подразделы каталога Yahoo. При опросе поисковая машина Yahoo обращается не только к собственному списку сетевых ресурсов, но и к серверам поисковой машины

Alta Vista. Среди существенных недостатков Yahoo можно отметить игнорирование многих российских и израильских серверов, плюс, обилие устаревших ссылок.

Интерфейс поисковой системы Yahoo постоянно модифицируется и усовершенствуется, зона поиска все время расширяется. Возникают новые версии поисковой машины для людей различных возрастов. Создано множество национальных Yahoo-серверов. Печатается даже специальный журнал как в виртуальной, так и в глянцево-бумажной версиях. Однако основные методы поиска остаются неизменными: пользователь или шаг за шагом уточняет область поиска, следуя указателям тематического каталога, или вписывает ключевые слова по стандартной схеме, указанной ниже.

Для полноценного поиска по ключевым словам необходимо выбрать меню Options (Возможности). После клика в данном меню перед пользователем возникает поисковое окно, в котором он может выбрать ареал поиска: по ресурсам Web (Yahoo!), среди групп новостей (Usenet) или по электронному адресу (E-mailadreses).

Пользователь может определить и само исследуемое пространство: внутренний каталог Yahoo (Yahoo Categories) или мировую паутину (Web Sites). Поиск по внутреннему каталогу будет сильно ограничен, вероятно, для того чтобы не утомлять неквалифицированного пользователя лишней информацией.

Кроме всего прочего пользователь может запросить отображать среди результатов поиска информацию за определенный промежуток времени и установить порционность выводимых сообщений.

Ему также предоставляется возможность выбрать метод поиска:

- 1) "разумный" поиск (Intelligent default),
- 2) по точному соответствию фразы (An exact phrase match),
- 3) по соответствию всех слов (Matches on all words (AND)),
- 4) по соответствию одного из слов (Matches on any word (OR)),
- 5) по имени человека (A person's name).

Наибольшие затруднения, как правило, представляет "разумный" поиск. Поэтому уделим этому методу особое внимание. Необходимо уяснить лишь десяток несложных правил:

1) для начала поиска, после указания ключевого слова (на английском языке) необходимо нажать на меню Search (Поиск) или на клавишу Enter (Ввести) на клавиатуре,

2) если поиск ведется по одному ключевому слову, пробел после слова ставится лишь в том случае, если Вы желаете исключить из вероятного списка те документы, в которых к ключевому слову примыкают дополнительные знаки (например, знаки препинания),

3) при поиске по соответствию хотя бы одного из перечисленных слов достаточно отделить слова пробелами (например, best provider),

4) при поиске по соответствию всех слов необходимо перед вторым, третьим и т.д. словами поставить знак "" (например, best provider),

5) при необходимости исключить из общего списка документы содержащие некое слово, нужно использовать знак "-" (например, best -provider),

6) при поиске фразы рекомендуется использовать кавычки,

7) если Вы ищете слово, начинающееся с заглавной буквы, - возьмите его в кавычки (например, "Provider"),

8) для поиска по известному заголовку можно использовать дополнительный ключ "t:" (например, t:best),

9) для поиска слова среди доменных имен (URL) желательно указать дополнительный ключ "u:" (например, u:best),

10) если Вы сомневаетесь в правильности написания того или иного слова, используйте значок "\*" (например, pr\*v\*der).

Разобравшись со спецификой поиска в одной системе, пользователь без труда освоит любую другую поисковую машину.

#### **Поисковая машина AltaVista**

Лидер 1995-96 годов. Была создана в лабораториях одной из крупнейших компьютерных компаний Digital Equipment Corporation (DEC). В вольном переводе с итальяно-американского сленга имя AltaVista звучит, как "Там-за-горизонтом". С первых дней своего существования эта поисковая система была заявлена как безусловно наилучшая: использующая все безграничные ресурсы Web и позволяющая достичь максимальных скоростей поиска.

AltaVista представляет настоящий интерес для высокопродуктивного поиска (www.altavista.com) на 25 языках, среди которых иврит и русский. Поиск может вестись как на просторах Web, так и среди Usenet.

Существуют простой и усложненный методы поиска. Данная поисковая машина не предлагает пользователю поработать по тематическому каталогу. Он может использовать стандартные процедуры поиска, уже описанные для системы Yahoo, или изучить дополнительные команды (в AltaVista самая длинная командная строка).

По сути, к уже знакомым операциям добавляются несколько логических и синтаксических операций. Некоторые из них дублируют более простые операции. Полный список операций поиска в AltaVista содержится во вкладке Help (Помощь) в основном окне поисковой системы.

Название этого поискового механизма имеет неоднозначный перевод с английского: "экс-сайт" может быть воспринято как "terra incognita" (неведомое пространство) Интернета. За время существования с октября 1995 года (разработчик Стенфордский Университет), завоевал немалую популярность за счет совершенно нового подхода к алгоритму поиска.

#### **Поисковый сервер Infoseek**

Надежная система как для любительского, так и для профессионального поиска.

Поисковый сервер Infoseek (можно перевести как "ищущий информацию") существует с 1994 года. На сегодняшний день используются две версии: для глобальных и для локальных сетей. Поиск осуществляется поключевым словам (фразам) или по тематическому каталогу. Инициализация системы производится нажатием клавиши "Seek" (Найти). Основные достоинства: самая крупная база данных, собирающая информацию с

локальных серверов от Бразилии до Голландии, плюс удачно реализованная возможность уточнять ареалпоиска после получения результата добавлением новых ключевых слов.

Обычно, используют Infoseek как последнее средство поиска, в случае, если другие поисковые системы не обнаружили нужной информации по интересующему вопросу. Почему? Потому что по стандартным запросам Infoseek выдает на несколько порядков больше информации, чем любая другая поисковая система

#### Поисковая машина Lycos

Даёт пользователю возможность без труда находить не только документы с упоминанием ключевых слов, но и графические и звуковые файлы по фрагменту имени файла. Позволяет также предельно локализовать область поиска и обладает хорошо структурированным каталогом.

Для поиска того или иного файла достаточно ввести его имя (с указанием типа файла или без оного) и нажать на кнопку Find (Найти) в окне браузера или на клавишу Enter (Ввести) на клавиатуре. При получении результатов поиска Вы видите не только имена искомых файлов, но и адрес FTP-сервера, на котором данный файл хранится, с указанием конкретной папки. Это позволяет Вам воспользоваться для перекачки файла специально предназначенной для этого программой (например, CuteFTP).

Всего в Мире Интернета существует свыше 200 поисковых систем. Невозможно (да и не имеет смысла) изучить каждую из них до мелочей. Уже прочитанной информации лостаточно лля начального поиска.

#### Российские поисковые системы

Выделяют среди них 5: Rambler, Andex [http://www.yandex.ru], Следопыт, Апорт и Ay [http://www.au.ru]. Всех их отличает молодость, оригинальность решений (зачастую, следствие бедности) и стремление во что бы то ни стало помочь русскоговорящему пользователю, не владеющему английским языком или просто желающему искать информацию на родном языке. Кроме того, в базах данных этих поисковых машин можно обнаружить документы, не доступные поисковым гигантам всемирной паутины.

#### Поисковая машина Rambler

Сам разработчик, Дмитрий Крюков, переводит название своей системы как "праздно шатающийся человек". На сегодняшний день Rambler является не только наиболее популярным, но и наиболее мощным поисковым механизмом в Русской Сети. Существуют две версии поисковой машины: русская и английская. Опрос проводится по более чем 2 миллионам документам и каждый день база пополняется тысячами новых материалов. Осенью 1997 года эта поисковая система была официально включена компанией Microsoft в русскую версию Internet Explorer 4.

Поиск осуществляется по стандартно-упрощенной схеме с возможностью использования логических операторов "+" и "-" для увеличения или уменьшения веса данного ключевого слова. Полное описание алгоритмов поиска можно найти по адресу www.rambler.ru/query.html.ru [http://www.rambler.ru/query.html.ru] или после клика в строке "Запросы". Популярность системы Rambler объясняется публикуемыми результатами рейтингов различных узлов российской сети. Было введено тематическое ранжирование

сайтов, что сделало результаты опросов (по частоте посещений данного узла) более реальными. Для ознакомления с ними поэкспериментируйте с кнопками "TOP100" и "Рейтинг сайтов" в левой части основной рабочей страницы поисковой системы.

#### **Поисковая машина Яndex**

Это разработка компании CompTek International по декларируемым задачам более всего напоминает американскую машину Excite. Та же забота об удобстве поиска. Клиент может просто вписывать целые фразы и доверять поиск системе после нажатия на кнопку "Найти!". Основным достоинством поисковой системы является учет русской морфологии и синтаксических связей. Предусмотрена

возможность уточнять запрос. Все это привело к включению Яndex в список поисковых систем под шапкой Microsoft Internet Explorer 4. Для более подробного ознакомления с особенностями этой поисковой машины достаточно нажать на кнопку "Помощь".

#### **Система "Апорт!"**

Разработка компании "Агама" при поддержке российского отделения одного из лидеров компьютерного рынка - "Intel", и Артемия Лебедева. Эта поисковая система, опрашивая свыше миллиона документов, позволяет не только переводить запросы с русского на английский и обратно, но и переводить результат поиска с английского на русский. Безусловно, переводится не весь документ, а лишь аннотация к документу. В противном случае процесс обработки результатов поиска мог бы безмерно затянуться. Кроме того, в поисковой системе "Апорт!" предусмотрено автоматическое исправление ошибок при составлении запроса.

#### **Релевантность**

От английского "Relevant" - относящийся к делу; означает соответствие найденного документа запросу пользователя [поисковой системы](http://www.ingate.ru/info/glossary/.rP/search_system/)

**Релевантность** (от англ. relevancy) - это степень соответствия документа запросу. Релевантность не является чем-то, что живет в документе само по себе. **Каждая поисковая система определяет релевантность документа запросу пользователя в соответствии с заложенным в нее алгоритмом**. И, хотя алгоритмы у всех разные, ищут поисковые машины примерно одинаково, так как алгоритмы построены на общих принципах. Основные отличия поисковых машин заключаются не в алгоритмах определения релевантности, а в способах их реализации.

#### **Связывание данных**

В упрощенной форме связывание представляет собой отношения между данными, поставляемыми объектом источника данных, и HTML-потребителем данных. Данное отношение называется **связью**, потому что значение элемента данных (который называется datem, что является сокращением от data item - элемента данных) синхронизировано между клиентом и сервером. Когда HTML-потребитель данных (например, текстовое окно HTML) модифицирует элемент данных, то модифицированный элемент данных сохраняется в объекте источника данных. Напротив, если объект источника данных изменяет значение данных, то модифицированный элемент данных отправляется потребителю данных. Путем дальнейшего обобщения многочисленные

потребители могут быть связаны с одним элементом данных, и все значения всех потребителей будут синхронизированы со значением, указанным объектом источника данных. Значения в объекте источника данных связаны со значениями в одном или большем количестве потребителей данных.

Лоступны два различных стиля связывания: связывание текущей записи (current record binding) и связывание таблицы с повторением (repeated table binding). Связывание текущей записи использует HTML-элементы для отображения данных из текущей записи в наборе записей. В качестве текущей могут быть установлены различные записи. В таком случае элементы обновляются динамически для отображения данных в записи. Связывание таблицы с повторением позволяет определить набор связанных элементов, называемых шаблоном, который повторяется один раз для каждой записи в наборе записей. Разработчики Web-страниц также имеют возможность ограничения числа записей, повторяющихся в таблице. Этот элемент называется разбиением таблицы.

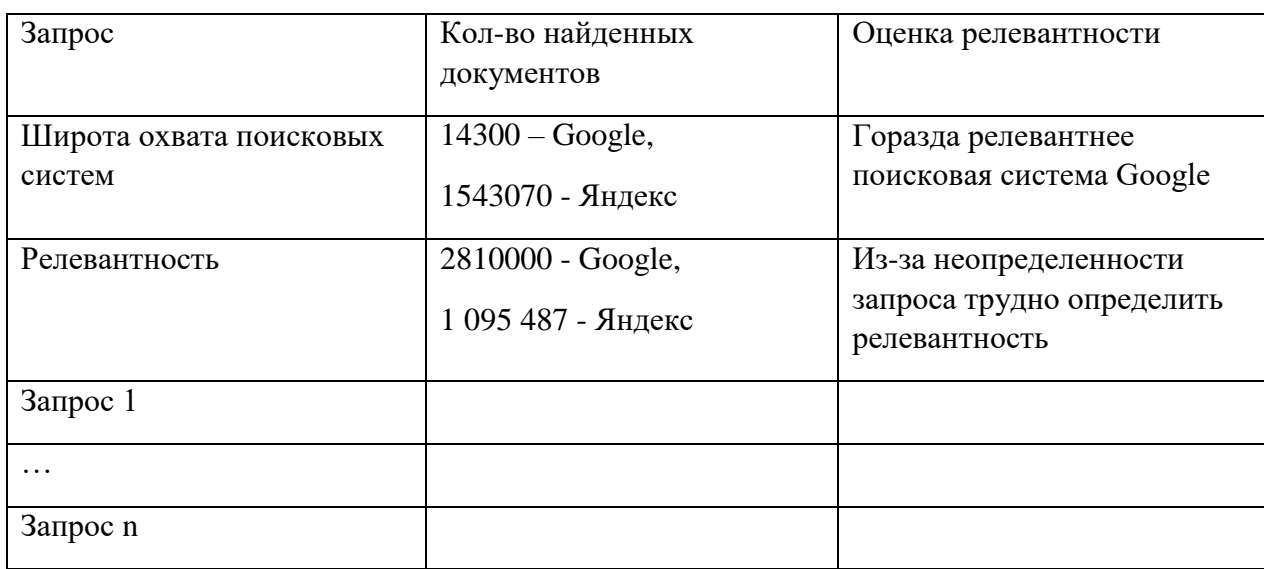

Связывание ланных

Таблина 1.

Задание 1. Определить широту охвата и релевантность по запросам (не менее 5 запросов по 10 поисковым системам), занести данные в таблицу (согласно примерам), провести оценку релевантности.

**Задание 2.** Произвести приемы простого поиска информации, использование знаков  $+ u$ . применение джокера, контекстного поиска (для поисковых систем, где такие команды доступны).

При выполнении приемов простого поиска информации показать роль прописных букв, поиск по заголовкам, поиск web-узлов, поиск URL-адресов, поиск ссылок.

Осуществить поиск средствами расширенного поиска: OR, AND, NOT, NEAR, вложением команл.

# 6.2 Образовательные ресурсы

## Работа с информационными и образовательными ресурсами

**Цель работы:** Познакомиться с основными информационными и образовательными ресурсами. Научиться использовать Интернет-ресурсы для оптимального поиска образовательной и специальной информации с учетом специфики поставленных задач.

**Информационные ресурсы** общества представляют собой ресурсы, накопленные в форме, позволяющей их воспроизводство для общества, человека. Это ресурсы, несущие в себе информацию: книги, статьи, диссертации, научно-исследовательская и опытноконструкторская документация, всевозможные БД и базы знаний, технические переводы, музейные коллекции, древние рукописи, археологические находки, произведения искусства, библиотечные фонды и архивы, кино-, фото-, аудиоматериалы, в том числе аудиокниги, и, конечно, материалы газет, журналов, телепередач, радиопрограмм и пр.

В отличие от всех других видов ресурсов (трудовых, энергетических, ископаемых и т.д.) информационные ресурсы тем быстрее растут, чем больше их расходуют. *Отличительная черта* и *ценность* основной массы информационных ресурсов — их *доступность* для простых пользователей. Каждый может стать пользователем этих ресурсов.

Конечно, к современным информационным ресурсам относят и те, которые хранятся в электронном виде.

Человечество стремится сохранить свои информационные ресурсы в цифровом виде, тогда их можно использовать с помощью компьютеров. Все виды информационных ресурсов как в материальном, так и в электронном виде можно назвать «долговременной памятью человечества».

В множестве информационных ресурсов значительное место занимают **информационные образовательные ресурсы**. К ним относятся учебные книги, словари, энциклопедии, атласы, карты, различные пособия и т.д.

Однако в связи с прогрессом в области компьютерной техники появились новые формы представления учебной информации. В книжных магазинах помимо традиционной учебной продукции широко представлены *компьютерные программные средства*, используемые в образовательном процессе, разнообразные *учебные материалы на компакт-дисках*, содержащих обучающие, контролирующие и демонстрационные программы практически по всем образовательным разделам; *электронные книги, словари-переводчики, электронные энциклопедии*, объем которых в сотни раз превышает бумажную энциклопедию, *различные юридические справочники* (БД) на дисках и в Интернете. Эти же ресурсы в Интернете позволяют воспользоваться информацией из них в *онлайн-режиме*, т. е. режиме прямого доступа.

В странах мира разрабатываются образовательные коллекции общедоступных **цифровых образовательных ресурсов**. Для удобства доступа к ним в России организован портал (вход) на все образовательные сайты через единое окно http://window.edu.ru на государственном образовательном портале www.edu.ru.

Особое место в информационных ресурсах в последние годы стали занимать **электронные книги**, отличительной чертой которых является использование технологии гиперссылок, позволяющих переходить I установленных местах электронного текста (ссылках) на различные фрагменты книги напрямую.

**Электронные библиотеки** в системе информационных образовательных ресурсов стали неотъемлемой частью жизни — это не только файлы на диске компьютера или материалы на компакт-дисках, но и материалы на библиотечных сайтах в Интернете.

**Задание 1.**

Используя сайт «Единое окно» - http://window.edu.ru/, составьте список ссылок на ресурсы www.fcior.edu.ru (разделы СПО), имеющих непосредственное отношение к подготовке по вашей будущей профессии (табл. 1).

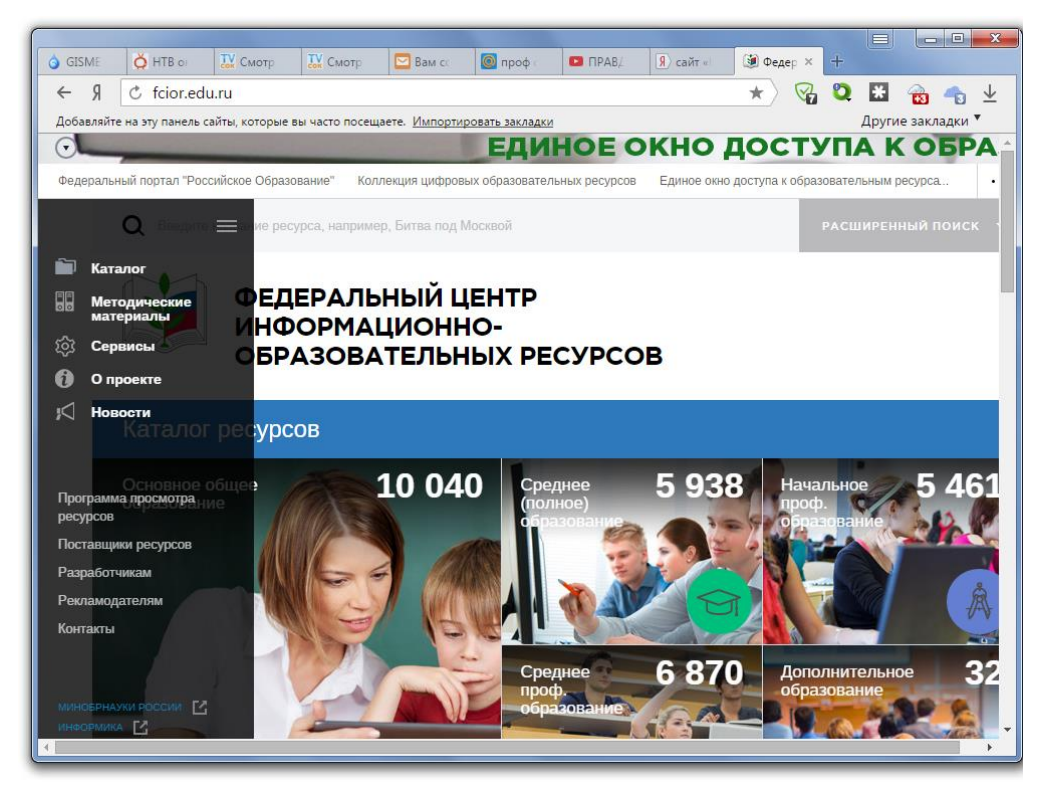

Рисунок 1 – Сайт «Единое окно»

Таблица 1

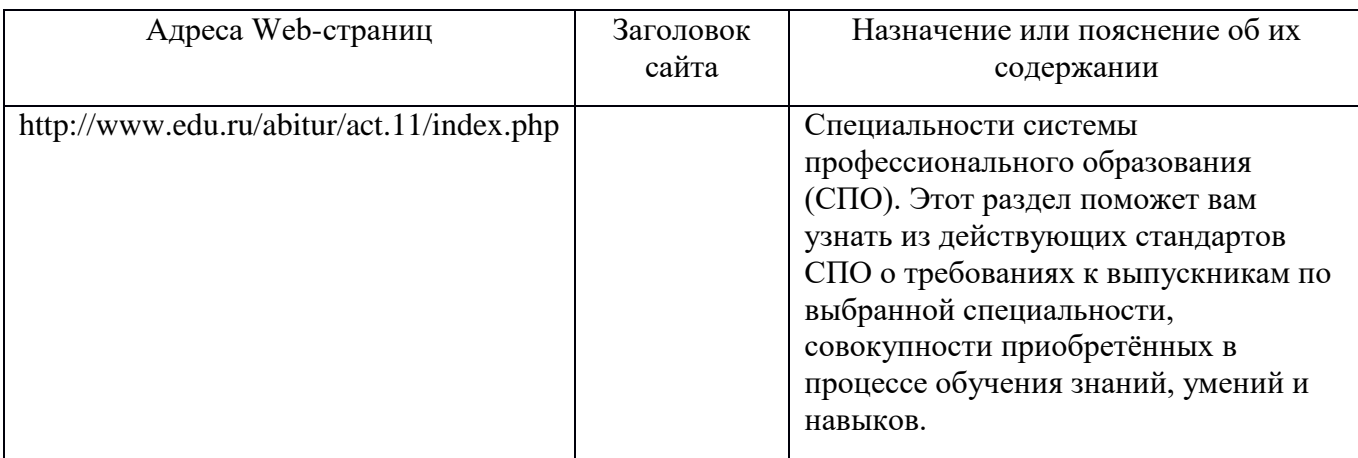

# **Задание 2.**

Составьте таблицу *ссылок на сайты библиотек* региона (5 и более ссылок), в котором вы живете, используя Интернет. Параметры: название, расположение, официальный сайт или страница.

# **Задание 3.**

Подберите *коллекцию работ* любимого художника (3 и более картин), используя электронную экспозицию на сайте музея Третьяковской галереи

(http://www.tretyakovgallery.ru/). Параметры: автор, название, год, материалы, собственник или место хранения.

## Залание 4.

Осуществите перевод нескольких фраз в онлайн-режиме, используя сайт компьютерного переводчика Promt (http://www.promt.ru/).

## Залание 5.

Найдите закон об образовании, используя портал российского образования www.edu.ru. Укажите ссылку на страницу с законом.

Результаты поиска отразите в отчете, созданном в текстовом редакторе MS Word под именем:

«Работа с информационными и образовательными ресурсами группа ФИО».

Пришлите результат работы на электронный почтовый ящик преподавателя. При отправке сообщения в поле «Тема» укажите: тему лабораторной работы, свои группу и ФИО.

# 7. Безопасность в информационной среде.

# 7.1

## Реализация дискреционной модели политики безопасности

Цель работы: ознакомиться с проблемами реализации политик безопасности в компьютерных системах на примере дискреционной модели.

# Теоретические сведения

Информационная безопасность государства - состояние сохранности информационных ресурсов государства и защищённости законных прав личности и общества в информационной c<sub>ob</sub>epe. Информационная безопасность - это процесс обеспечения конфиденциальности, целостности и доступности информации.

- П Конфиденциальность: Обеспечение доступа к информации только авторизованным пользователям.
- П Целостность: Обеспечение достоверности и полноты информации и методов ее обработки.
- П Доступность: Обеспечение доступа к информации и связанным с ней активам авторизованных пользователей по мере необходимости.

Информационная безопасность - все аспекты, связанные с определением, поддержанием конфиденциальности, целостности. лостижением  $\overline{M}$ доступности, подотчётности, аутентичности и достоверности информации или средств её обработки.

Безопасность информации (данных) - состояние защищённости информации (данных), при котором обеспечиваются её (их) конфиденциальность, доступность и целостность.

Безопасность информации (данных) определяется отсутствием недопустимого риска, связанного с утечкой информации по техническим каналам, несанкционированными и непреднамеренными воздействиями на данные и (или) на другие ресурсы автоматизированной информационной системы, используемые в автоматизированной системе.

Под политикой безопасности понимают набор норм, правил и практических приемов, регулирующих управление, защиту и распределение ценной информации. Политика безопасности задает механизмы управления доступа к объекту, определяет как разрешенные, так и запрещенные доступы.

Политика безопасности реализуется посредством административноорганизационных мер, физических и программно-технических средств и определяет архитектуру системы защиты. Для конкретной организации политика безопасности должна носить индивидуальный характер и зависеть обработки информации и **OT** конкретной технологии используемых программных и технических средств.

Политика безопасности определяется способом управления доступом, который задаёт порядок доступа к объектам системы. Различают два основных вида политики безопасности: избирательную и полномочную.

Избирательная политика безопасности основана на избирательном (или Избирательное способе управления доступом. дискреционное) управление доступом характеризуется заданным администратором множеством разрешенных отношений доступа (например, в виде троек объект - субъект - тип доступа). Обычно для описания свойств избирательного управления доступом применяют математическую модель на основе матрицы доступа.

Матрица доступа представляет собой матрицу, в которой столбец соответствует объекту системы, а строка – субъекту. На пересечении столбца и строки матрицы указывается тип разрешенного доступа субъекта к объекту. Обычно выделяют такие типы доступа субъекта к объекту, как «доступ на чтение», «доступ на запись», «доступ на исполнение» и т.п. Матрица доступа является самым простым подходом к моделированию систем управления доступом. Однако она служит основой для сложных моделей, более адекватно описывающих реальные автоматизированные системы обработки информации (АСОИ).

Избирательная политика безопасности широко применяется в АСОИ коммерческого сектора, так как её реализация соответствует требованиям коммерческих организаций по разграничению доступа и подотчетности, а также имеет приемлемую стоимость.

Полномочная политика безопасности основана на полномочном (мандатном) способе управления доступом. Полномочное (или мандатное) характеризуется управление доступом совокупностью правил предоставления определенных атрибутов доступа, множестве на безопасности субъектов и объектов, например, в зависимости от метки конфиленциальности информации **VDOBHA**  $\overline{M}$ допуска пользователя. Полномочное управление доступом подразумевает, что:

1) все субъекты и объекты системы однозначно идентифицированы;

2) каждому объекту системы присвоена метка конфиденциальности информации, определяющая ценность содержащейся в нем информации;

3) каждому субъекту системы присвоен определенный уровень допуска, определяющий максимальное значение метки конфиденциальности информации объектов, к которым субъект имеет доступ.

Чем важнее объект, тем выше его метка конфиденциальности. Поэтому наиболее защищенными оказываются объекты с наиболее высокими значениями метки конфиденциальности.

Основное назначение полномочной политики безопасности - регулирование доступа субъектов системы к объектам с различными уровнями конфиденциальности, предотвращение утечки информации с верхних уровней должностной иерархии на нижние, а также блокирование возможных проникновений с нижних уровней на верхние.

При выборе и реализации политики безопасности в компьютерной системе, как правило, работают следующие шаги:

1. В информационную структуру вносится структура ценностей (определяется ценность информации) и проводится анализ угроз и рисков для информации и информационного обмена.

2. Определяются правила использования для любого информационного процесса, права доступа к элементам информации с учетом данной оценки ненностей.

Реализация политики безопасности должна быть четко продумана. Результатом ошибочного или бездумного определения правил политики безопасности, как правило, является разрушение ценности информации без нарушения политики.

# Дискреционная политика безопасности

Пусть  $O$  – множество объектов,  $U$  – множество пользователей,  $S$  – множество действий пользователей над объектами. Тогда дискреционная политика определяет отображение  $O \rightarrow U$  (объектов на пользователейсубъектов). В соответствии с данным отображением, каждый объект  $O_i \in O$ объявляется собственностью соответствующего пользователя  $U_k \in U$ , который может выполнять над ними определенную совокупность действий  $S_i \in S$ , в которую могут входить несколько элементарных действий (чтение, запись, модификация и т.д.). Пользователь, являющийся собственником объекта, иногда имеет право передавать часть или все права другим пользователям (обладание администраторскими правами).

пользователей-субъектов к Указанные права доступа объектам компьютерной системы записываются в виде так называемой матрицы доступа. На пересечении *i*-й строки и *j*-ого столбца данной матрицы располагается элемент  $S_{ii}$  – множество разрешенных действий *j*-ого пользователя над *і*-м объектом.

Пример. Пусть имеем множество из трёх пользователей {Администратор, Гость, Пользователь 1} и множество из четырёх объектов {Файл 1, Файл 2, CD-RW, Дисковод}. Множество возможных действий включает следующие: {Чтение, Запись, Передача прав другому пользователю }. Действие «Полные права» разрешает выполнение всех трёх действий, действие «Запрет» запрещает выполнение всех перечисленных действий. В данном случае, матрица доступа, описывающая дискреционную политику безопасности, может выглядеть следующим образом.

#### Таблица 1. Пример матрицы доступа

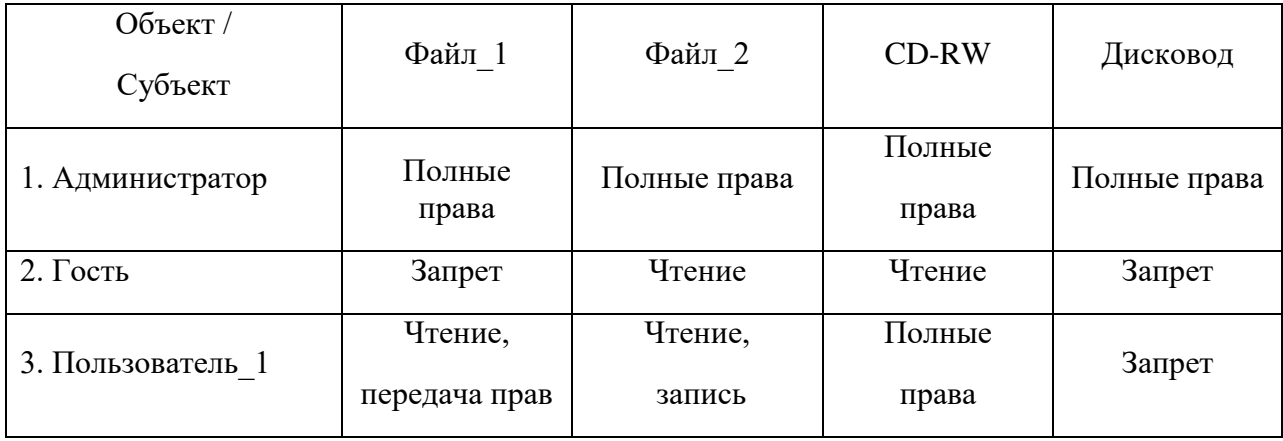

Например, Пользователь 1 имеет права на чтение и запись в Файл 2. Передавать же свои права другому пользователю он не может.

Пользователь, обладающий правами передачи своих прав доступа к объекту другому пользователю, может сделать это. При этом, пользователь, передающий права, может указать непосредственно, какие из своих прав он передает другому.

Например, если Пользователь 1 передает право доступа к Файлу 1 на чтение пользователю Гость, то у пользователя Гость появляется право чтения из Файла 1.

## Задание на лабораторную работу

Пусть множество S возможных операций над объектами компьютерной системы задано следующим образом:  $S = \{\langle \text{A} \rangle \}$  на чтение», «Доступ на запись», «Передача прав»}.

1. Получить данные о количестве пользователей и объектов компьютерной системы из табл. 2, соответственно варианту.

2. Реализовать программный модуль, создающий матрицу доступа пользователей к объектам компьютерной системы. Реализация данного модуля подразумевает следующее:

2.1. Необходимо выбрать идентификаторы пользователей, которые будут использоваться при их входе в компьютерную систему (по одному идентификатору для каждого пользователя, количество пользователей указано для варианта). Например, множество из трёх идентификаторов пользователей {Ivan, Sergey, Boris}. Один из данных идентификаторов должен соответствовать администратору компьютерной системы (пользователю, обладающему полными правами доступа ко всем объектам).

2.2. Реализовать программное заполнение матрицы доступа, содержащей количество пользователей и объектов, соответственно Вашему варианту.

2.2.1. При заполнении матрицы доступа необходимо учитывать, что один из пользователей должен являться администратором системы (допустим, Ivan). Для него права доступа ко всем объектам должны быть выставлены как полные.

2.2.2. Права остальных пользователей для доступа к объектам компьютерной системы должны заполняться случайным образом с помощью датчика случайных чисел. При заполнении матрицы доступа необходимо учитывать, что пользователь может иметь несколько прав доступа к некоторому объекту компьютерной системы, иметь полные права, либо совсем не иметь прав.

2.2.3. Реализовать программный модуль, демонстрирующий работу в дискрепионной молели политики безопасности.

3. Данный модуль должен выполнять следующие функции:

3.1. При запуске модуля должен запрашиваться идентификатор пользователя (проволится илентификация пользователя), при успешной илентификации пользователя должен осуществляться вход в систему, при неуспешной - выводиться соответствующее сообщение.

3.2. При входе в систему после успешной идентификации пользователя на экране должен распечатываться список всех объектов системы с указанием перечня всех доступных прав доступа идентифицированного пользователя к данным объектам. Вывод можно осуществить, например, следующим образом:

User: Boris

Идентификация прошла успешно, добро пожаловать в систему

```
Перечень Ваших прав:
Объект1: Чтение
Объект2: Запрет
Объект3: Чтение, Запись
Объект4: Полные права
Жду ваших указаний >
```
3.3. После вывода на экран перечня прав доступа пользователя к объектам компьютерной системы, необходимо организовать ожидание указаний пользователя на осуществление действий над объектами в компьютерной системе. После получения команды от пользователя, на экран необходимо вывести сообщение об успешности либо не успешности операции. При выполнении операции передачи прав (grant) должна модифицироваться матрица доступа. Программа должна поддерживать операцию выхода из системы (quit), после которой запрашивается идентификатор пользователя. Диалог можно организовать, например, так:

```
Жду ваших указаний > read
Над каким объектом производится операция? 1
Операция прошла успешно
Жду ваших указаний > write
Над каким объектом производится операция? 2
Отказ в выполнении операции. У Вас нет прав для ее осуществления
Жду ваших указаний > grant
Право на какой объект передается? 3
Отказ в выполнении операции. У Вас нет прав для ее осуществления
Жду ваших указаний > grant
Право на какой объект передается? 4
Какое право передается? read
Какому пользователю передается право? Ivan
Операция прошла успешно
Жду ваших указаний > quit
Работа пользователя Boris завершена. До свидания.
User:
```
4. Выполнить тестирование разработанной программы, продемонстрировав реализованную модель дискреционной политики безопасности.

5. Оформить отчет по лабораторной работе.

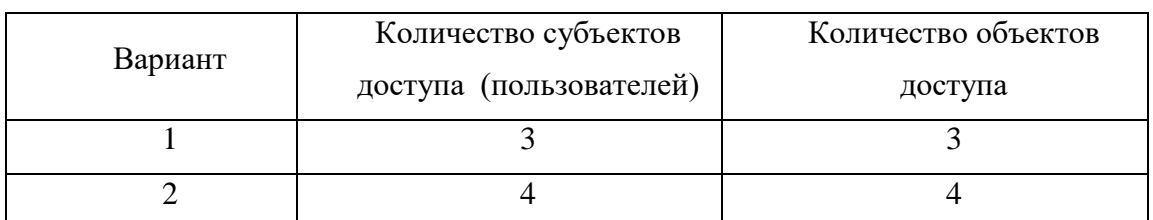

#### **Таблица 2. Варианты заданий**

| $\overline{3}$  | $\mathfrak{S}$ | $\overline{4}$          |
|-----------------|----------------|-------------------------|
| $\overline{4}$  | $\overline{6}$ | $\overline{5}$          |
| $\overline{5}$  | $\overline{7}$ | $\overline{6}$          |
| $\sqrt{6}$      | $\overline{8}$ | $\overline{3}$          |
| $\overline{7}$  | $\overline{9}$ | $\overline{4}$          |
| $\sqrt{8}$      | $10\,$         | $\overline{4}$          |
| $\overline{9}$  | $\overline{3}$ | $\overline{5}$          |
| $\overline{10}$ | $\overline{4}$ | $\overline{6}$          |
| $\overline{11}$ | $\overline{5}$ | $\overline{3}$          |
| 12              | $\overline{6}$ | $\overline{4}$          |
| 13              | $\overline{7}$ | $\overline{4}$          |
| 14              | $\overline{8}$ | $\overline{5}$          |
| $\overline{15}$ | $\overline{9}$ | $\overline{6}$          |
| $\overline{16}$ | $10\,$         | $\overline{\mathbf{3}}$ |
| 17              | $\overline{3}$ | $\overline{4}$          |
| 18              | $\overline{4}$ | $\overline{4}$          |
| 19              | $\overline{5}$ | 5                       |
| $\overline{20}$ | $\overline{6}$ | 6                       |
| $\overline{21}$ | $\overline{7}$ | $\overline{3}$          |
| $\overline{22}$ | $\sqrt{8}$     | $\overline{4}$          |
| 23              | $\overline{9}$ | $\overline{4}$          |
| $\overline{24}$ | 10             | $\overline{5}$<br>∽     |

Окончание табл. 2

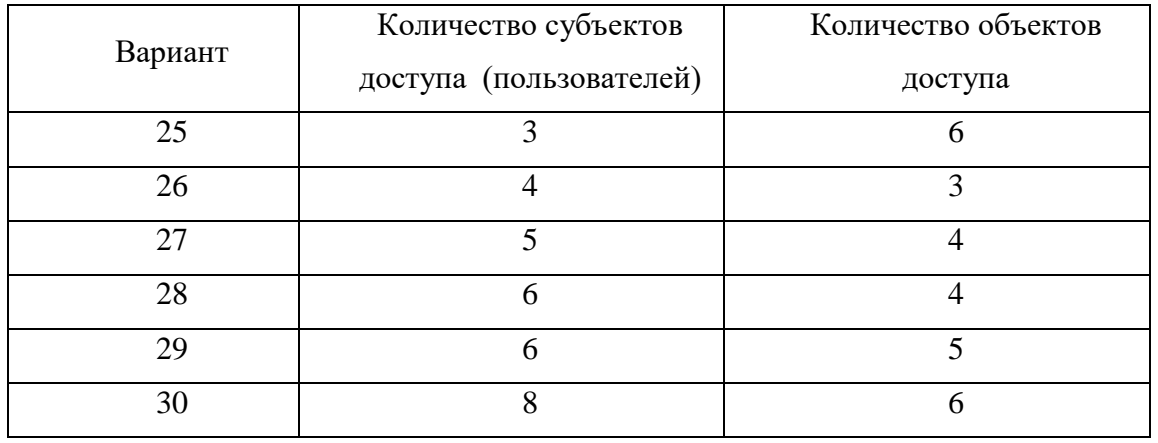

# **Контрольные вопросы**

1. Что понимается под политикой безопасности в компьютерной системе?

2. В чем заключается модель дискреционной политики безопасности в компьютерной системе?

3. Что понимается под матрицей доступа в дискреционной политике безопасности? Что хранится в данной матрице?

4. Какие действия производятся над матрицей доступа в том случае, когда один субъект передает другому субъекту свои права доступа к объекту компьютерной системы?

# 7.2 Классификация антивирусного программного обеспечения

## Вирусы. Антивирусное программное обеспечение Компьютерный

вирус - программа способная самопроизвольно внедряться и внедрять свои копии в другие программы, файлы, системные области компьютера и в вычислительные сети, с целью создания всевозможных помех работе на компьютере.

Признаки заражения:

- прекращение работы или неправильная работа ранее функционировавших программ
- медленная работа компьютера
- невозможность загрузки ОС
- исчезновение файлов и каталогов или искажение их содержимого
- изменение размеров файлов и их времени модификации
- уменьшение размера оперативной памяти
- непредусмотренные сообщения, изображения и звуковые сигналы  $\square$  частые сбои и зависания компьютера и др.

#### Классификация компьютерных вирусов По

## среде обитания:

- Сетевые распространяются по различным компьютерным сетям
- $\Phi$ айловые внедряются в исполняемые модули (COM, EXE)
- Загрузочные внедряются в загрузочные сектора диска или сектора, содержащие программу загрузки диска
- Файлово-загрузочные внедряются и в загрузочные сектора и в исполняемые модули  $\bullet$

#### По способу заражения:

- Резидентные при заражении оставляет в оперативной памяти компьютера свою резидентную часть, которая потом перехватывает обращения ОС к объектам заражения
- Нерезидентные не заражают оперативную память и активны ограниченное время  $\bullet$

#### По воздействию:

- Неопасные не мешают работе компьютера, но уменьшают объем свободной оперативной памяти и памяти на дисках
- Опасные приводят к различным нарушениям в работе компьютера
- Очень опасные могут приводить к потере программ, данных, стиранию информации в системных областях лисков

#### По особенностям алгоритма:

- Паразиты изменяют содержимое файлов и секторов, легко обнаруживаются
- Черви вычисляют адреса сетевых компьютеров и отправляют по ним свои копии
- Стелсы перехватывают обращение ОС к пораженным файлам и секторам и подставляют вместо них чистые области
- Мутанты содержат алгоритм шифровки-дешифровки, ни одна из копий не похожа на лругую
- Трояны не способны к самораспространению, но маскируясь под полезную, разрушают загрузочный сектор и файловую систему

Основные меры по защите от вирусов □ оснастите свой

компьютер одной из современных антивирусных программ: Doctor Web, Norton Antivirus, AVP

- постоянно обновляйте антивирусные базы
- делайте архивные копии ценной для Вас информации (гибкие диски, CD)

#### Классификация антивирусного программного обеспечения

- Сканеры (детекторы). Принцип работы антивирусных сканеров основан на проверке файлов, секторов и системной памяти и поиске в них известных и новых (неизвестных сканеру) вирусов.
- Мониторы. Это целый класс антивирусов, которые постоянно находятся в оперативной  $\bullet$ памяти компьютера и отслеживают все подозрительные действия, выполняемые другими программами. С помощью монитора можно остановить распостранение вируса на самой ранней стадии.
- Ревизоры. Программы-ревизоры первоначально запоминают в специальных файлах  $\bullet$ образы главной загрузочной записи, загрузочных секторов логических дисков, информацию о структуре каталогов, иногда - объем установленной оперативной памяти. Программы-ревизоры первоначально запоминают в специальных файлах образы главной загрузочной записи, загрузочных секторов логических дисков, информацию о структуре каталогов, иногда - объем установленной оперативной памяти. Для определения наличия вируса в системе программы-ревизоры проверяют созданные ими образы и производят сравнение с текущим состоянием.

# Задание 1. Тест (30 баллов). Тест по теме «Защита информации, антивирусная защита»

#### 1. Информационная безопасность - это ...

- 1) отсутствие зараженных файлов на компьютере
- 2) процесс работы антивирусных программ
- 3) процесс обеспечения конфиденциальности, целостности и доступности информации
- 4) состояние зашишённости информации, при котором обеспечиваются её (их) конфиденциальность, доступность и целостность.

#### 2. Основные угрозы доступности информации:

- 1) непреднамеренные ошибки пользователей
- 2) злонамеренное изменение данных 3) перехват данных
- 4) хакерская атака.

#### 3. Один из методов защиты информации на компьютере

1) полное отключение системного блока

- 2) отключение жесткого диска
- 3) защита паролем
- 4) копирование информации.

## 4. К биометрической системе защиты относятся:

- 1) антивирусная защита
- 2) защита паролем
- 3) идентификация по отпечаткам пальцев
- 4) физическая зашита данных

# 5. Брандмауэр (firewall) – это программа, ...

- 1) которая следит за сетевыми соединениями и принимает решение о разрешении или запрещении новых соединений на основании заданного набора правил
- 2) которая следит за сетевыми соединениями, регистрирует и записывает в отдельный файл подробную статистику сетевой активности
- 3) на основе которой строится система кэширования загружаемых веб-страниц
- 4) реализующая простейший антивирус для скриптов и прочих использующихся в Интернет активных элементов.

## 6. Положительные моменты в использовании для выхода в Интернет браузера, отличного от Microsoft Internet Explorer, но аналогичного по функциональности

- $\left( \frac{1}{2} \right)$ уменьшение вероятности заражения, поскольку использование иного браузера может косвенно свидетельствовать об отсутствии у пользователя достаточных средств для покупки Microsoft Internet Explorer
- 2) уменьшение вероятности заражения, поскольку большинство вредоносных программ пишутся в расчете на самый популярный браузер, коим является Microsoft Internet Explorer
- $3)$ возможность установить отличную от www.msn.com стартовую страницу возможность одновременно работать в нескольких окнах.

# 7. Что такое "компьютерный вирус"?

1) самостоятельная компьютерная программа или компонент программного комплекса, предназначенная для создания и изменения текстовых файлов. 2) это совокупность программ, находящиеся на устройствах долговременной памяти;

- 3) это программы, которые могут "размножаться" и скрытно внедрять свои копии в файлы, загрузочные секторы дисков и документы;
- 4) это сведения об объектах и явлениях окружающей среды, их параметрах, свойствах и состоянии.

## 8. Назовите основные типы компьютерных вирусов:

1) почтовые, файловые, программные 2) аппаратные, программные, загрузочные 3) программные, макровирусы, загрузочные.

#### 9. Свойство вируса, позволяющее называться ему загрузочным - способность...

- 1) заражать загрузочные сектора жестких дисков
- 2) заражать загрузочные дискеты и компакт-диски 3) вызывать перезагрузку компьютера-жертвы
- 4) подсвечивать кнопку Пуск на системном блоке.
- 10. Программа, осуществляющая несанкционированные действия по сбору, и передаче информации злоумышленнику, а также ее разрушение или злонамеренную модификацию это:
- 1) Макровирус
- 2) Сетевой червь
- 3) Троян
- 4) Загрузочный вирус

#### 11. Заражение компьютерными вирусами может произойти в процессе ...

- 1) работы с файлами
- 2) форматирования дискеты
- 3) выключения компьютера
- 4) печати на принтере

#### 12. Какие файлы заражают макро-вирусы?

- 1) исполнительные:
- 2) файлы документов Word и элект. таблиц Excel: 3) графические и звуковые;
- 4) html документы.

# 13. К каким вирусам относится "троянский конь"?

- 1) макро-вирусы
- 2) скрипт-вирусы 3) интернет-черви
- 4) загрузочные вирусы.

#### 14. Неопасные компьютерные вирусы могут привести

- 1) к сбоям и зависаниям при работе компьютера;
- 2) к потере программ и данных;
- 3) к форматированию винчестера;
- 4) к уменьшению свободной памяти компьютера.

#### 15. Опасные компьютерные вирусы могут привести...

- 1) к сбоям и зависаниям при работе компьютера;
- 2) к потере программ и данных;
- 3) к форматированию винчестера;
- 4) к уменьшению свободной памяти компьютера.

## **16. Какой вид компьютерных вирусов внедряются и поражают исполнительный файлы с расширением \*.exe, \*.com и активируются при их запуске?**

- 1) файловые вирусы;
- 2) загрузочные вирусы; 3) макро-вирусы;
- 4) сетевые вирусы.

## **17. Какой вид компьютерных вирусов внедряются и поражают файлы с расширением \*.txt, \*.doc?**

1) файловые вирусы;

2) загрузочные вирусы; 3) макро-вирусы; 4) сетевые вирусы.

## **18. Как происходит заражение почтовыми вирусами?**

- 1) При подключении к web-серверу, зараженному "почтовым" вирусом
- 2) При открытии зараженного файла, присланного с письмом по e-mail
- 3) При подключении к почтовому серверу
- 4) При получении с письма, присланном по е-mail, зараженного файла.

## **19. Сетевые черви это:**

1) Вирусы, которые внедряются в документ под видом макросов 2) Вирусы, которые проникну на компьютер, блокируют работу сети 3) Вредоносные программы, которые проникают на компьютер, используя сервисы компьютерных сетей

4) Вредоносные программы, устанавливающие скрытно от пользователя другие программы.

## **20. Руткит – это:**

- 1) Программа для скрытого взятия под контроль взломанной системы
- 2) Вредоносная программа, маскирующаяся под макрокоманду
- 3) Разновидность межсетевого экрана
- 4) Программа, выполняющая несанкционированные действия по передаче управления компьютером удаленному пользователю.

#### **21. Какие существуют вспомогательные средства защиты?**

- 1) Аппаратные средства.
- 2) Программные средства.
- 3) Аппаратные средства и антивирусные программы.

#### **22. Антивирусные программы - это программы для:**

- 1) Обнаружения вирусов
- 2) Удаления вирусов
- 3) Размножения вирусов

# 23. На чем основано действие антивирусной программы?

- 1) На ожидании начала вирусной атаки.
- 2) На сравнении программных кодов с известными вирусами.
- 3) На удалении зараженных файлов.

# 24. Какие программы относятся к антивирусным?

- 1) AVP, MS-DOS, MS Word
- 2) AVG. DrWeb. Norton AntiVirus
- 3) Norton Commander, MS Word, MS Excel.

## 25. Какие программы не относятся к антивирусным?

- 1) программы-фаги
- 2) программы сканирования
- 3) программы-ревизоры
- 4) программы-детекторы

## 26. Можно ли обновить антивирусные базы на компьютере, не подключенном к Интернет?

- 1) да, позвонив в службу технической поддержки компании-производителя антивирусной программы. Специалисты этой службы продиктуют последние базы, которые нужно сохранить на компьютере воспользовавшись любым текстовым редактором
- 2) да, это можно слелать с помошью мобильных носителей скопировав антивирусные базы с другого компьютера, на котором настроен выход в Интернет и установлена эта же антивирусная программа или на нем нужно вручную скопировать базы с сайта компании-производителя антивирусной программы
- $3)$  Het.

# 27. Основные меры по защите информации от повреждения вирусами:

- 1) проверка дисков на вирус
- 2) создавать архивные копии ценной информации
- 3) не пользоваться "пиратскими" сборниками программного обеспечения 4) передавать файлы только по сети.

## 28. Наиболее эффективное средство для защиты от сетевых атак

- 1) использование антивирусных программ
- 2) использование сетевых экранов или «firewall»
- 3) посещение только «надёжных» Интернет-узлов
- 4) использование только сертифицированных программ-браузеров при доступе к сети Интернет.

# 29. Основная функция межсетевого экрана

1) управление удаленным пользователем

- 2) фильтрация входящего и исходящего трафика 3) проверка дисков на вирусы
- 4) программа для просмотра файлов.

#### **30. Создание компьютерных вирусов является**

- 1) последствием сбоев операционной системы
- 2) необходимым компонентом подготовки программистов 3) побочным эффектом при разработке программного обеспечения
- 4) преступлением.

# **8.Содержание отчета**

**Отчет по лабораторной работе должен содержать:** цель работы; краткое описание действий по созданию базы данных; результаты работы (структуры таблиц, схема данных, запросы и результаты их выполнения, форма (с вариантами фильтрации), отчет); выводы по результатам лабораторной работы. При оформлении отчета в печатном виде в нижний колонтитул следует поместить фамилию, инициалы и номер группы обучаемого (8 пт., Arial, выравнивание по правому краю).

# **9.Библиографический список**

- 1. Информатика и ИКТ: учебник для начального и среднего профессионального образования. Цветкова Н.С., Великович Л.С. – Академия, 2011 г.
- 2. Информатика и ИКТ. Практикум для профессий и специальностей технического и социально-экономического профилей. Н. Е. Астафьева, С. А. Гаврилова, под ред. М.С. Цветковой, Академия, 2012г.
- 3. Информатика и ИКТ. Базовый уровень: учебник для 10-11 кл. / И.Г.Семакин, Е.К.Хеннер. – 4 изд., испр. – М. – Бином. Лаборатория знаний, 2008г. – 246 с.: ил.
- 4. Информатика и ИКТ. Базовый уровень: практикум для 10-11 кл. / И.Г.Семакин, Е.К.Хеннер. – 4 изд., испр. – М. – Бином. Лаборатория знаний, 2008г.
- 5. Информатика и ИКТ. 10 кл. Базовый уровень под ред. Н.В.Макаровой Спб Лидер, 2010г.
- 6. Информатика и ИКТ. 11 кл. Базовый уровень под ред. Н.В.Макаровой Спб Лидер, 2010г.
- 7. Энциклопедия школьной информатики / под ред. И.Г.Семакина. М.: Бином. Лаборатория знаний, 2011г.
- 8. http//www.informatika.ru;
- 9. http//www.student.informatika.ru;
- 10. http://mirgeo.ucoz.ru/.